<span id="page-0-0"></span>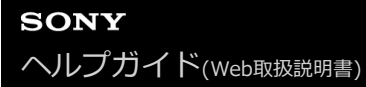

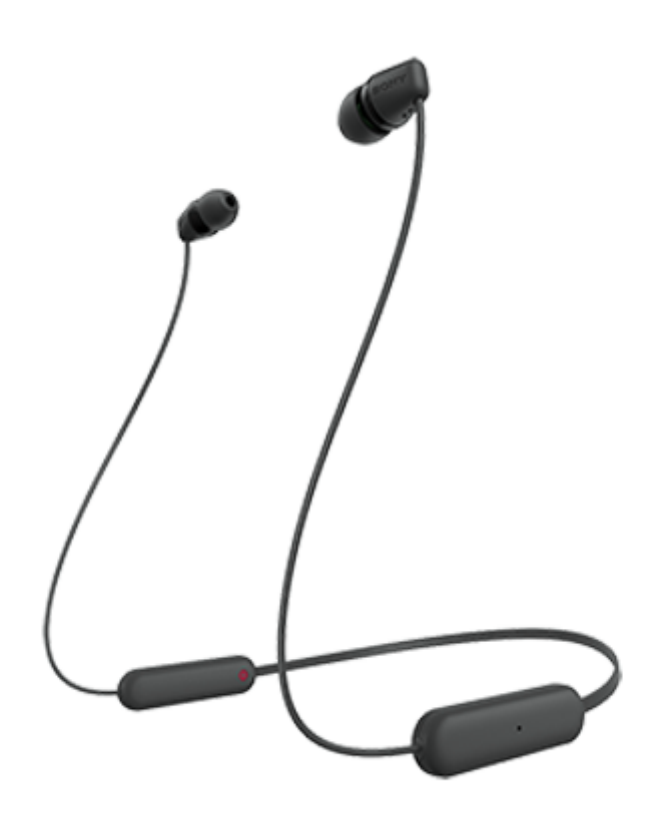

型式:YY2957

**クイックスタートガイド**

△[水濡れによる焼損や故障を防ぐために](#page-98-0)

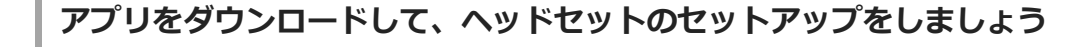

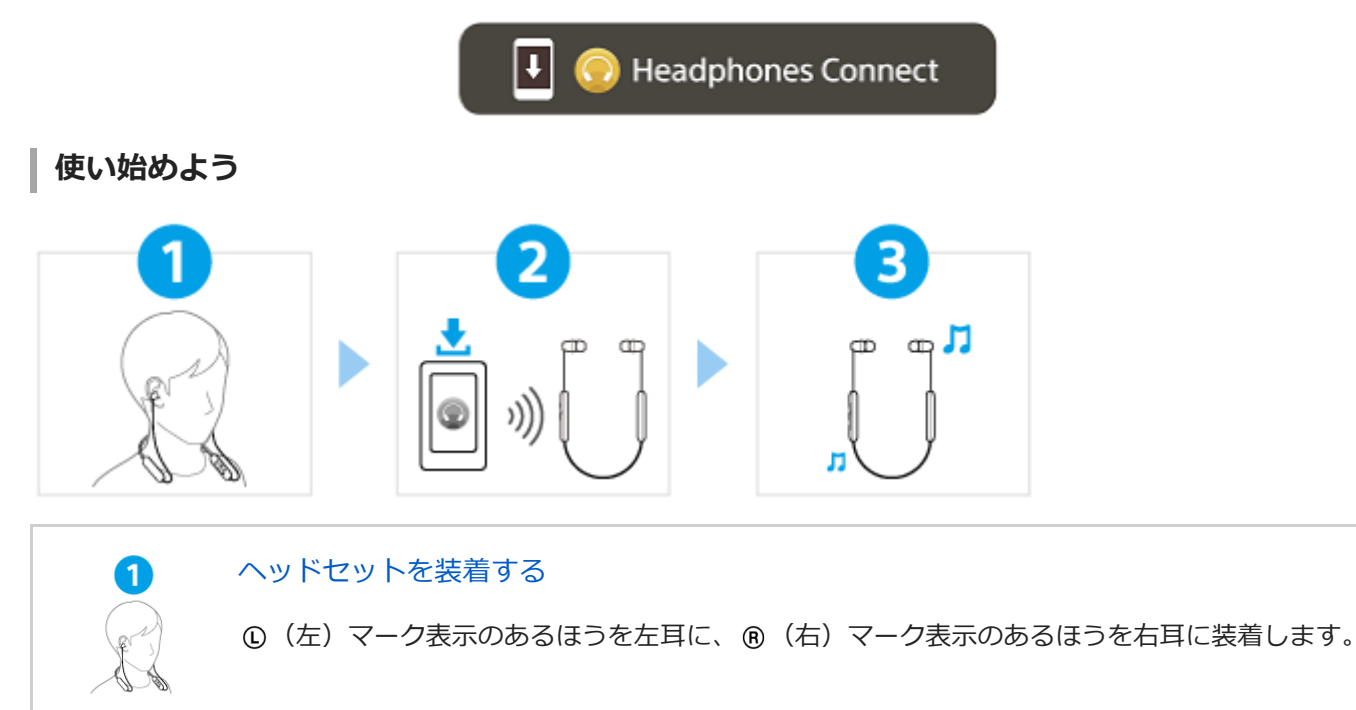

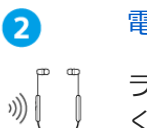

## 電源を入れる

[ランプ\(青\)が点滅するまで、約2秒間ボタンを押したままにして、ヘッドセットの電源を入れて](#page-22-0) ください。 ダウンロードした"Sony | Headphones Connect" アプリの指示に従ってください。

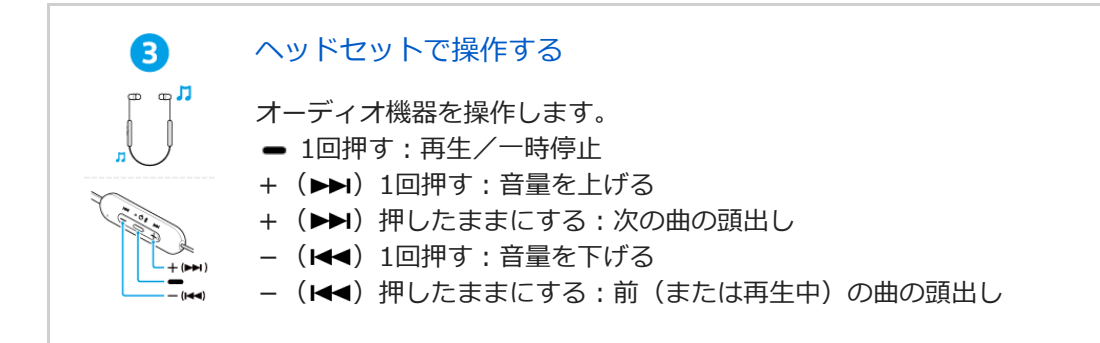

# **すべての機能・性能改善をご利用いただくために**

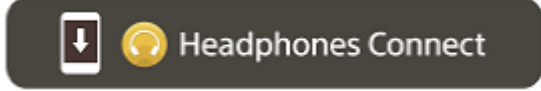

ヘッドセットのソフトウェアや"Sony | Headphones Connect"アプリは最新のバージョンをお使いください。詳しく は、下記をご覧ください。 <https://www.sony.net/elesupport/>

# **関連情報**

[手動でBLUETOOTH®接続する](#page-24-0) [ヘッドセットを充電する](#page-16-0)

準備する

[Bluetooth機能でできること](#page-6-0)

[音声ガイダンスについて](#page-7-0)

付属品について

[箱の中身を確認する](#page-8-0)

[イヤーピースを交換する](#page-9-0)

各部の名前

[各部の名前](#page-11-0)

L <u>[ランプ表示](#page-13-0)</u>

[ヘッドセットを装着する](#page-15-0)

電源/充電

[ヘッドセットを充電する](#page-16-0)

[使用可能時間](#page-19-0)

- [充電式電池の残量を確認する](#page-20-0)

[ヘッドセットの電源を入れる](#page-22-0)

[ヘッドセットの電源を切る](#page-23-0)

接続する

[Bluetooth接続をするには](#page-24-0)

アプリを使ってかんたんに接続する

["Sony | Headphones Connect"アプリを使って接続する](#page-25-0)

Android搭載スマートフォン

Android搭載スマートフォンを機器登録 (ペアリング) してから接続する

L 機器登録(ペアリング)済みのAndroid搭載<u>スマートフォンと接続する</u>

iPhone (iOS搭載機器)

[iPhoneを機器登録\(ペアリング\)してから接続する](#page-31-0)

[機器登録\(ペアリング\)済みのiPhoneと接続する](#page-34-0)

ウォークマン®

[ウォークマン®を機器登録\(ペアリング\)してから接続する](#page-36-0)

[ウォークマン®を機器登録\(ペアリング\)してから接続する\(Android搭載モデル\)](#page-38-0)

- <u>[機器登録\(ペアリング\)済みのウォークマン®と接続する](#page-41-0)</u>

L <u>[機器登録\(ペアリング\)済みのウォークマン®と接続する\(Android搭載モデル\)](#page-43-0)</u>

パソコン

パソコンを機器登録 (ペアリング) してから接続する (Windows® 10)

- パソコンを機器登録(ペアリング)してから接続する (Windows 8.1)

[パソコンを機器登録\(ペアリング\)してから接続する\(Mac\)](#page-54-0)

様器登録(ペアリング)済みのパソコンと接続する (Windows 10)

機器登録 (ペアリング) 済みのパソコンと接続する (Windows 8.1)

[機器登録\(ペアリング\)済みのパソコンと接続する \(Mac\)](#page-64-0)

その他のBluetooth機器

[Bluetooth機器を機器登録\(ペアリング\)してから接続する](#page-67-0)

[機器登録\(ペアリング\)済みのBluetooth機器と接続する](#page-69-0)

音楽を聞く

Bluetoothを使って音楽を聞く

[Bluetooth接続した機器の音楽を聞く](#page-71-0)

[音楽再生時にできること\(Bluetooth接続\)](#page-73-0)

[Bluetooth接続を切断するには\(使い終わるには\)](#page-74-0)

L [360 Reality Audioについて](#page-75-0)

音質モード

L [音質モードについて](#page-76-0)

[対応コーデックについて](#page-77-0)

[DSEEについて](#page-78-0)

通話する

[電話を受ける](#page-79-0)

[電話をかける](#page-81-0)

[通話時にできること](#page-83-0)

[パソコンでビデオ通話する](#page-85-0)

[Bluetooth接続を切断するには\(使い終わるには\)](#page-74-0)

音声アシスト機能を使う

[音声アシスト機能\(Googleアプリ\)を使う](#page-88-0)

音声アシスト機能 (Siri) を使う

アプリを使う

["Sony | Headphones Connect"アプリでできること](#page-92-0)

["Sony | Headphones Connect"アプリをインストールする](#page-93-0)

["Sony | Headphones Connect"アプリからサポート情報を見る](#page-94-0)

[ソフトウェアを最新の状態に保つ方法\(快適にご使用いただくために\)](#page-95-0)

お知らせ

[使用上のご注意](#page-96-0)

[水濡れによる焼損や故障を防ぐために](#page-98-0)

へッドセットが水に濡れてしまった場合は

[ライセンスについて](#page-102-0)

[商標について](#page-103-0)

[保証書とアフターサービス](#page-104-0)

[電話・ファックスで問い合わせる](#page-105-0)

[サポートホームページで調べる](#page-107-0)

困ったときは

[故障かな?と思ったら](#page-108-0)

電源/充電

[電源が入らない](#page-109-0)

[充電できない](#page-110-0)

- [充電時間が長い](#page-111-0)

┗ 使用時間が短い (電池の持続時間が短い)

音(音声)

[音が出ない](#page-113-0)

- [音が小さい](#page-114-0)

- [音質が悪い、ノイズや異音が聞こえる](#page-115-0)

L [音が途切れやすい](#page-116-0)

Bluetooth接続

[機器登録\(ペアリング\)できない](#page-117-0)

- [Bluetooth接続ができない](#page-118-0)

- <u>[ヘッドセットを操作できない](#page-119-0)</u>

┗ [通話相手の声が聞こえない・声が小さい、通話相手に声が届かない・声が小さい](#page-120-0)

その他

[イヤーピースが破損した、紛失した](#page-121-0)

L [耳が痛くなる](#page-122-0)

ヘッドセットをリセット・初期化する

[リセットする](#page-123-0)

L <u>[初期化する](#page-124-0)</u>

主な仕様

# <span id="page-6-0"></span>**Bluetooth機能でできること**

ヘッドセットではBluetooth技術を使って以下のようなことができます。

# **音楽を聞く**

スマートフォンや音楽プレーヤーなどからワイヤレスで音楽を楽しめます。

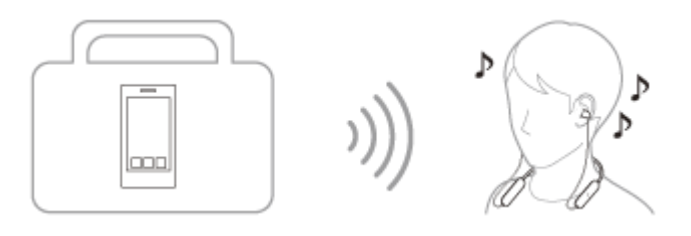

**通話する**

スマートフォンや携帯電話をカバンやポケットの中に入れたまま、ハンズフリーで通話ができます。

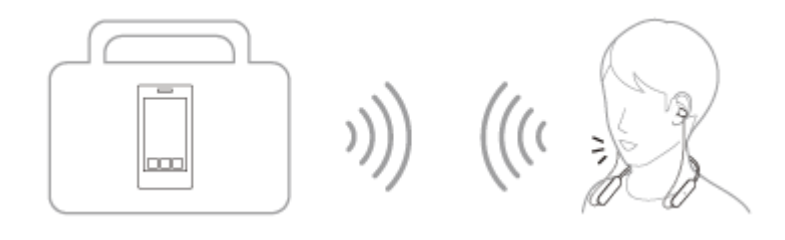

# <span id="page-7-0"></span>**音声ガイダンスについて**

お買い上げ時の状態では、以下の状況でヘッドセットから日本語の音声ガイダンスが流れます。 "Sony | Headphones Connect"アプリを使用すると、音声ガイダンスの言語の変更やオン/オフの切り替えができま す。詳しくは、"Sony | Headphones Connect"アプリのヘルプガイドをご覧ください。 [https://rd1.sony.net/help/mdr/hpc/h\\_zz/](https://rd1.sony.net/help/mdr/hpc/h_zz/)

- ヘッドセットの電源を入れたとき:「電源が入りました」
- ヘッドセットの電源を切ったとき:「電源を切ります」
- ■機器登録(ペアリング)モードにしたとき : 「ブルートゥース、ペアリングモード」
- Bluetooth接続されたとき:「ブルートゥース、接続しました」
- Bluetooth接続が切断されたとき:「ブルートゥース、切断しました」
- 充電式電池の残量をお知らせするとき:「バッテリー約XX%」(「XX」の数値は大まかな残量を示します。おおよ その目安として利用してください。)
- 充電式電池の残量が少なくなったとき:「バッテリーが少なくなりました。充電してください」
- 充電式電池の残量が少なくなって自動的に電源が切れるとき:「ヘッドセットを充電してください、電源を切りま す」

#### **ご注意**

- 音声ガイダンスの言語を変更する場合は、約4分間ほど時間がかかります。
- 音声ガイダンスの言語変更やソフトウェアアップデートを行った後に音声ガイダンスが聞こえなくなった場合は、いったんヘッ ドセットの電源を切り、もう一度電源を入れてください。

# <span id="page-8-0"></span>**箱の中身を確認する**

箱を開けたら、付属品がそろっているか確認してください。万一、不足の場合はお買い上げ店にご相談ください。 () 内は個数を示します。

ワイヤレスステレオヘッドセット

ハイブリッドイヤーピース(SS/M/LL 各2)

お買い上げ時には、Mサイズのイヤーピースがヘッドセットの左右のユニットに装着されています。 ヘッドセットの本体色により、下記いずれかのイヤーピースが付属されています。

イヤーピースのサイズは、イヤーピース下部の内側にあるドットの線の数で見分けます。

SS M LL 1111+111  $\frac{1}{2}$ 

**SSサイズ:**1本線 **Mサイズ:**3本線 **LLサイズ:**5本線

イヤーピースのサイズは、イヤーピースの内側の色で見分けます。

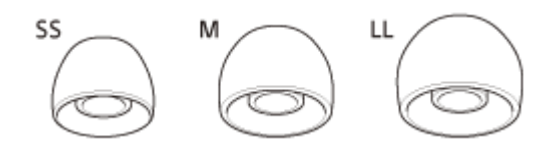

**SSサイズ:**赤色 **Mサイズ:**緑色 **LLサイズ:**紫色

#### **ご注意**

■ イヤーピースは消耗品です。イヤーピースが破損し交換する場合はソニーの相談窓口、またはお買い上げ店にご相談ください。

# <span id="page-9-0"></span>**イヤーピースを交換する**

お買い上げ時には、Mサイズのイヤーピースがヘッドセットの左右のユニットに装着されています。 イヤーピースのサイズが耳の穴の大きさに合っていなかったり、ヘッドセットが耳に正しく装着できていないと、正し い音質、通話性能が得られない可能性があります。 その場合は、以下をお試しください。

■ヘッドセットが耳に正しく装着できているか確認してください。また、イヤーピースがより耳の奥に入るよう装着 してください。

# **ハイブリッドイヤーピース**

ヘッドセットの本体色により、下記いずれかのイヤーピースが付属されています。

イヤーピースのサイズは、イヤーピース下部の内側にあるドットの線の数で見分けます。

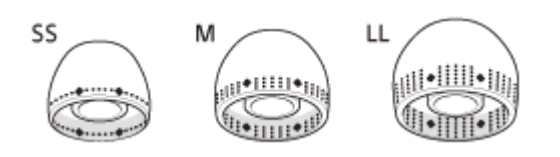

**SSサイズ:**1本線 **Mサイズ:**3本線 **LLサイズ:**5本線

イヤーピースのサイズは、イヤーピースの内側の色で見分けます。

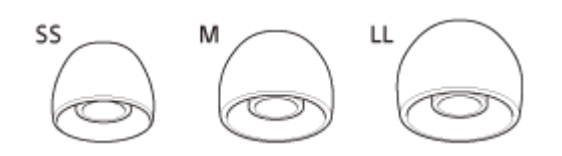

**SSサイズ:**赤色 **Mサイズ:**緑色 **LLサイズ:**紫色

**イヤーピースを外す。 1**

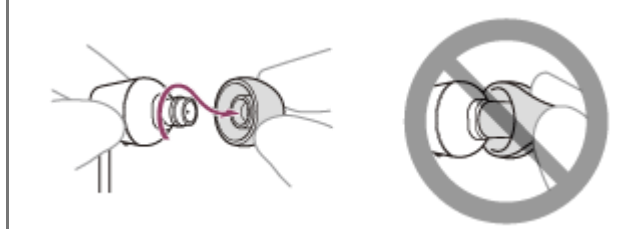

イヤーピースの端をつまんで引っ張らないでください。

**2 イヤーピースを取り付ける。**

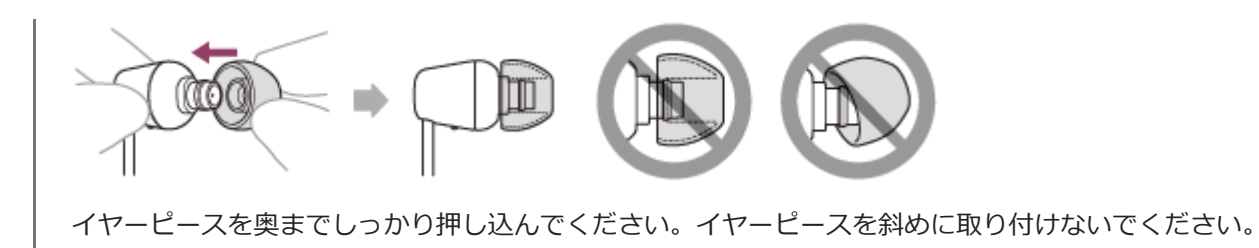

<span id="page-11-0"></span>[ヘルプガイド](#page-0-0)(Web取扱説明書)

ワイヤレスステレオヘッドセット WI-C100

# **各部の名前**

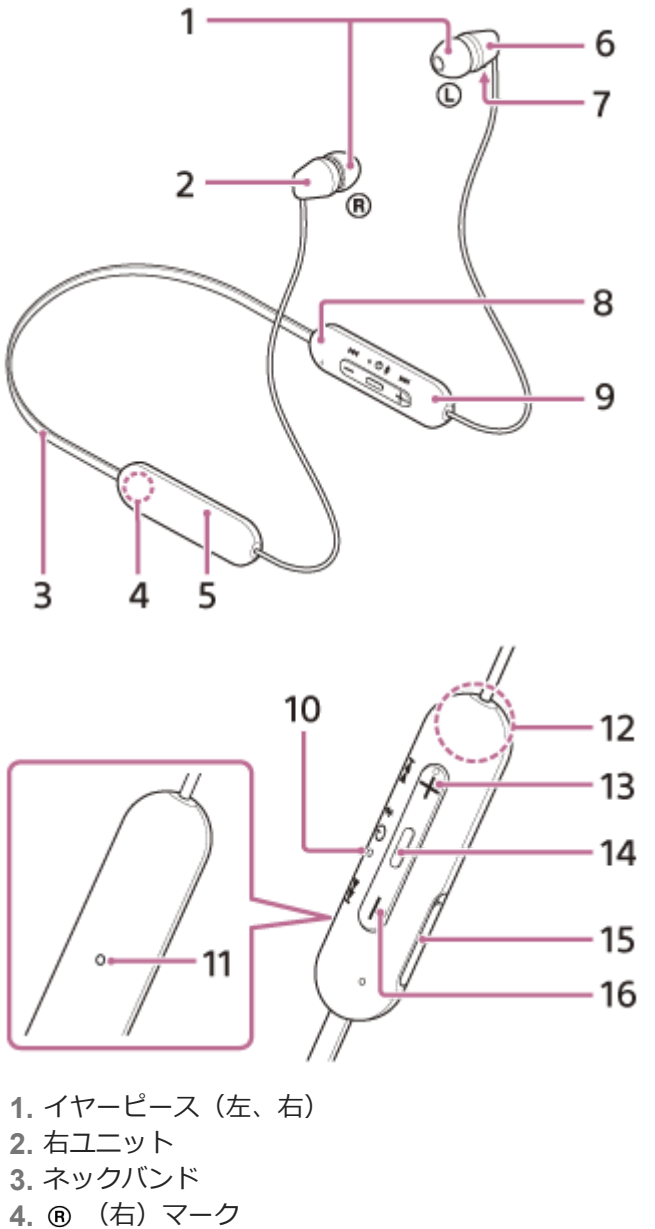

- **5.** 充電式電池(内蔵)
- **6.** 左ユニット
- 凸点(突起) **7.**
- 左ユニットには凸点(突起)がついています。
- 8. ① (左)マーク
- (左)マークには凸点(突起)がついています。
- **9.** リモコン部
- ランプ **10.**

充電中にオレンジ色に点灯します。

ヘッドセットの電源状態と通信状態をオレンジ色と青色で表示します。

- マイク **11.** 通話時の声の収音を行います。
- **12.** 内蔵アンテナ Bluetoothアンテナが内蔵されています。
- 13. +/ ▶▶ (音量+/次)ボタン +ボタンには凸点 (突起) がついています。
- / (電源/再生/通話)ボタン **14.** ヘッドセットの電源入/切や音楽再生(一時停止)、通話をするときに操作します。
- USB Type-C®端子 **15.** 市販のUSB Type-Cケーブルで、ヘッドセットを別売のUSB ACアダプターを使って電源コンセントにつなぐか、パ ソコンにつないで充電します。
- 16. -/ **K<** (音量-/前) ボタン

### **関連項目**

- [ランプ表示](#page-13-0)
- [充電式電池の残量を確認する](#page-20-0)

<span id="page-13-0"></span>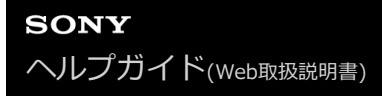

# **ランプ表示**

ヘッドセットの動作状態をランプで確認できます。

●:青色点灯/ ●:オレンジ色点灯/-:消灯

## **電源を入れたとき**

● - ● (2回青色点滅) このとき、充電式電池の残量が20%以下(要充電)の場合、続けて以下のように表示されます。 - - (約15秒間遅いオレンジ色点滅を繰り返す) 詳しくは、「[充電式電池の残量を確認する」](#page-20-0)をご覧ください。

### **電源を切るとき**

(約2秒間青色点灯)

### **充電式電池の残量が少なくなったとき**

- - (約15秒間遅いオレンジ色点滅を繰り返す)

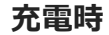

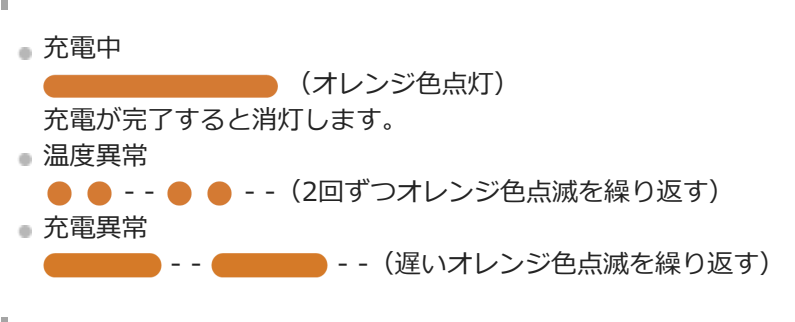

# **Bluetooth機能**

■機器登録 (ペアリング) モード ● ● - - ● ● - - (2回ずつ青色点滅を繰り返す) 未接続状態 ● - - ● - - ● - - ● - (約1秒間隔で青色点滅を繰り返す) 接続完了 ●●●●●●●● (約5秒間速い青色点滅を繰り返す) 接続状態 ● - - - - - - ● - - - - - - (約5秒間隔で青色点滅を繰り返す) 着信中 ●●●●●●● (速い青色点滅を繰り返す)

未接続状態や接続状態の表示は、一定の時間が経過すると自動的に消灯します。なにか操作を行うと、もう一度、一定 時間点滅します。また、充電式電池の残量が少なくなると、オレンジ色点滅に変わります。

# **その他**

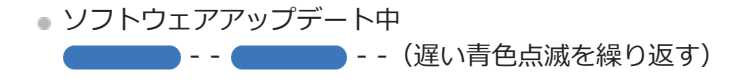

初期化完了 ● ● ● (4回青色点滅) 詳しくは、「[初期化する](#page-124-0)」をご覧ください。

### **関連項目**

- [充電式電池の残量を確認する](#page-20-0)
- [初期化する](#page-124-0)

<span id="page-15-0"></span>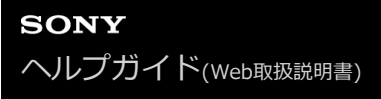

# **ヘッドセットを装着する**

## **ヘッドセットを装着する。 1**

(左)マーク表示のあるほうを左に、 (右)マーク表示のあるほうを右にして、ネックバンドを首にかけ ます。 (B) (左) マーク側には凸点 (突起) がついています。左右のユニットを耳に装着します。ネックバンドや 左右のユニットを上下左右に動かして、おさまりのよい位置に調節してください。

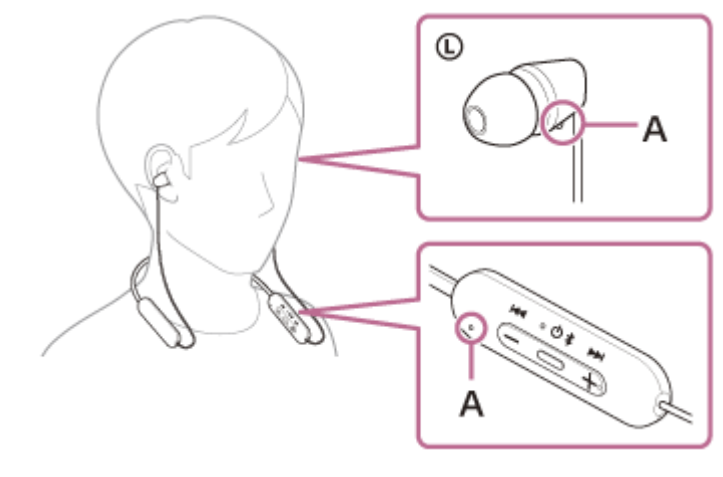

**A:**凸点(突起)

### **正しい音質、通話品質などを発揮するために**

イヤーピースのサイズが耳の穴の大きさに合っていなかったり、ヘッドセットが耳に正しく装着できていないと、正し い音質、通話性能が得られない可能性があります。 その場合は、以下をお試しください。

■ヘッドセットが耳に正しく装着できているか確認してください。また、イヤーピースがより耳の奥に入るよう装着 してください。

#### **関連項目**

["Sony | Headphones Connect"アプリでできること](#page-92-0)

# <span id="page-16-0"></span>**ヘッドセットを充電する**

ヘッドセットは充電式リチウムイオン電池を内蔵しています。市販のUSB Type-Cケーブルを使って充電してからお使 いください。

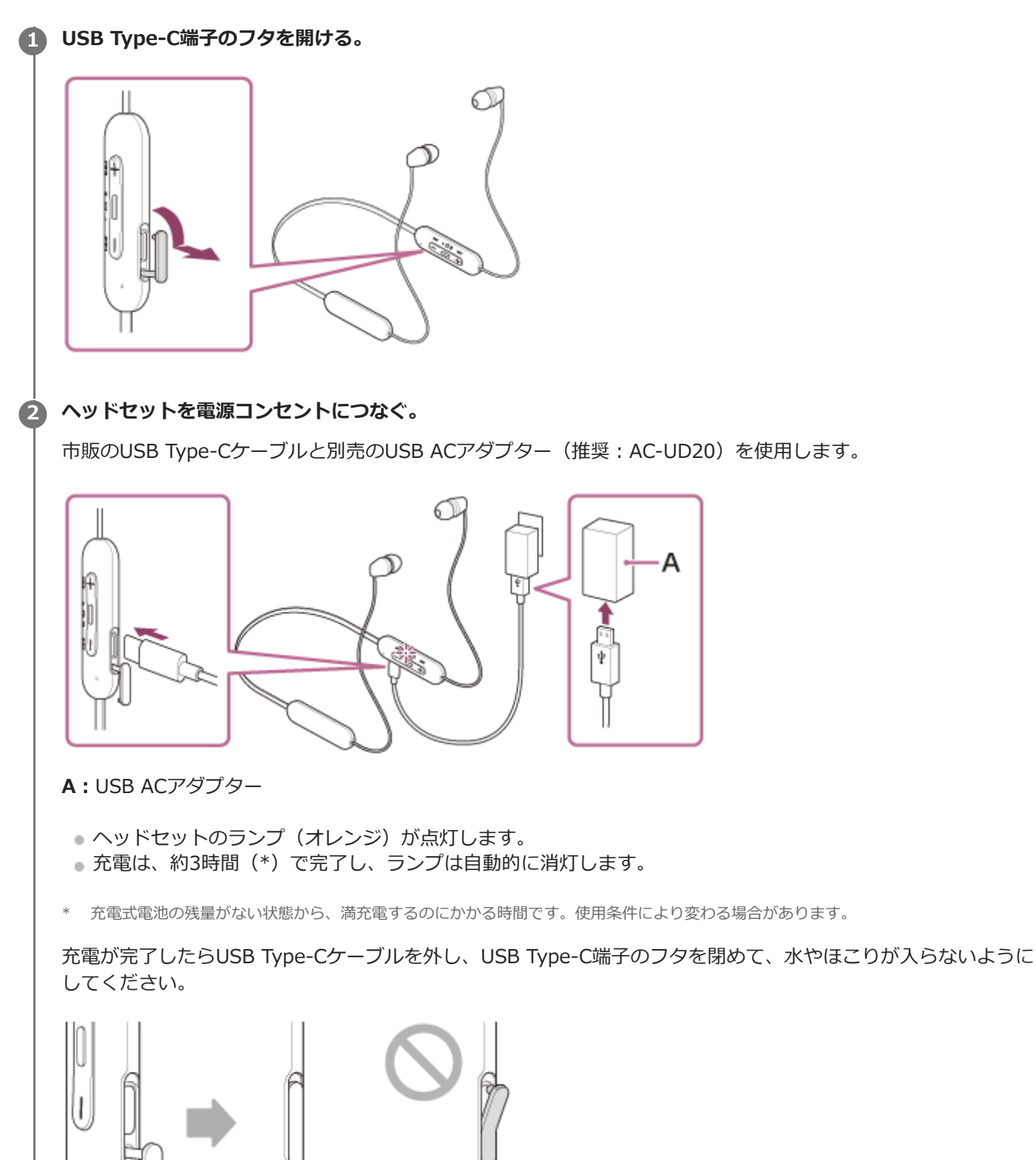

### **USB充電の推奨環境**

#### **推奨のUSB ACアダプター**

AC-UD20(別売)

 $\mathbf{I}$ 

#### **市販のUSB ACアダプター**

出力電流0.5 A (500 mA) 以上が供給可能な市販のUSB ACアダプター

#### **市販のUSBケーブル**

USB Type-Cケーブル (USB規格準拠品)

### **パソコン**

USB端子が標準装備されたパソコン

- ■すべてのパソコンで動作を保証するものではありません。
- 自作パソコンは動作保証対象外です。

#### **ヒント**

- 市販のUSB Type-Cケーブルを使ってヘッドセットを起動中のパソコンに接続しても充電できます。
- ヘッドセットの電源が入っているときに充電を開始すると、ヘッドセットの電源は自動的に切れます。

#### **ご注意**

- USB Type-Cケーブルの種類によっては、充電できない場合があります。
- USB ACアダプターの機種によっては、充電できない場合があります。
- ヘッドセットを電源コンセントやパソコンと接続していると、ヘッドセットの電源オンや、Bluetooth機器の登録や接続、音楽 再生などの操作は一切できません。
- パソコンがスタンバイ (スリープ) や休止状態になると充電できなくなります。この場合はパソコンの設定を変更して、充電し なおしてください。
- 長い間使わなかったときは、充電式電池の持続時間が短くなることがあります。充電と放電を何度か繰り返すと、充分に充電で きるようになります。長期にわたって保存する場合は、過放電防止のため、半年に1回程度の充電を行ってください。
- 長い間使わなかったときは、充電時間が長くかかる場合があります。
- ヘッドセットは以下の原因などにより、充電中に異常を検知するとランプ (オレンジ) が点滅します。この場合、もう一度充電 温度範囲で充電を行ってください。それでも問題が解決しない場合は、ソニーの相談窓口にご相談ください。 充電温度範囲(5 ℃~35 ℃)を超える場合 充電式電池に問題がある場合
- ヘッドセットを長期間お使いにならなかった後に充電を行った場合、ランプ (オレンジ) がすぐに点灯しない場合があります。 ランプが点灯するまでしばらくお待ちください。
- 電池の持続時間が極端に短くなった場合は、充電式電池の交換時期です。ソニーの修理相談窓口にご相談ください。
- 急激な温度変化や、直射日光、霧、砂、ほこりや電気的な衝撃を避けてください。また駐車中の車内には、絶対に放置しないで ください。
- ヘッドセットをパソコンと接続するときはUSB Type-Cケーブルを必ず直接つないでください。USBハブなどを経由してヘッド セットを接続すると、正しく充電されません。

#### **関連項目**

[電話・ファックスで問い合わせる](#page-105-0)

# <span id="page-19-0"></span>**使用可能時間**

満充電時の使用可能時間は以下の通りです。

# **Bluetooth接続**

**連続音楽再生(AAC):**最大25時間 連続音楽再生 (SBC):最大20時間

● 充電10分間で、約60分間の音楽再生が可能です。

### **通話時間:**最大15時間

### **ヒント**

"Sony | Headphones Connect"アプリを使用すると、接続しているコーデックの確認やDSEEの切り替えができます。

### **ご注意**

- 各種機能の設定や使用条件により、上記と実際の時間が異なる場合があります。
- 以下の設定を行うと、電池の使用可能時間が上記より短くなります。  $-$  DSEE
	- イコライザー

イコライザーとDSEEを同時に設定すると、電池の使用可能時間はさらに短くなります。

#### **関連項目**

- [対応コーデックについて](#page-77-0)
- [DSEEについて](#page-78-0)
- ["Sony | Headphones Connect"アプリでできること](#page-92-0)

# <span id="page-20-0"></span>**充電式電池の残量を確認する**

以下の方法で充電式電池の残量を確認することができます。

ヘッドセットの電源を入れると、充電式電池の残量を示す音声ガイダンスが流れます。

「バッテリー約XX%」(「XX」の数値は大まかな残量を示します。)

音声ガイダンスが示す充電式電池の残量は、実際の残量と異なる場合があります。おおよその目安として利用してくだ さい。

また、ヘッドセットの電源を入れたときに、充電式電池の残量が20%以下の場合はランプ(オレンジ)が約15秒間点 滅します。

## **残量が少なくなると**

警告音が鳴り、動作中のランプ表示(青)がオレンジ色に変わります。音声ガイダンス「バッテリーが少なくなりまし た。充電してください」が流れたら、早めに充電してください。

残量が完全になくなると、警告音が鳴り、音声ガイダンス「ヘッドセットを充電してください、電源を切ります」が流 れて、ヘッドセットの電源が自動的に切れます。

## **iPhone/iPod touchをお使いの場合**

iPhone/iPod touchとHFP(Hands-free Profile)でBluetooth接続している間は、iPhone/iPod touchの画面にヘッド セットの充電式電池の残量を示すアイコンが表示されます。表示位置は一例です。

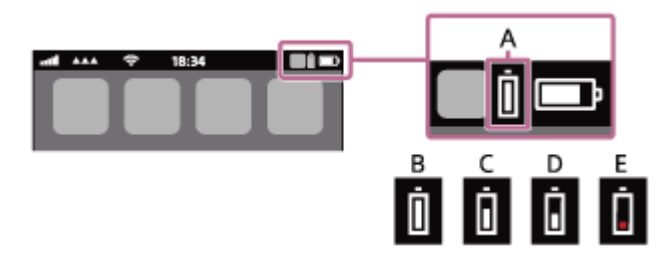

**A:**ヘッドセットの充電式電池の残量

**B:**100%~70%

**C:**70%~50%

 $D:50\% \sim 20\%$ 

**E:**20%以下(要充電)

iOS 11以降の場合は、 iPhone/iPod touchのウィジェットにもヘッドセットの充電式電池の残量が表示されます。 詳しくは、iPhone/iPod touchの取扱説明書をご覧ください。 なお、表示される残量は、実際の残量と異なる場合があります。おおよその目安として利用してください。

# **Android™搭載スマートフォン(OS 8.1以降)をお使いの場合**

Android搭載スマートフォンとHFPでBluetooth接続している場合、[設定]–[機器接続]–[Bluetooth]を選ぶと、 接続済みのBluetooth機器表示のところに、ヘッドセットの充電式電池の残量が「100%」、「70%」、「50%」、 「20%」と表示されます。上記の操作は一 例です。詳しくは、Android搭載スマートフォンの取扱説明書をご覧くださ い。

なお、表示される残量は、実際の残量と異なる場合があります。おおよその目安として利用してください。

# **ヒント**

■ヘッドセットの充電式電池の残量は"Sony | Headphones Connect"アプリ上でも確認できます。Android搭載スマートフォ ン、iPhone/iPod touchとも対応しています。

#### **ご注意**

- スマートフォンとHFPで接続されていないと、充電式電池の残量が正常に表示されません。
- 長い間使わなかったときや、ソフトウェアアップデートの直後などは、充電式電池の残量が正しく表示されないことがありま す。この場合は、充電と放電を何度か繰り返すと正しく表示されます。

#### **関連項目**

- [ランプ表示](#page-13-0)
- ["Sony | Headphones Connect"アプリでできること](#page-92-0)

# <span id="page-22-0"></span>**ヘッドセットの電源を入れる**

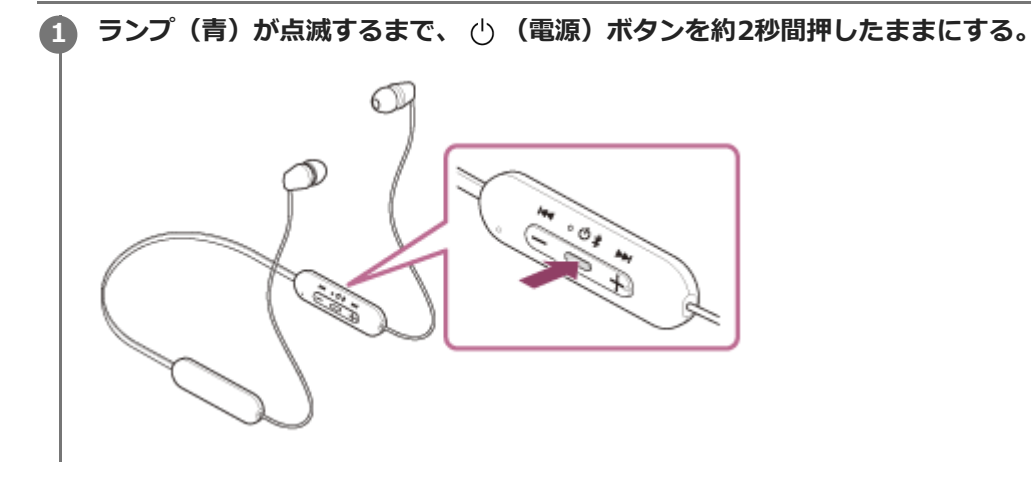

#### **関連項目**

[ヘッドセットの電源を切る](#page-23-0)

<span id="page-23-0"></span>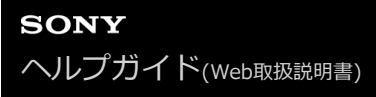

# **ヘッドセットの電源を切る**

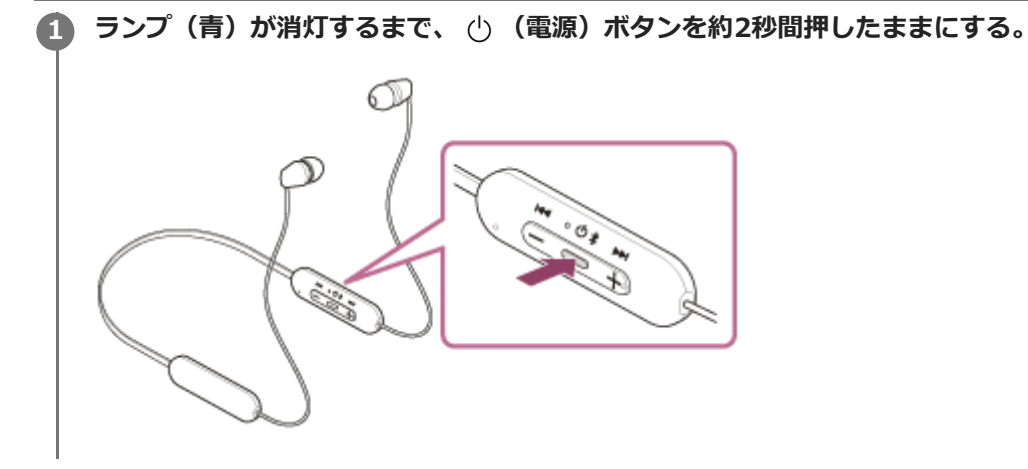

### **ヒント**

■ "Sony | Headphones Connect"アプリからヘッドセットの電源を切ることもできます。

#### **関連項目**

- [ヘッドセットの電源を入れる](#page-22-0)
- ["Sony | Headphones Connect"アプリでできること](#page-92-0)

# <span id="page-24-0"></span>**Bluetooth接続をするには**

Bluetooth機器に搭載されたBluetooth機能を使って音楽や通話をワイヤレスで楽しめます。

# **機器登録(ペアリング)**

Bluetooth機能を使うには、あらかじめ、接続する互いの機器を登録しておく必要があります。この登録のことをペア リングといいます。

ヘッドセットと機器を操作してペアリングを行ってください。

# **ペアリング済みの機器と接続する**

一度ペアリングすれば、再びペアリングする必要はありません。すでにヘッドセットとのペアリングが済んでいる機器 それぞれの方法で接続してください。

#### **関連項目**

- [Android搭載スマートフォンを機器登録\(ペアリング\)してから接続する](#page-26-0)
- [iPhoneを機器登録\(ペアリング\)してから接続する](#page-31-0)
- [ウォークマン®を機器登録\(ペアリング\)してから接続する](#page-36-0)
- ■[ウォークマン®を機器登録\(ペアリング\)してから接続する\(Android搭載モデル\)](#page-38-0)
- [パソコンを機器登録\(ペアリング\)してから接続する\(Windows® 10\)](#page-45-0)
- [パソコンを機器登録\(ペアリング\)してから接続する\(Windows 8.1\)](#page-50-0)
- [パソコンを機器登録\(ペアリング\)してから接続する\(Mac\)](#page-54-0)
- [Bluetooth機器を機器登録\(ペアリング\)してから接続する](#page-67-0)
- **機器登録 (ペアリング) 済みのAndroid搭載スマートフォンと接続する**
- □[機器登録\(ペアリング\)済みのiPhoneと接続する](#page-34-0)
- [機器登録\(ペアリング\)済みのウォークマン®と接続する](#page-41-0)
- **機器登録(ペアリング)済みのウォークマン®と接続する (Android搭載モデル)**
- $\rightarrow$  機器登録 (ペアリング) 済みのパソコンと接続する (Windows 10)
- [機器登録\(ペアリング\)済みのパソコンと接続する\(Windows 8.1\)](#page-61-0)
- [機器登録\(ペアリング\)済みのパソコンと接続する \(Mac\)](#page-64-0)
- [機器登録\(ペアリング\)済みのBluetooth機器と接続する](#page-69-0)

# <span id="page-25-0"></span>**"Sony | Headphones Connect"アプリを使って接続する**

お使いのAndroid搭載スマートフォン/iPhoneで"Sony | Headphones Connect"アプリを起動して、ヘッドセットと スマートフォンやiPhoneを接続できます。詳しくは、"Sony | Headphones Connect"アプリのヘルプガイドをご覧く ださい。

[https://rd1.sony.net/help/mdr/hpc/h\\_zz/](https://rd1.sony.net/help/mdr/hpc/h_zz/)

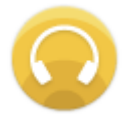

#### Sony Headphones Connect  $\Omega$

#### **ご注意**

■ "Sony | Headphones Connect"アプリを使って接続したときに、一部のスマートフォンやiPhoneで接続が不安定になる場合が [あります。その場合は「](#page-34-0)[機器登録\(ペアリング\)済みのAndroid搭載スマートフォンと接続す](#page-29-0)[る」「機器登録\(ペアリング\)済](#page-34-0) みのiPhoneと接続する」の手順に従って接続してください。

#### **関連項目**

- [機器登録\(ペアリング\)済みのAndroid搭載スマートフォンと接続する](#page-29-0)
- 機器登録 (ペアリング) 済みのiPhoneと接続する
- ["Sony | Headphones Connect"アプリでできること](#page-92-0)
- ["Sony | Headphones Connect"アプリをインストールする](#page-93-0)

# <span id="page-26-0"></span>**Android搭載スマートフォンを機器登録(ペアリング)してから接続する**

接続したい機器を登録しておく操作をペアリングといいます。初めてヘッドセットと組み合わせて使う場合は、最初に 機器をペアリングしてください。 操作をはじめる前に、以下を確認してください。

- ヘッドセットとAndroid搭載スマートフォンが1 m以内に置かれている。
- 充電式電池が充分に充電されている。
- 接続するAndroid搭載スマートフォンの取扱説明書を準備する。

# **ヘッドセットをペアリングモードにする。 1**

お買い上げ後に初めてペアリングするときや、ヘッドセットを初期化した後(ヘッドセットにペアリング情報がな い場合)は、ヘッドセットの電源を入れると自動的にペアリングモードになります。この場合は、手順 2 に進 んでください。

ヘッドセットに2台目以降の機器をペアリングするとき(ヘッドセットにすでに他のペアリング情報がある場合) は、 (り) (電源) ボタンを約5秒間押したままにして、手動でペアリングモードにします。

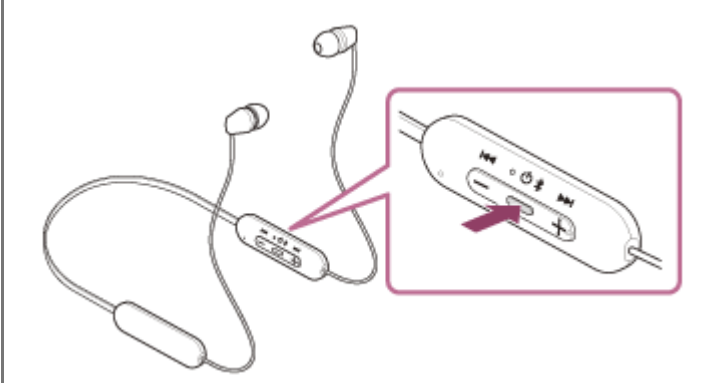

ランプ(青)が2回ずつ点滅を繰り返します。音声ガイダンス「ブルートゥース、ペアリングモード」が流れま す。

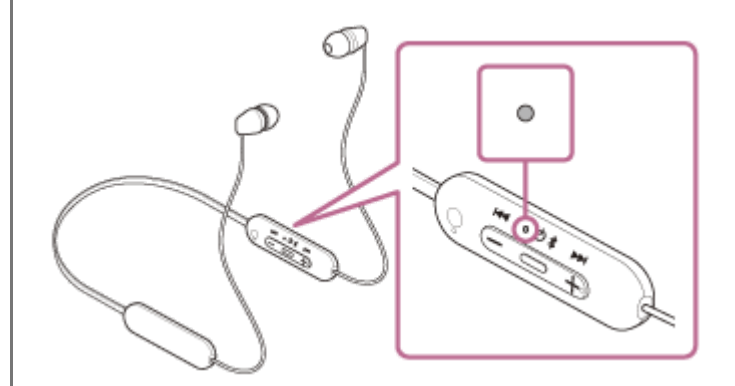

**2 Android搭載スマートフォンの画面をロックしている場合は、解除する。**

# **3 Android搭載スマートフォンでヘッドセットを検索する。**

1. [設定] から [機器接続] の [Bluetooth] を選ぶ。

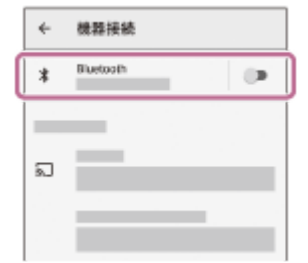

**2.** スイッチボタンをタッチしてBluetooth機能をオンにする。

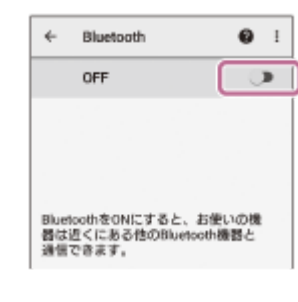

**[WI-C100]をタッチする。**

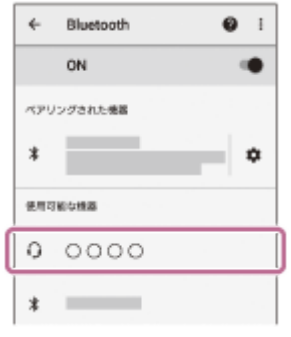

パスキー(\*)を要求された場合は「0000」を入力してください。 互いの機器へのペアリングが完了し、ヘッドセットとスマートフォンが接続された状態になります。 音声ガイダンス「ブルートゥース、接続しました」が流れます。 接続されない場合は、[「機器登録\(ペアリング\)済みのAndroid搭載スマートフォンと接続する」](#page-29-0)をご覧くださ い。 Android搭載スマートフォンの画面に [WI-C100] が表示されない場合は、もう一度手順 ● の初めから操作し

てください。

**4**

\* パスキーは、パスコード、PINコード、PINナンバー、パスワードなどと呼ばれる場合があります。

# **ヒント**

- 上記の操作は一例です。詳しくは、お使いのAndroid搭載スマートフォンの取扱説明書をご覧ください。
- ペアリングしたBluetooth機器の情報をすべて削除するには、「[初期化する」](#page-124-0)をご覧ください。

#### **ご注意**

- 5分以内にペアリングを完了しなかった場合、ヘッドセットのペアリングモードは解除され、電源が切れます。この場合、もう 一度手順 から操作を行ってください。
- 一度Bluetooth機器をペアリングすれば再びペアリングする必要はありませんが、以下の場合はもう一度ペアリングが必要で す。
	- 修理を行ったなど、ペアリング情報が削除されてしまったとき
	- 9台目の機器をペアリングしたとき ヘッドセットは合計8台までの機器をペアリングすることができます。8台分をペアリングしたあと新たな機器をペアリング すると、8台の中で接続した日時が最も古いペアリング情報が、新たな機器の情報で上書きされます。
	- 接続相手のBluetooth機器からヘッドセットとの接続履歴が削除されたとき

ヘッドセットを初期化したとき すべてのペアリング情報が削除されます。この場合は、接続相手の機器からヘッドセットのペアリング情報を一度削除して、 もう一度ペアリングをしてください。

ヘッドセットは複数の機器をペアリングできますが、それらを同時に再生することはできません。

#### **関連項目**

- [Bluetooth接続をするには](#page-24-0)
- ■[機器登録\(ペアリング\)済みのAndroid搭載スマートフォンと接続する](#page-29-0)
- **[Bluetooth接続した機器の音楽を聞く](#page-71-0)**
- [Bluetooth接続を切断するには\(使い終わるには\)](#page-74-0)
- [初期化する](#page-124-0)

# <span id="page-29-0"></span>**機器登録 (ペアリング) 済みのAndroid搭載スマートフォンと接続する**

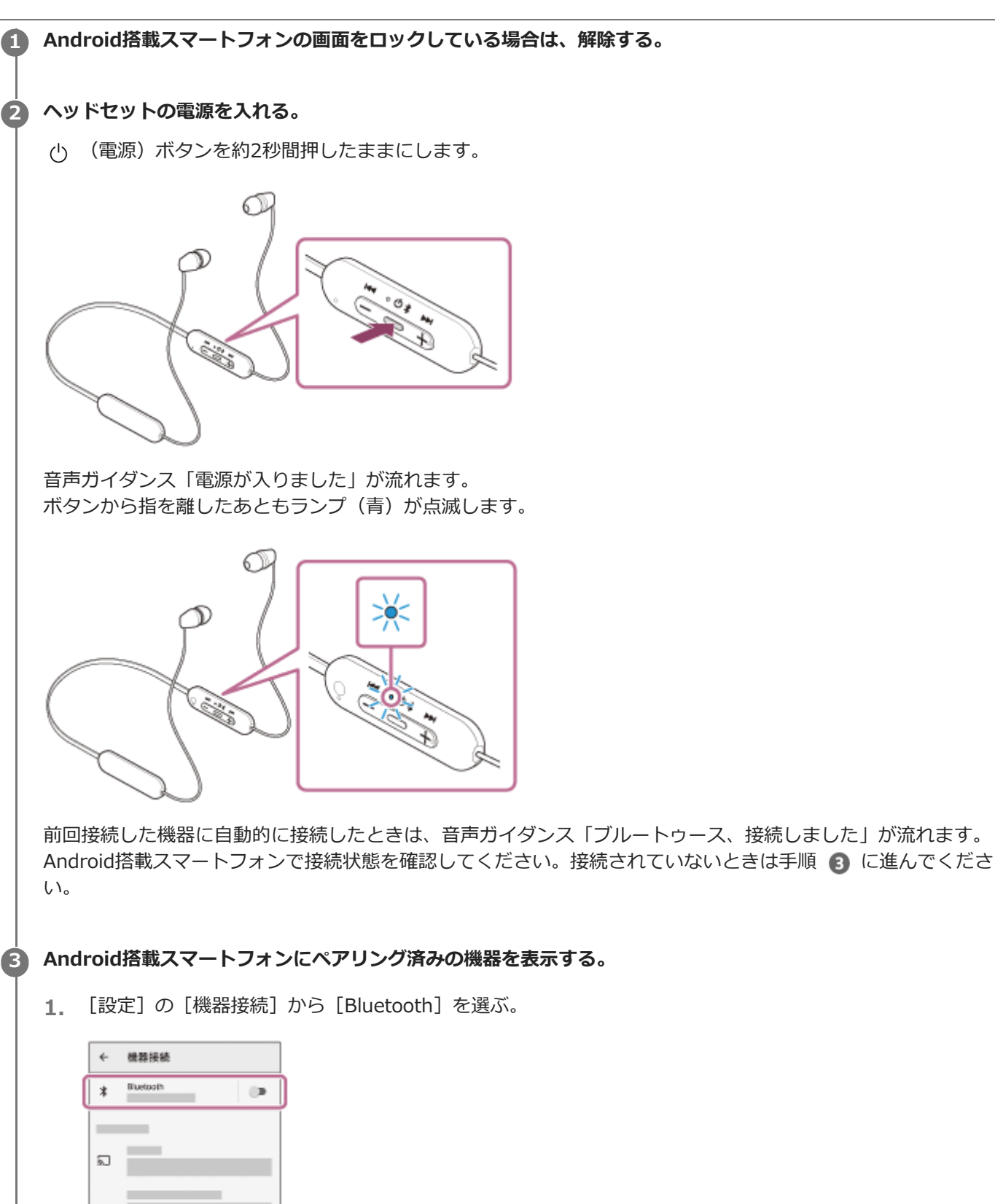

**2.** スイッチボタンをタッチしてBluetooth機能をオンにする。

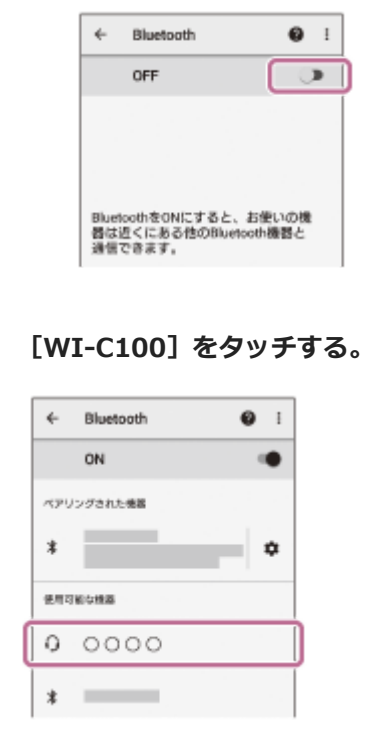

音声ガイダンス「ブルートゥース、接続しました」が流れます。

## **ヒント**

**4**

■ 上記の操作は一例です。詳しくは、お使いのAndroid搭載スマートフォンの取扱説明書をご覧ください。

#### **ご注意**

- 近くに前回接続していたBluetooth機器があるときは、ヘッドセットの電源を入れただけで自動的に接続されることがありま す。その場合は、前回接続していた機器のBluetooth機能をオフにするか電源を切ってください。
- スマートフォンと接続できなくなった場合は、スマートフォンでヘッドセットのペアリング情報をいったん削除してからペアリ ングしなおしてください。スマートフォンの操作については、スマートフォンの取扱説明書をご覧ください。

#### **関連項目**

- [Bluetooth接続をするには](#page-24-0)
- [Android搭載スマートフォンを機器登録\(ペアリング\)してから接続する](#page-26-0)
- [Bluetooth接続した機器の音楽を聞く](#page-71-0)
- **[Bluetooth接続を切断するには\(使い終わるには\)](#page-74-0)**

# <span id="page-31-0"></span>**iPhoneを機器登録(ペアリング)してから接続する**

接続したい機器を登録しておく操作をペアリングといいます。初めてヘッドセットと組み合わせて使う場合は、最初に 機器をペアリングしてください。 操作をはじめる前に、以下を確認してください。

ヘッドセットとiPhoneが1 m以内に置かれている。

- 充電式電池が充分に充電されている。
- 接続するiPhoneの取扱説明書を準備する。

# **ヘッドセットをペアリングモードにする。 1**

お買い上げ後に初めてペアリングするときや、ヘッドセットを初期化した後(ヘッドセットにペアリング情報がな い場合)は、ヘッドセットの電源を入れると自動的にペアリングモードになります。この場合は、手順 2 に進 んでください。

ヘッドセットに2台目以降の機器をペアリングするとき(ヘッドセットにすでに他のペアリング情報がある場合) は、 (り) (電源) ボタンを約5秒間押したままにして、手動でペアリングモードにします。

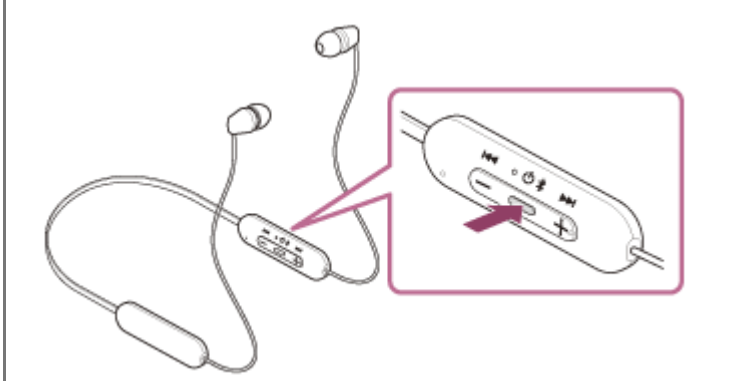

ランプ(青)が2回ずつ点滅を繰り返します。音声ガイダンス「ブルートゥース、ペアリングモード」が流れま す。

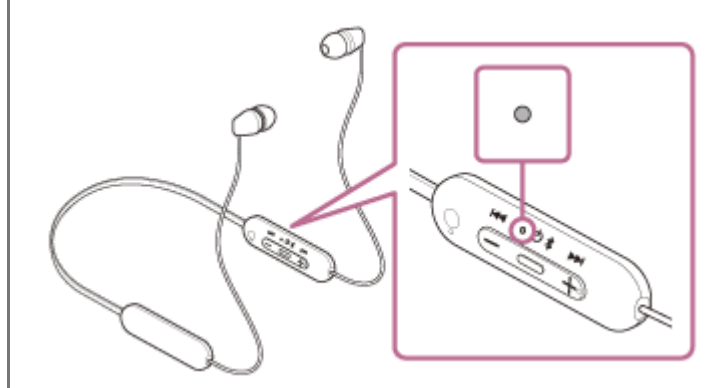

**2 iPhoneの画面をロックしている場合は、解除する。**

### **3 iPhoneでヘッドセットを検索する。**

- **1.** [設定]を選ぶ。
- 2. [Bluetooth] をタッチする。

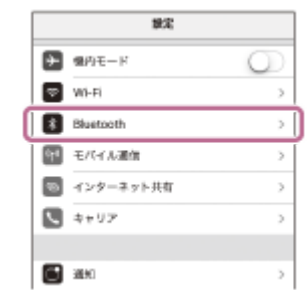

**3.** スイッチボタンをタッチしてBluetooth機能をオンにする。

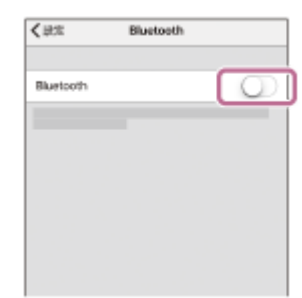

### **[WI-C100]をタッチする。**

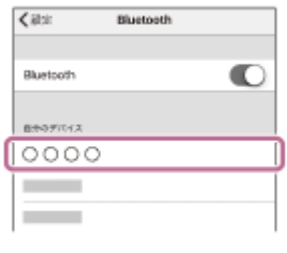

パスキー(\*)を要求された場合は「0000」を入力してください。 互いの機器へのペアリングが完了し、ヘッドセットとiPhoneが接続された状態になります。 音声ガイダンス「ブルートゥース、接続しました」が流れます。 接続されない場合は、[「機器登録\(ペアリング\)済みのiPhoneと接続する](#page-34-0)」をご覧ください。 iPhoneの画面に [WI-C100] が表示されない場合は、もう一度手順 ● の初めから操作してください。 \* パスキーは、パスコード、PINコード、PINナンバー、パスワードなどと呼ばれる場合があります。

# **ヒント**

**4**

- 上記の操作は一例です。詳しくは、お使いのiPhoneの取扱説明書をご覧ください。
- ペアリングしたBluetooth機器の情報をすべて削除するには、「[初期化する」](#page-124-0)をご覧ください。

### **ご注意**

- 5分以内にペアリングを完了しなかった場合、ヘッドセットのペアリングモードは解除され、電源が切れます。この場合、もう 一度手順 から操作を行ってください。
- 一度Bluetooth機器をペアリングすれば再びペアリングする必要はありませんが、以下の場合はもう一度ペアリングが必要で す。
	- 修理を行ったなど、ペアリング情報が削除されてしまったとき
	- 9台目の機器をペアリングしたとき ヘッドセットは合計8台までの機器をペアリングすることができます。8台分をペアリングしたあと新たな機器をペアリング すると、8台の中で接続した日時が最も古いペアリング情報が、新たな機器の情報で上書きされます。
	- 接続相手のBluetooth機器からヘッドセットとの接続履歴が削除されたとき
	- ヘッドセットを初期化したとき すべてのペアリング情報が削除されます。この場合は接続相手の機器からヘッドセットのペアリング情報を一度削除してもう 一度ペアリングをしてください。
- ヘッドセットは複数の機器をペアリングできますが、それらを同時に再生することはできません。

#### **関連項目**

- [Bluetooth接続をするには](#page-24-0)
- ■機器登録 (ペアリング) 済みのiPhoneと接続する
- **[Bluetooth接続した機器の音楽を聞く](#page-71-0)**
- [Bluetooth接続を切断するには\(使い終わるには\)](#page-74-0)
- [初期化する](#page-124-0)

# <span id="page-34-0"></span>**機器登録(ペアリング)済みのiPhoneと接続する**

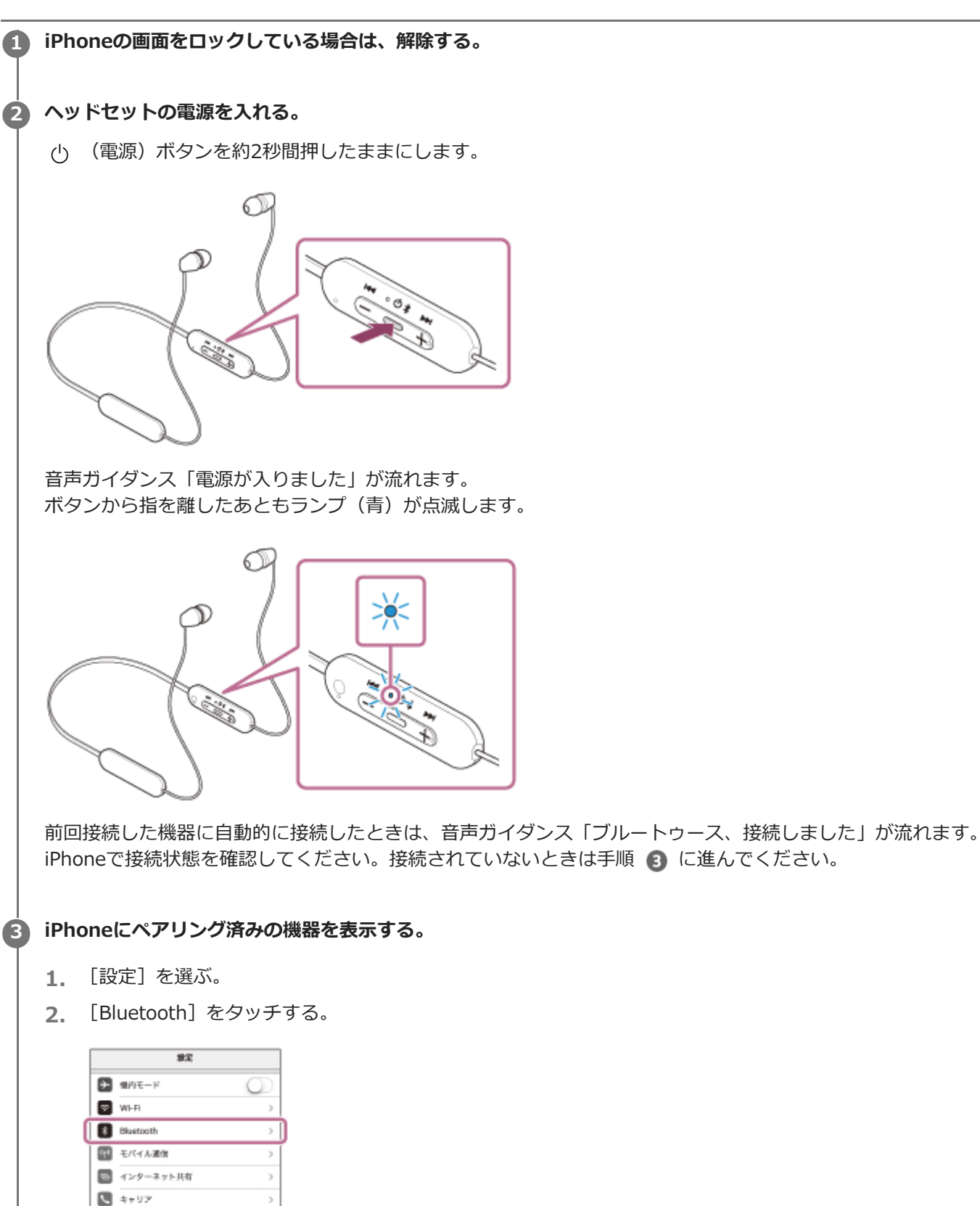

**3.** スイッチボタンをタッチしてBluetooth機能をオンにする。

G an

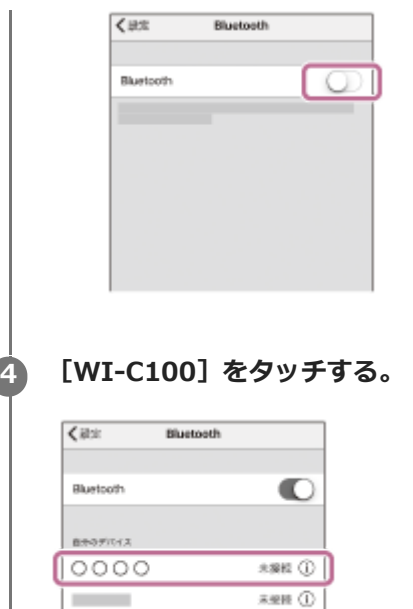

\*業績 (i)

音声ガイダンス「ブルートゥース、接続しました」が流れます。

# **ヒント**

**Contract** 

■ 上記の操作は一例です。詳しくは、お使いのiPhoneの取扱説明書をご覧ください。

#### **ご注意**

- 近くに前回接続していたBluetooth機器があるときは、ヘッドセットの電源を入れただけで自動的に接続されることがありま す。その場合は、前回接続していた機器のBluetooth機能をオフにするか電源を切ってください。
- iPhoneと接続できなくなった場合は、iPhoneでヘッドセットのペアリング情報をいったん削除してからペアリングしなおして ください。iPhoneの操作については、iPhoneの取扱説明書をご覧ください。

### **関連項目**

- [Bluetooth接続をするには](#page-24-0)
- [iPhoneを機器登録\(ペアリング\)してから接続する](#page-31-0)
- [Bluetooth接続した機器の音楽を聞く](#page-71-0)
- [Bluetooth接続を切断するには\(使い終わるには\)](#page-74-0)
## <span id="page-36-0"></span>**ウォークマン®を機器登録(ペアリング)してから接続する**

接続したい機器を登録しておく操作をペアリングといいます。初めてヘッドセットと組み合わせて使う場合は、最初に 機器をペアリングしてください。 操作をはじめる前に、以下を確認してください。

ヘッドセットとウォークマン®が1 m以内に置かれている。

- 充電式電池が充分に充電されている。
- 接続するウォークマン®の取扱説明書を準備する。

## **ヘッドセットをペアリングモードにする。 1**

お買い上げ後に初めてペアリングするときや、ヘッドセットを初期化した後(ヘッドセットにペアリング情報がな い場合)は、ヘッドセットの電源を入れると自動的にペアリングモードになります。この場合は、手順 2 に進 んでください。

ヘッドセットに2台目以降の機器をペアリングするとき(ヘッドセットにすでに他のペアリング情報がある場合) は、 (り) (電源) ボタンを約5秒間押したままにして、手動でペアリングモードにします。

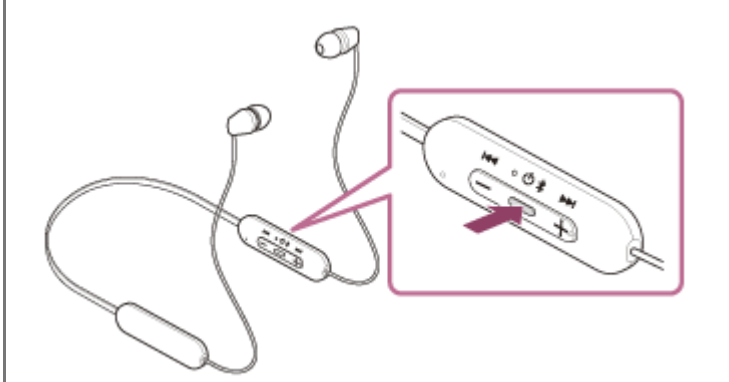

ランプ(青)が2回ずつ点滅を繰り返します。音声ガイダンス「ブルートゥース、ペアリングモード」が流れま す。

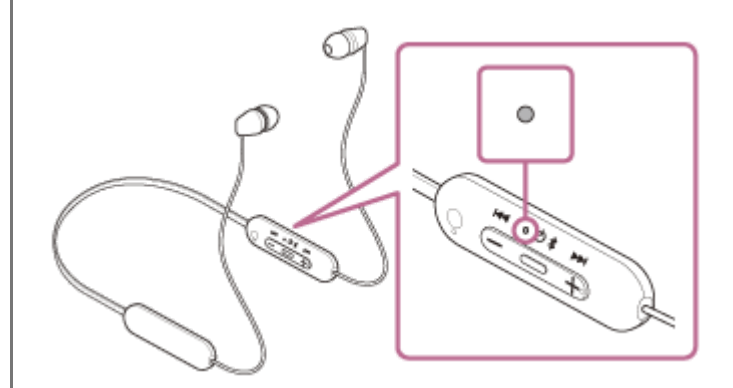

**2 ウォークマン®の画面をロックしている場合は、解除する。**

**ライブラリ画面から[ (オプション/設定)]–[ 設定]–[Bluetooth]–[オーディオ機器接続/登 録]の順に選ぶ。 3**

**(1)[オン]になっていることを確認し、(2)[機器登録(ペアリング)]を選んでから、(3)[WI-C100]を選ぶ。 4**

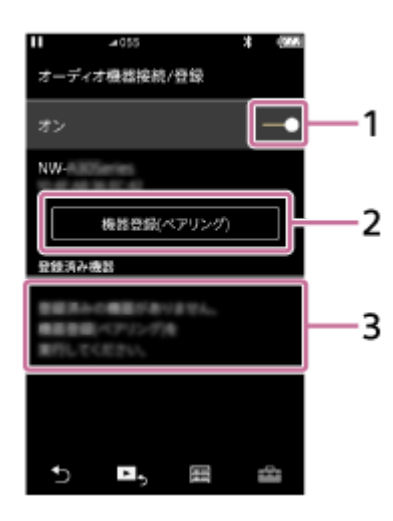

パスキー(\*)を要求された場合は「0000」を入力してください。 互いの機器へのペアリングが完了し、ヘッドセットとウォークマン®が接続された状態になります。 音声ガイダンス「ブルートゥース、接続しました」が流れます。 接続されない場合は、[「機器登録\(ペアリング\)済みのウォークマン®と接続する」](#page-41-0)をご覧ください。 ウォークマン®の画面に [WI-C100] が表示されない場合は、もう一度手順 3 から操作してください。 \* パスキーは、パスコード、PINコード、PINナンバー、パスワードなどと呼ばれる場合があります。

### **ヒント**

- 上記の操作は一例です。詳しくは、お使いのウォークマン®の取扱説明書をご覧ください。
- ペアリングしたBluetooth機器の情報をすべて削除するには、「[初期化する」](#page-124-0)をご覧ください。

#### **ご注意**

- 5分以内にペアリングを完了しなかった場合、ヘッドセットのペアリングモードは解除され、電源が切れます。この場合、もう 一度手順 から操作を行ってください。
- 一度Bluetooth機器をペアリングすれば再びペアリングする必要はありませんが、以下の場合はもう一度ペアリングが必要で す。
	- 修理を行ったなど、ペアリング情報が削除されてしまったとき
	- 9台目の機器をペアリングしたとき ヘッドセットは合計8台までの機器をペアリングすることができます。8台分をペアリングしたあと新たな機器をペアリング すると、8台の中で接続した日時が最も古いペアリング情報が、新たな機器の情報で上書きされます。
	- 接続相手のBluetooth機器からヘッドセットとの接続履歴が削除されたとき
	- ーヘッドヤットを初期化したとき すべてのペアリング情報が削除されます。この場合は接続相手の機器からヘッドセットのペアリング情報を一度削除してもう 一度ペアリングをしてください。
- ヘッドセットは複数の機器をペアリングできますが、それらを同時に再生することはできません。

#### **関連項目**

- [Bluetooth接続をするには](#page-24-0)
- [機器登録\(ペアリング\)済みのウォークマン®と接続する](#page-41-0)
- **[Bluetooth接続した機器の音楽を聞く](#page-71-0)**
- [Bluetooth接続を切断するには\(使い終わるには\)](#page-74-0)
- [初期化する](#page-124-0)

## <span id="page-38-0"></span>**ウォークマン®を機器登録(ペアリング)してから接続する(Android搭載モデル)**

接続したい機器を登録しておく操作をペアリングといいます。初めてヘッドセットと組み合わせて使う場合は、最初に 機器をペアリングしてください。 操作をはじめる前に、以下を確認してください。

ヘッドセットとウォークマン®が1 m以内に置かれている。

充電式電池が充分に充電されている。

接続するウォークマン®の取扱説明書を準備する。

## **ヘッドセットをペアリングモードにする。 1**

お買い上げ後に初めてペアリングするときや、ヘッドセットを初期化した後(ヘッドセットにペアリング情報がな い場合)は、ヘッドセットの電源を入れると自動的にペアリングモードになります。この場合は、手順 2 に進 んでください。

ヘッドセットに2台目以降の機器をペアリングするとき(ヘッドセットにすでに他のペアリング情報がある場合) は、 (り) (電源) ボタンを約5秒間押したままにして、手動でペアリングモードにします。

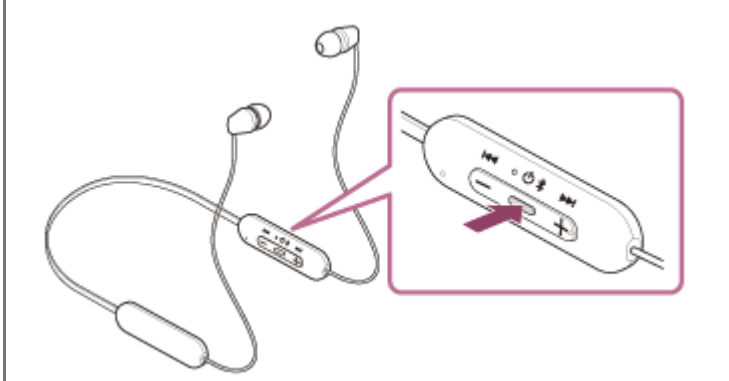

ランプ(青)が2回ずつ点滅を繰り返します。音声ガイダンス「ブルートゥース、ペアリングモード」が流れま す。

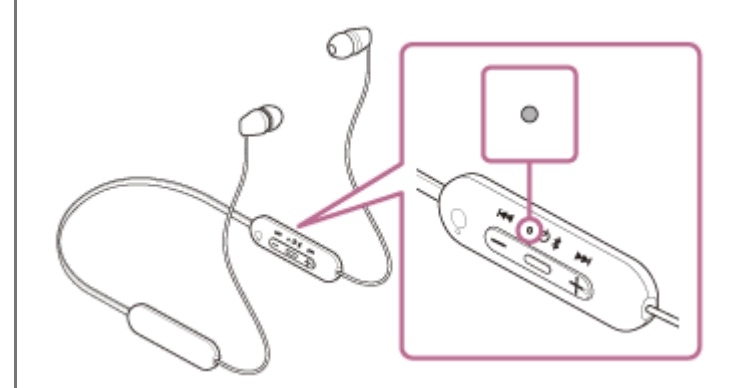

**2 ウォークマン®の画面をロックしている場合は、解除する。**

**3 ウォークマン®でヘッドセットを検索する。**

1. [ ◎ 設定] – [接続済みの端末] – [新しいデバイスとペア設定する] を選ぶ。

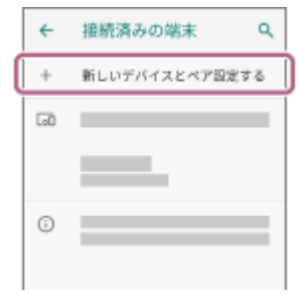

**[WI-C100]をタッチして、[ペア設定する]を選ぶ。**

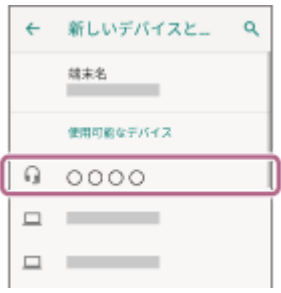

パスキー(\*)を要求された場合は「0000」を入力してください。 互いの機器へのペアリングが完了し、ヘッドセットとウォークマン®が接続された状態になります。 音声ガイダンス「ブルートゥース、接続しました」が流れます。 接続されない場合は、[「機器登録\(ペアリング\)済みのウォークマン®と接続する\(Android搭載モデル\)」](#page-43-0)をご 覧ください。 ウォークマン®の画面に [WI-C100] が表示されない場合は、もう一度手順 ● の初めから操作してください。 \* パスキーは、パスコード、PINコード、PINナンバー、パスワードなどと呼ばれる場合があります。

**ヒント**

**4**

- 上記の操作は一例です。詳しくは、お使いのウォークマン®の取扱説明書をご覧ください。
- ペアリングしたBluetooth機器の情報をすべて削除するには、「[初期化する」](#page-124-0)をご覧ください。

#### **ご注意**

- 5分以内にペアリングを完了しなかった場合、ヘッドセットのペアリングモードは解除され、電源が切れます。この場合、もう 一度手順 から操作を行ってください。
- 一度Bluetooth機器をペアリングすれば再びペアリングする必要はありませんが、以下の場合はもう一度ペアリングが必要で す。
	- 修理を行ったなど、ペアリング情報が削除されてしまったとき
	- 9台目の機器をペアリングしたとき ヘッドセットは合計8台までの機器をペアリングすることができます。8台分をペアリングしたあと新たな機器をペアリング すると、8台の中で接続した日時が最も古いペアリング情報が、新たな機器の情報で上書きされます。
	- 接続相手のBluetooth機器からヘッドセットとの接続履歴が削除されたとき
	- ヘッドセットを初期化したとき すべてのペアリング情報が削除されます。この場合は接続相手の機器からヘッドセットのペアリング情報を一度削除してもう 一度ペアリングをしてください。
- ヘッドセットは複数の機器をペアリングできますが、それらを同時に再生することはできません。

#### **関連項目**

- [Bluetooth接続をするには](#page-24-0)
- [機器登録\(ペアリング\)済みのウォークマン®と接続する\(Android搭載モデル\)](#page-43-0)
- [Bluetooth接続した機器の音楽を聞く](#page-71-0)
- [Bluetooth接続を切断するには\(使い終わるには\)](#page-74-0)
- [初期化する](#page-124-0)

<span id="page-41-0"></span>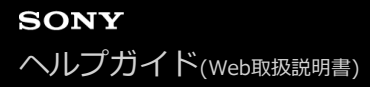

## 機器登録(ペアリング)済みのウォークマン®と接続する

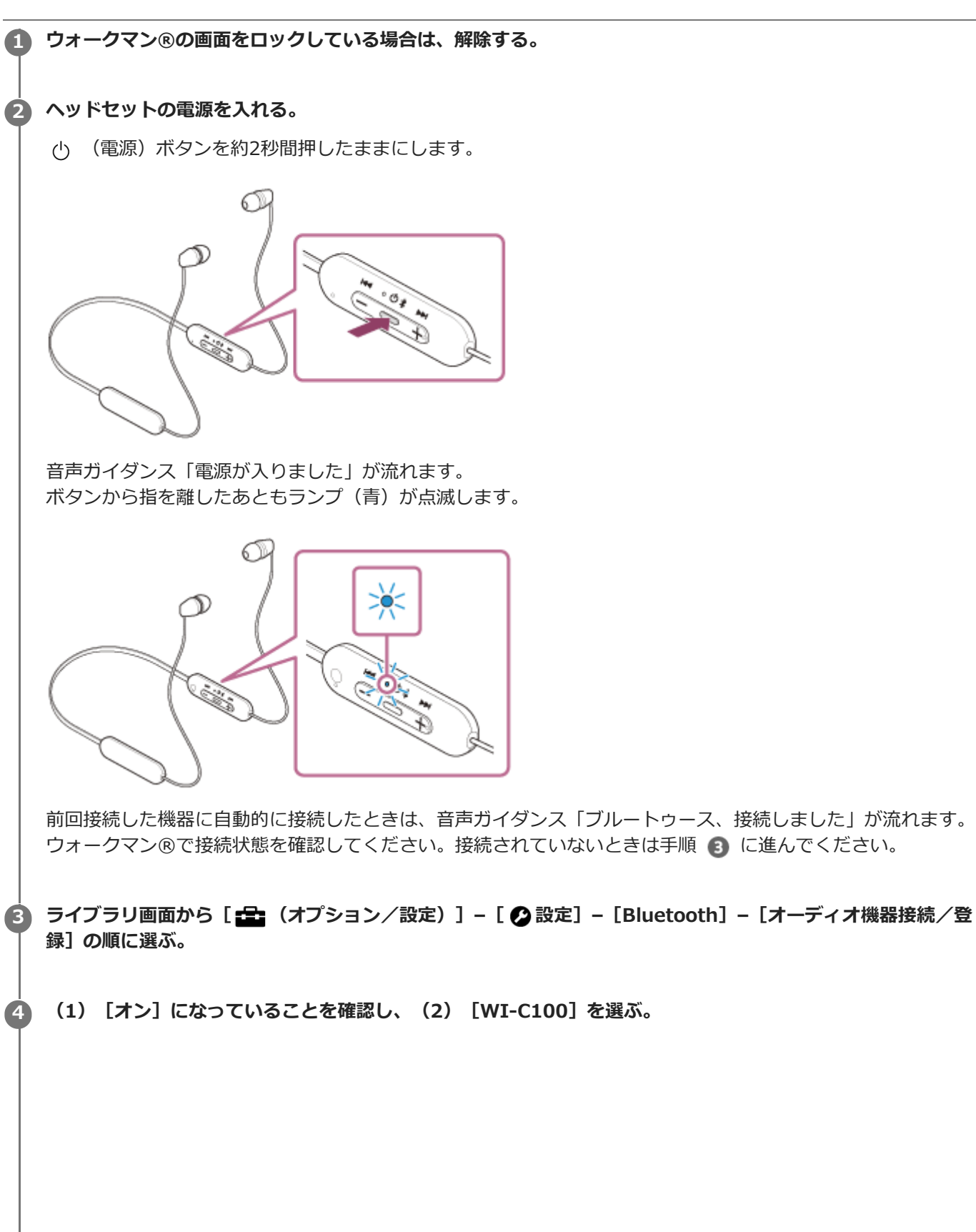

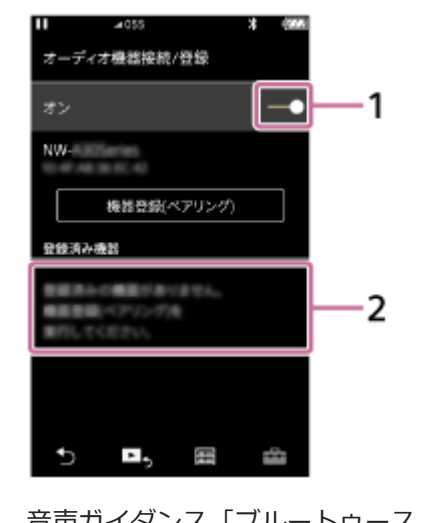

音声ガイダンス「ブルートゥース、接続しました」が流れます。

#### **ヒント**

上記の操作は一例です。詳しくは、お使いのウォークマン®の取扱説明書をご覧ください。

### **ご注意**

- 近くに前回接続していたBluetooth機器があるときは、ヘッドセットの電源を入れただけで自動的に接続されることがありま す。その場合は、前回接続していた機器のBluetooth機能をオフにするか電源を切ってください。
- ウォークマン®と接続できなくなった場合は、ウォークマン®でヘッドセットのペアリング情報をいったん削除してからペアリ ングしなおしてください。ウォークマン®の操作については、ウォークマン®の取扱説明書をご覧ください。

#### **関連項目**

- [Bluetooth接続をするには](#page-24-0)
- ■[ウォークマン®を機器登録\(ペアリング\)してから接続する](#page-36-0)
- [Bluetooth接続した機器の音楽を聞く](#page-71-0)
- [Bluetooth接続を切断するには\(使い終わるには\)](#page-74-0)

# <span id="page-43-0"></span>**機器登録(ペアリング)済みのウォークマン®と接続する(Android搭載モデル)**

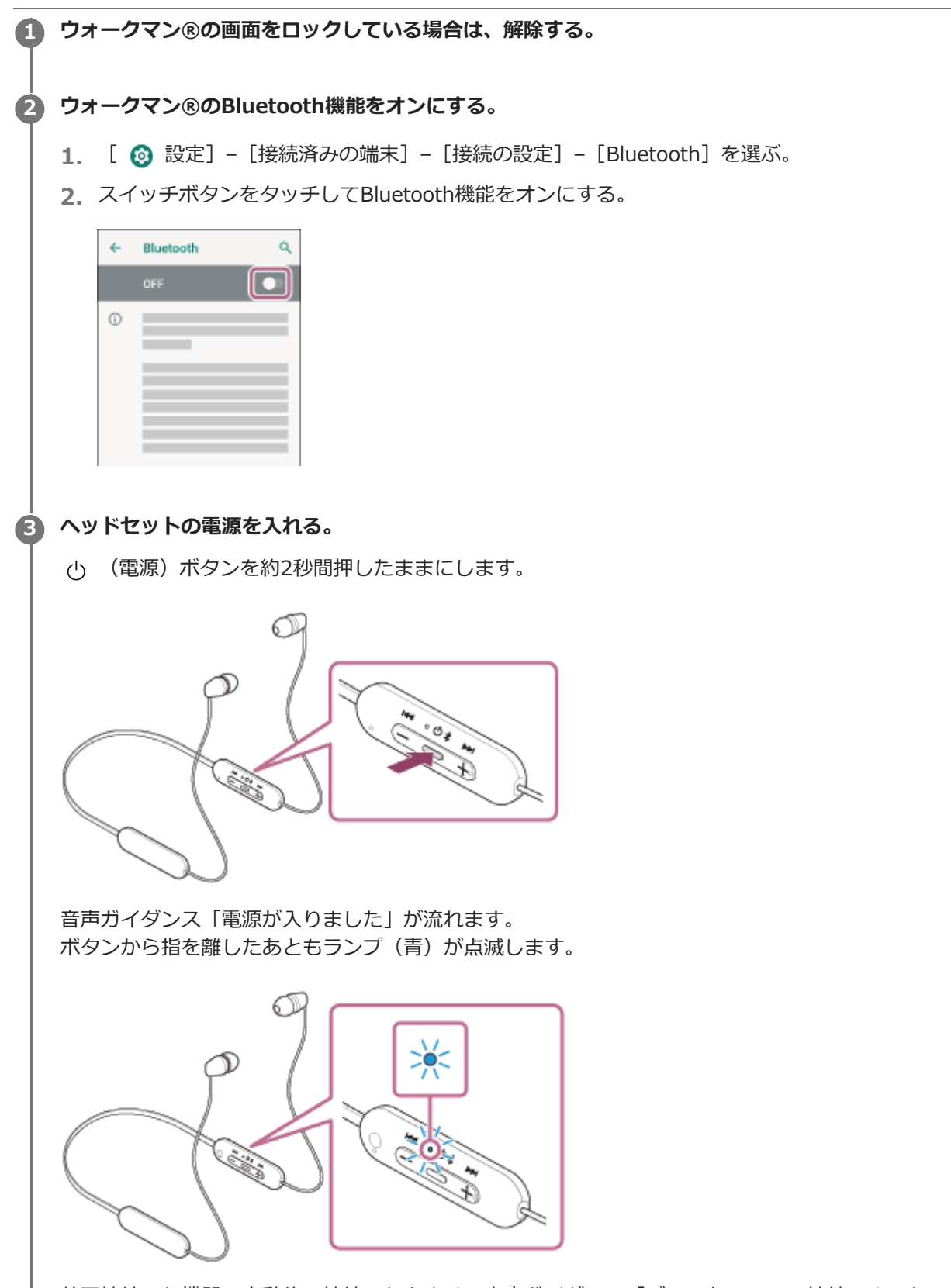

前回接続した機器に自動的に接続したときは、音声ガイダンス「ブルートゥース、接続しました」が流れます。 ウォークマン®で接続状態を確認してください。接続されていないときは手順 △ に進んでください。

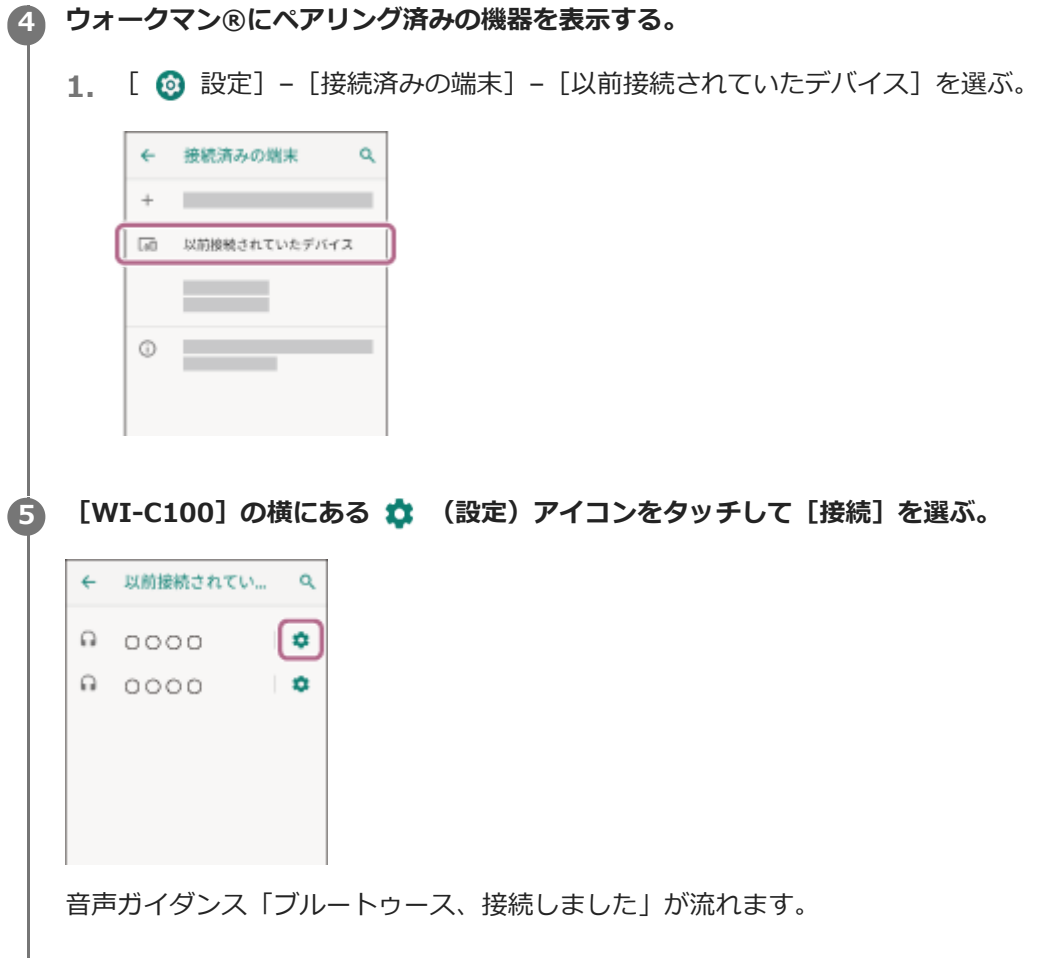

### **ヒント**

上記の操作は一例です。詳しくは、お使いのウォークマン®の取扱説明書をご覧ください。

### **ご注意**

- 近くに前回接続していたBluetooth機器があるときは、ヘッドセットの電源を入れただけで自動的に接続されることがありま す。その場合は、前回接続していた機器のBluetooth機能をオフにするか電源を切ってください。
- ウォークマン®と接続できなくなった場合は、ウォークマン®でヘッドセットのペアリング情報をいったん削除してからペアリ ングしなおしてください。ウォークマン®の操作については、ウォークマン®の取扱説明書をご覧ください。

#### **関連項目**

- [Bluetooth接続をするには](#page-24-0)
- [ウォークマン®を機器登録\(ペアリング\)してから接続する\(Android搭載モデル\)](#page-38-0)
- **[Bluetooth接続した機器の音楽を聞く](#page-71-0)**
- [Bluetooth接続を切断するには\(使い終わるには\)](#page-74-0)

## <span id="page-45-0"></span>**パソコンを機器登録(ペアリング)してから接続する(Windows® 10)**

接続したい機器を登録しておく操作をペアリングといいます。初めてヘッドセットと組み合わせて使う場合は、最初に 機器をペアリングしてください。 操作をはじめる前に、以下を確認してください。

パソコンに音楽再生の接続(A2DP)対応のBluetooth機能が搭載されている。

- パソコンのビデオ通話用アプリを使用する場合は、パソコンに通話の接続(HFP/HSP)対応のBluetooth機能が搭 載されている。
- ヘッドセットとパソコンが1 m以内に置かれている。
- 充電式電池が充分に充電されている。
- 接続するパソコンの取扱説明書を準備する。
- お使いのパソコンによっては、内蔵のBluetoothアダプターをオンにする必要があります。Bluetoothアダプターを オンにする方法や、お使いのパソコンがBluetoothアダプターを内蔵しているかご不明な場合は、パソコンに付属の 取扱説明書をご覧ください。
- お使いのOSのバージョンがWindows 10バージョン1803以降の場合、クイックペアリング機能を使ってかんたん にペアリングできます。クイックペアリング機能を使用する場合は、 [スタート] ボタン - [設定] - [デバイス] -[Bluetoothとその他のデバイス]の順にクリックし、[クイック ペアリングを使用して接続するための通知を表 示する]にチェックを入れてください。

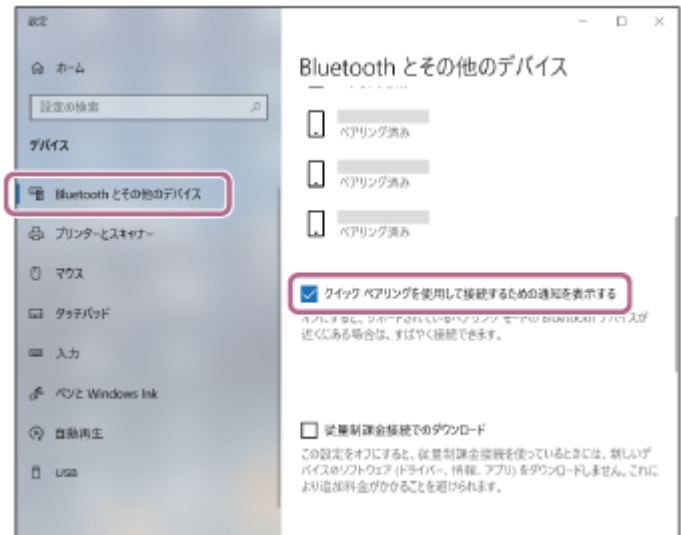

**ヘッドセットをペアリングモードにする。 1**

お買い上げ後に初めてペアリングするときや、ヘッドセットを初期化した後(ヘッドセットにペアリング情報がな い場合)は、ヘッドセットの電源を入れると自動的にペアリングモードになります。この場合は、手順 2 に進 んでください。

ヘッドセットに2台目以降の機器をペアリングするとき(ヘッドセットにすでに他のペアリング情報がある場合) は、(り) (電源)ボタンを約5秒間押したままにして、手動でペアリングモードにします。

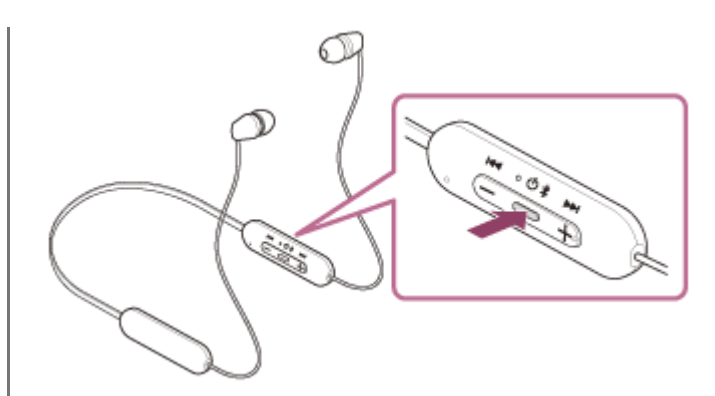

ランプ(青)が2回ずつ点滅を繰り返します。音声ガイダンス「ブルートゥース、ペアリングモード」が流れま す。

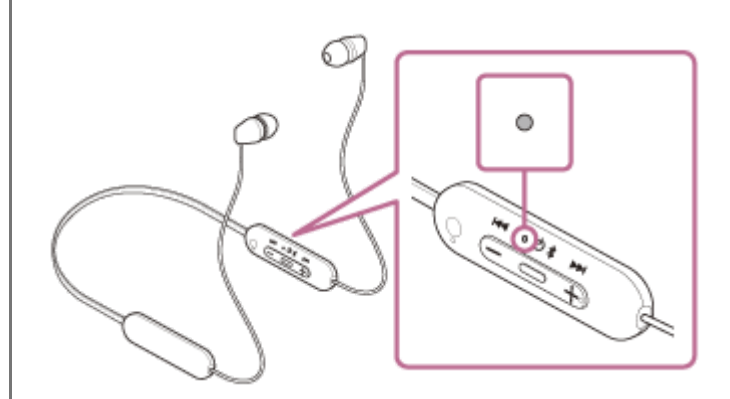

**2** パソコンがスタンバイ (スリープ) や休止状態になっている場合は、解除する。

**パソコンでヘッドセットをペアリングする。 3**

## **クイックペアリング機能を使用して接続する場合**

**1.** パソコンの画面にポップアップメニューが表示されるので、[接続]を選ぶ。

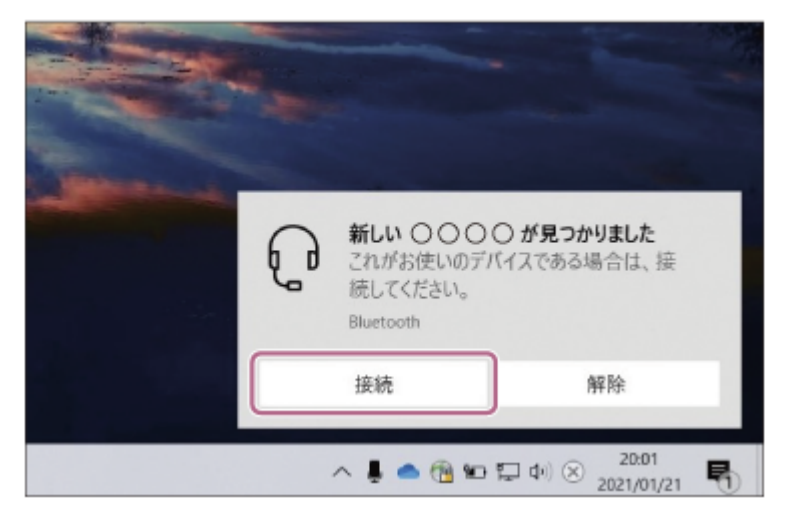

## **クイックペアリング機能を使用せずに接続する場合**

- 1. 「スタート]ボタン 「設定]の順にクリックする。
- **2.** [デバイス]をクリックする。

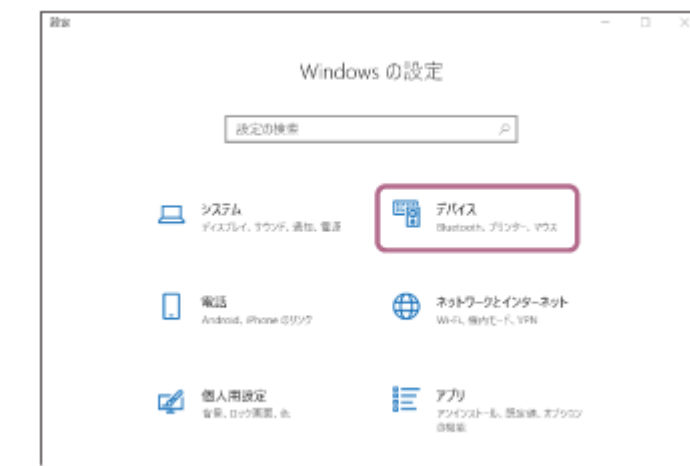

[Bluetoothとその他のデバイス]タブ - [Bluetooth]スイッチの順にクリックしてBluetooth機能をオンに **3.** し、[Bluetoothまたはその他のデバイスを追加する]をクリックする。

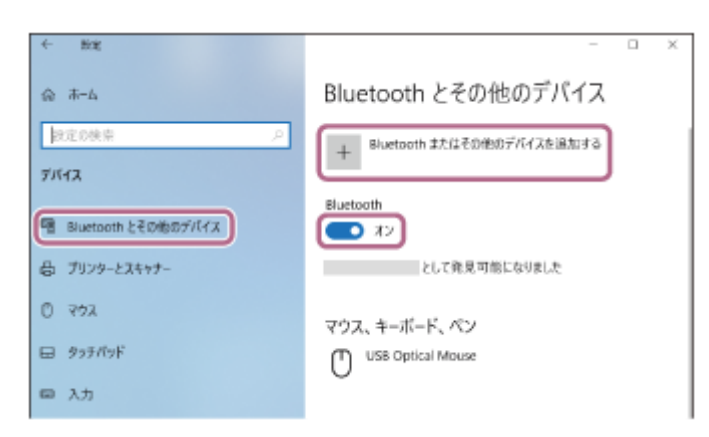

**4.** [Bluetooth]をクリックする。

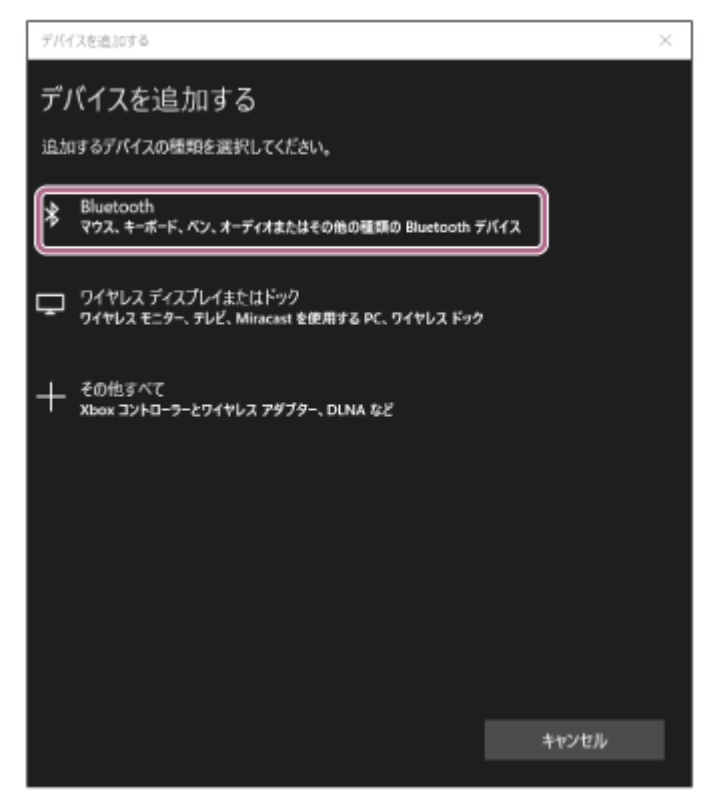

**5.** [WI-C100]をクリックする。

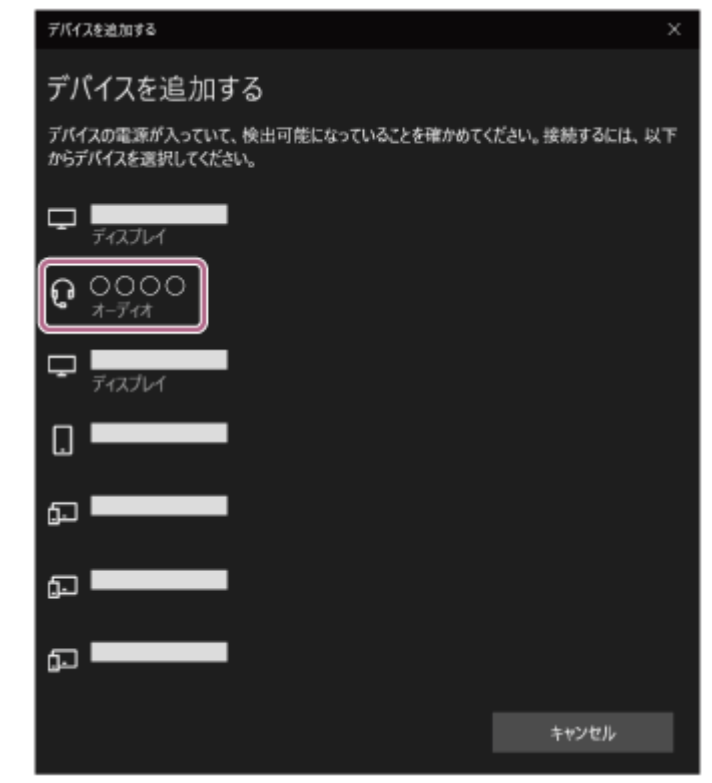

パスキー(\*)を要求された場合は「0000」を入力してください。 互いの機器へのペアリングが完了し、ヘッドセットとパソコンが接続された状態になります。 音声ガイダンス「ブルートゥース、接続しました」が流れます。 接続されない場合は、「機器登録(ペアリング)済みのパソコンと接続する (Windows 10) 」をご覧ください。 パソコンの画面に [WI-C100] が表示されない場合は、もう一度手順 ● の「クイックペアリング機能を使用せ ずに接続する場合」から操作してください。

\* パスキーは、パスコード、PINコード、PINナンバー、パスワードなどと呼ばれる場合があります。

#### **ヒント**

- 上記の操作は一例です。詳しくは、お使いのパソコンの取扱説明書をご覧ください。
- ペアリングしたBluetooth機器の情報をすべて削除するには、「[初期化する」](#page-124-0)をご覧ください。

#### **ご注意**

- 5分以内にペアリングを完了しなかった場合、ヘッドセットのペアリングモードは解除され、電源が切れます。この場合、もう 一度手順 から操作を行ってください。
- 一度Bluetooth機器をペアリングすれば再びペアリングする必要はありませんが、以下の場合はもう一度ペアリングが必要で す。
	- 修理を行ったなど、ペアリング情報が削除されてしまったとき
	- 9台目の機器をペアリングしたとき ヘッドセットは合計8台までの機器をペアリングすることができます。8台分をペアリングしたあと新たな機器をペアリング すると、8台の中で接続した日時が最も古いペアリング情報が、新たな機器の情報で上書きされます。
	- 接続相手のBluetooth機器からヘッドセットとの接続履歴が削除されたとき
	- ヘッドセットを初期化したとき すべてのペアリング情報が削除されます。この場合は接続相手の機器からヘッドセットのペアリング情報を一度削除してもう 一度ペアリングをしてください。
- ヘッドセットは複数の機器をペアリングできますが、それらを同時に再生することはできません。

[Bluetooth接続をするには](#page-24-0)

- **機器登録 (ペアリング)済みのパソコンと接続する (Windows 10)**
- [Bluetooth接続した機器の音楽を聞く](#page-71-0)
- [パソコンでビデオ通話する](#page-85-0)
- [Bluetooth接続を切断するには\(使い終わるには\)](#page-74-0)
- [初期化する](#page-124-0)

## <span id="page-50-0"></span>**パソコンを機器登録(ペアリング)してから接続する(Windows 8.1)**

接続したい機器を登録しておく操作をペアリングといいます。初めてヘッドセットと組み合わせて使う場合は、最初に 機器をペアリングしてください。 操作をはじめる前に、以下を確認してください。

パソコンに音楽再生の接続(A2DP)対応のBluetooth機能が搭載されている。

- パソコンのビデオ通話用アプリを使用する場合は、パソコンに通話の接続(HFP/HSP)対応のBluetooth機能が搭 載されている。
- ヘッドセットとパソコンが1 m以内に置かれている。
- 充電式電池が充分に充電されている。
- 接続するパソコンの取扱説明書を準備する。
- ■お使いのパソコンによっては、内蔵のBluetoothアダプターをオンにする必要があります。Bluetoothアダプターを オンにする方法や、お使いのパソコンがBluetoothアダプターを内蔵しているかご不明な場合は、パソコンに付属の 取扱説明書をご覧ください。

## **ヘッドセットをペアリングモードにする。 1**

お買い上げ後に初めてペアリングするときや、ヘッドセットを初期化した後(ヘッドセットにペアリング情報がな い場合)は、ヘッドセットの電源を入れると自動的にペアリングモードになります。この場合は、手順 つに進 んでください。

ヘッドセットに2台目以降の機器をペアリングするとき(ヘッドセットにすでに他のペアリング情報がある場合) は、(り) (電源)ボタンを約5秒間押したままにして、手動でペアリングモードにします。

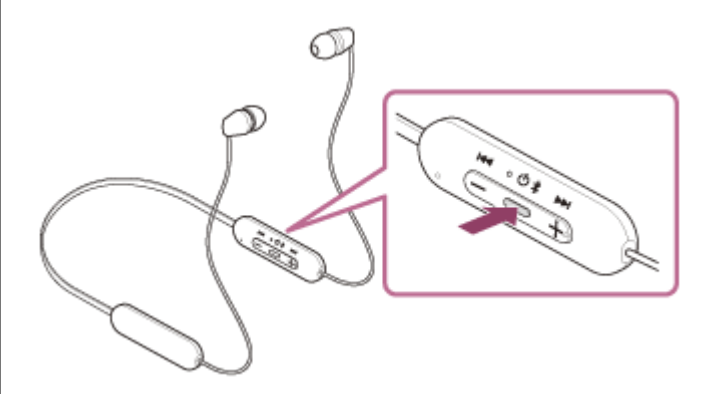

ランプ(青)が2回ずつ点滅を繰り返します。音声ガイダンス「ブルートゥース、ペアリングモード」が流れま す。

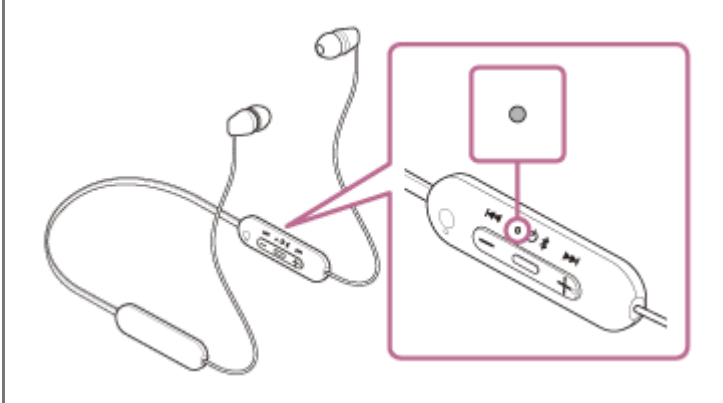

2 **パソコンがスタンバイ(スリープ)や休止状態になっている場合は、解除する。** 

## **3 パソコンでヘッドセットをペアリングする。**

 $1$ . 画面の右上隅にマウスボインターを合わせて(タッチバネルの場合は画面の右端からスワイプして)、表示さ れたチャームから[設定]を選ぶ。

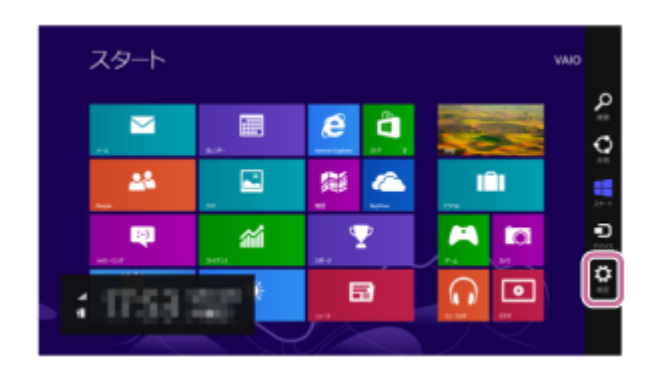

**2.** [設定]チャームから[PC設定の変更]を選ぶ。

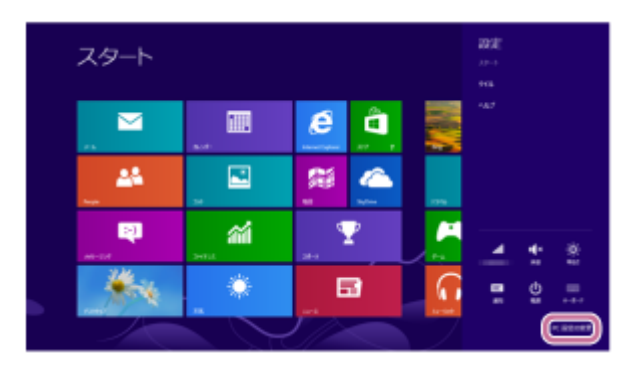

**3.** [PC設定]画面から[PCとデバイス]を選ぶ。

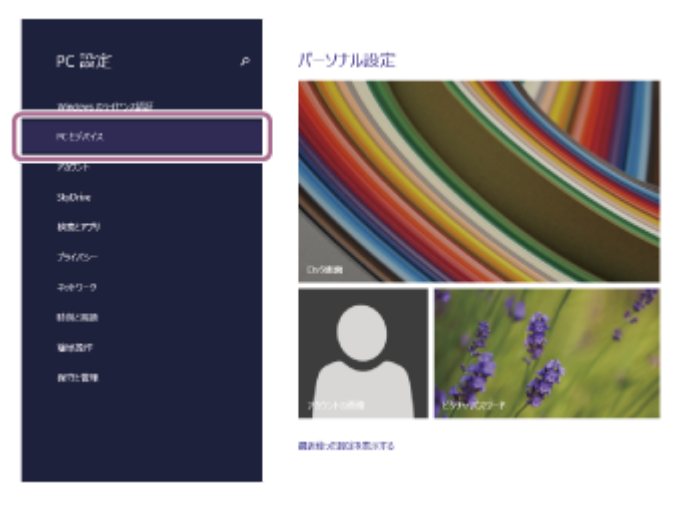

**4.** [Bluetooth]を選ぶ。

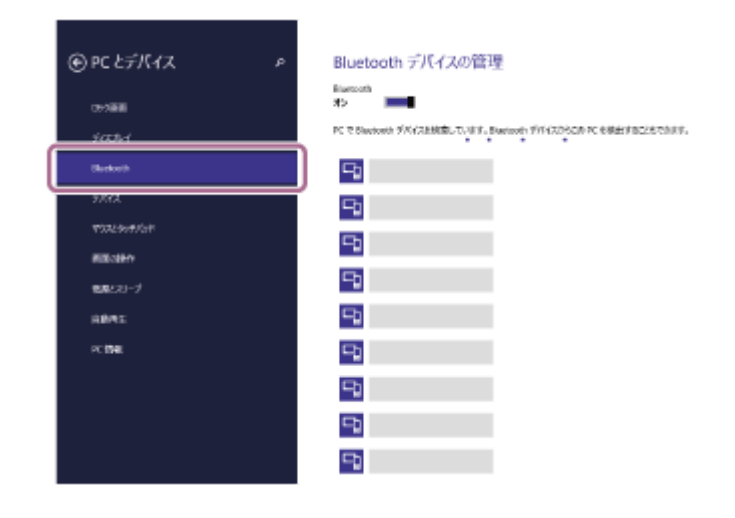

### **5.** [WI-C100]を選び、[ペアリング]を選ぶ。

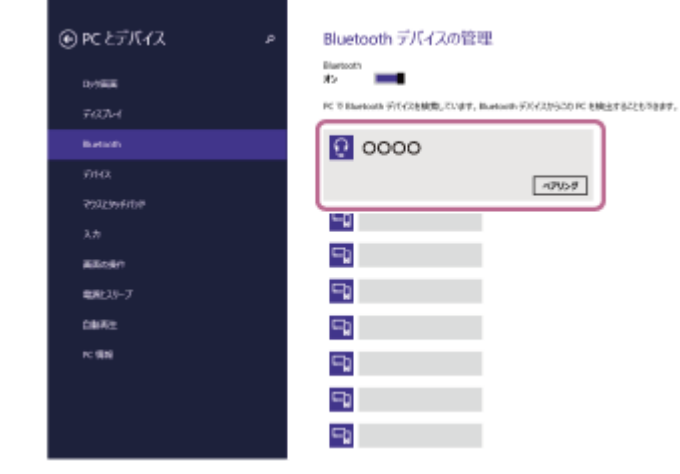

パスキー(\*)を要求された場合は「0000」を入力してください。 互いの機器へのペアリングが完了し、ヘッドセットとパソコンが接続された状態になります。 音声ガイダンス「ブルートゥース、接続しました」が流れます。 接続されない場合は、「機器登録(ペアリング)済みのパソコンと接続する (Windows 8.1) 」をご覧くださ い。 パソコンの画面に [WI-C100] が表示されない場合は、もう一度手順 ● の初めから操作してください。

\* パスキーは、パスコード、PINコード、PINナンバー、パスワードなどと呼ばれる場合があります。

### **ヒント**

- 上記の操作は一例です。詳しくは、お使いのパソコンの取扱説明書をご覧ください。
- ペアリングしたBluetooth機器の情報をすべて削除するには、「[初期化する」](#page-124-0)をご覧ください。

#### **ご注意**

- 5分以内にペアリングを完了しなかった場合、ヘッドセットのペアリングモードは解除され、電源が切れます。この場合、もう 一度手順 から操作を行ってください。
- 一度Bluetooth機器をペアリングすれば再びペアリングする必要はありませんが、以下の場合はもう一度ペアリングが必要で す。
	- 修理を行ったなど、ペアリング情報が削除されてしまったとき
	- 9台目の機器をペアリングしたとき ヘッドセットは合計8台までの機器をペアリングすることができます。8台分をペアリングしたあと新たな機器をペアリング すると、8台の中で接続した日時が最も古いペアリング情報が、新たな機器の情報で上書きされます。
	- 接続相手のBluetooth機器からヘッドセットとの接続履歴が削除されたとき
	- ヘッドセットを初期化したとき すべてのペアリング情報が削除されます。この場合は接続相手の機器からヘッドセットのペアリング情報を一度削除してもう 一度ペアリングをしてください。
- ヘッドセットは複数の機器をペアリングできますが、それらを同時に再生することはできません。

#### **関連項目**

- [Bluetooth接続をするには](#page-24-0)
- $-$  機器登録 (ペアリング) 済みのパソコンと接続する (Windows 8.1)
- [Bluetooth接続した機器の音楽を聞く](#page-71-0)
- [パソコンでビデオ通話する](#page-85-0)
- [Bluetooth接続を切断するには\(使い終わるには\)](#page-74-0)
- [初期化する](#page-124-0)

## <span id="page-54-0"></span>**パソコンを機器登録(ペアリング)してから接続する(Mac)**

接続したい機器を登録しておく操作をペアリングといいます。初めてヘッドセットと組み合わせて使う場合は、最初に 機器をペアリングしてください。

#### **対応OS**

macOS(バージョン10.15以降) 操作をはじめる前に、以下を確認してください。

- パソコンに音楽再生の接続(A2DP)対応のBluetooth機能が搭載されている。
- パソコンのビデオ通話用アプリを使用する場合は、パソコンに通話の接続(HFP/HSP)対応のBluetooth機能が搭 載されている。
- ヘッドセットとパソコンが1 m以内に置かれている。
- 充電式電池が充分に充電されている。
- 接続するパソコンの取扱説明書を準備する。
- お使いのパソコンによっては、内蔵のBluetoothアダプターをオンにする必要があります。Bluetoothアダプターを オンにする方法や、お使いのパソコンがBluetoothアダプターを内蔵しているかご不明な場合は、パソコンに付属の 取扱説明書をご覧ください。
- パソコンのスピーカーをONモードに設定する。
	- パソコンのスピーカーが 「消音 (OFF) 」モードになっていると、ヘッドセットからも音が出ません。

パソコンのスピーカーがONモードの状態

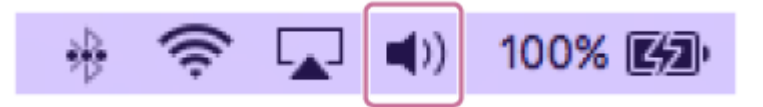

### **ヘッドセットをペアリングモードにする。 1**

お買い上げ後に初めてペアリングするときや、ヘッドセットを初期化した後(ヘッドセットにペアリング情報がな い場合)は、ヘッドセットの電源を入れると自動的にペアリングモードになります。この場合は、手順 2 に進 んでください。

ヘッドセットに2台目以降の機器をペアリングするとき(ヘッドセットにすでに他のペアリング情報がある場合) は、(り) (電源)ボタンを約5秒間押したままにして、手動でペアリングモードにします。

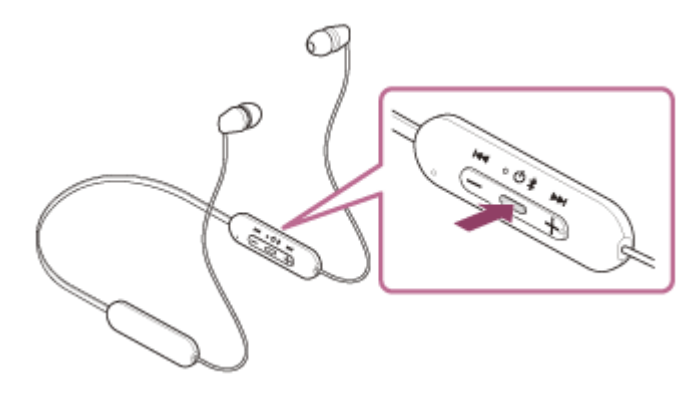

ランプ(青)が2回ずつ点滅を繰り返します。音声ガイダンス「ブルートゥース、ペアリングモード」が流れま す。

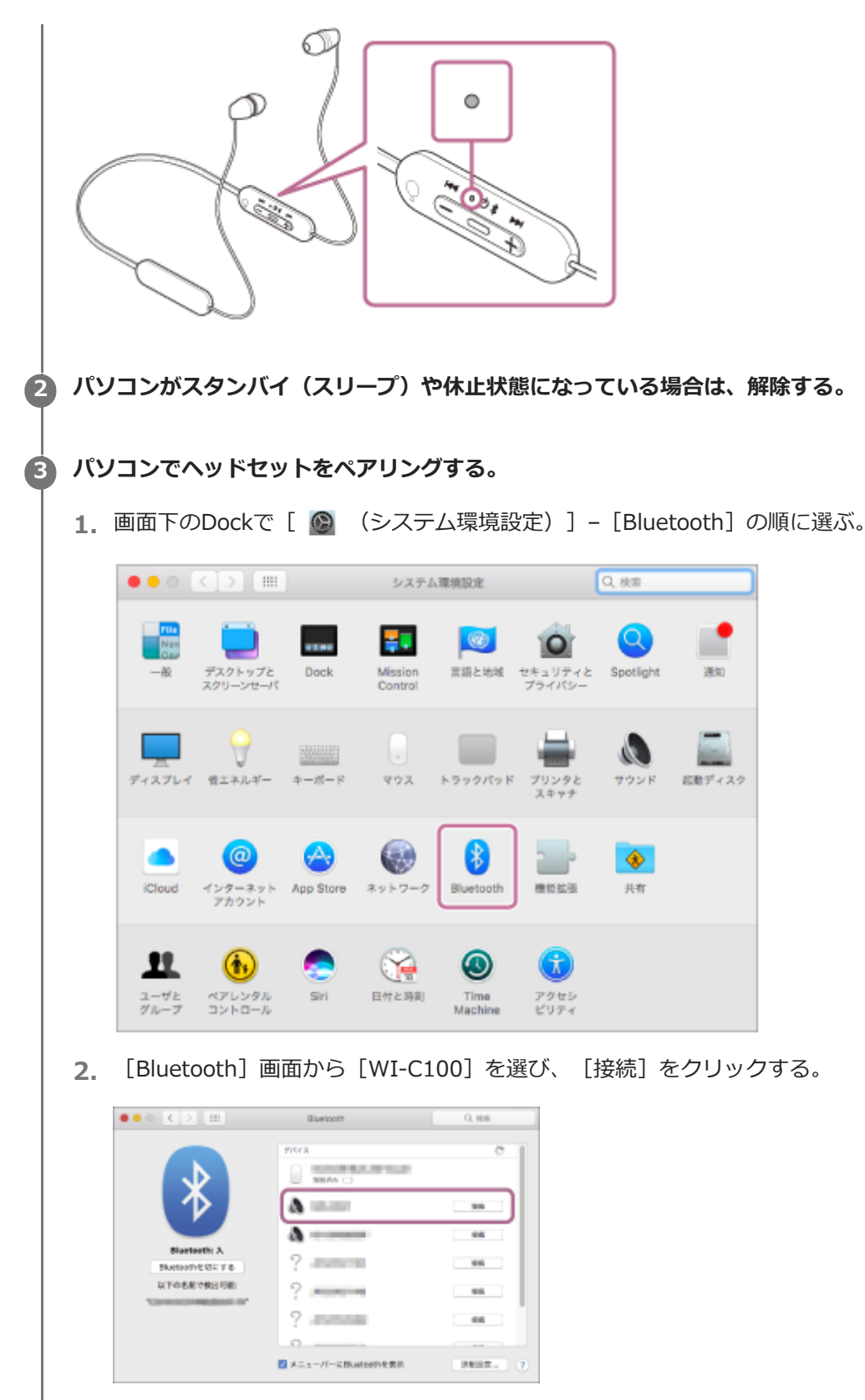

パスキー(\*)を要求された場合は「0000」を入力してください。 互いの機器へのペアリングが完了し、ヘッドセットとパソコンが接続された状態になります。 音声ガイダンス「ブルートゥース、接続しました」が流れます。 接続されない場合は、[「機器登録\(ペアリング\)済みのパソコンと接続する \(Mac\)」](#page-64-0)をご覧ください。 パソコンの画面に [WI-C100] が表示されない場合は、もう一度手順 3 の初めから操作してください。 \* パスキーは、パスコード、PINコード、PINナンバー、パスワードなどと呼ばれる場合があります。

### **ヒント**

上記の操作は一例です。詳しくは、お使いのパソコンの取扱説明書をご覧ください。

ペアリングしたBluetooth機器の情報をすべて削除するには、「[初期化する」](#page-124-0)をご覧ください。

#### **ご注意**

- 5分以内にペアリングを完了しなかった場合、ヘッドセットのペアリングモードは解除され、電源が切れます。この場合、もう 一度手順 から操作を行ってください。
- 一度Bluetooth機器をペアリングすれば再びペアリングする必要はありませんが、以下の場合はもう一度ペアリングが必要で す。
	- 修理を行ったなど、ペアリング情報が削除されてしまったとき
	- 9台目の機器をペアリングしたとき ヘッドセットは合計8台までの機器をペアリングすることができます。8台分をペアリングしたあと新たな機器をペアリング すると、8台の中で接続した日時が最も古いペアリング情報が、新たな機器の情報で上書きされます。
	- 接続相手のBluetooth機器からヘッドセットとの接続履歴が削除されたとき
	- ヘッドセットを初期化したとき
		- すべてのペアリング情報が削除されます。この場合は接続相手の機器からヘッドセットのペアリング情報を一度削除してもう 一度ペアリングをしてください。
- ヘッドセットは複数の機器をペアリングできますが、それらを同時に再生することはできません。

#### **関連項目**

- [Bluetooth接続をするには](#page-24-0)
- [機器登録\(ペアリング\)済みのパソコンと接続する \(Mac\)](#page-64-0)
- [Bluetooth接続した機器の音楽を聞く](#page-71-0)
- [パソコンでビデオ通話する](#page-85-0)
- [Bluetooth接続を切断するには\(使い終わるには\)](#page-74-0)
- [初期化する](#page-124-0)

## <span id="page-57-0"></span>**機器登録 (ペアリング) 済みのパソコンと接続する (Windows 10)**

操作をはじめる前に、以下を確認してください。

- ■お使いのパソコンによっては、内蔵のBluetoothアダプターをオンにする必要があります。Bluetoothアダプターを オンにする方法や、お使いのパソコンがBluetoothアダプターを内蔵しているかご不明な場合は、パソコンに付属の 取扱説明書をご覧ください。
- **1 パソコンがスタンバイ(スリープ)や休止状態になっている場合は、解除する。**

### **ヘッドセットの電源を入れる。 2**

(り) (電源)ボタンを約2秒間押したままにします。

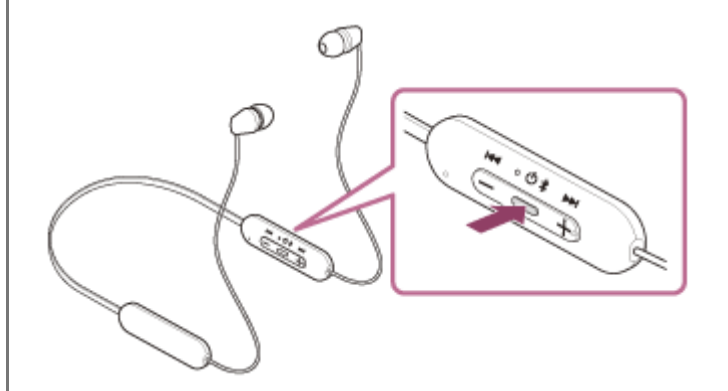

音声ガイダンス「電源が入りました」が流れます。 ボタンから指を離したあともランプ(青)が点滅します。

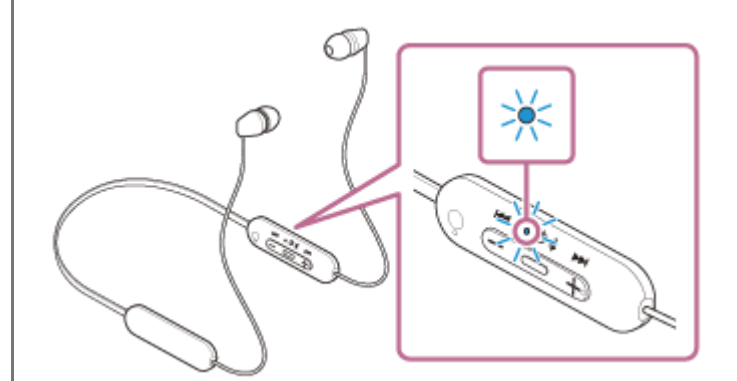

前回接続した機器に自動的に接続したときは、音声ガイダンス「ブルートゥース、接続しました」が流れます。 パソコンで接続状態を確認してください。接続されていないときは手順 ● に進んでください。

### **3 パソコンでヘッドセットを選ぶ。**

**1.** ツールバーのスピーカーアイコンを右クリックして[サウンドの設定を開く]を選ぶ。

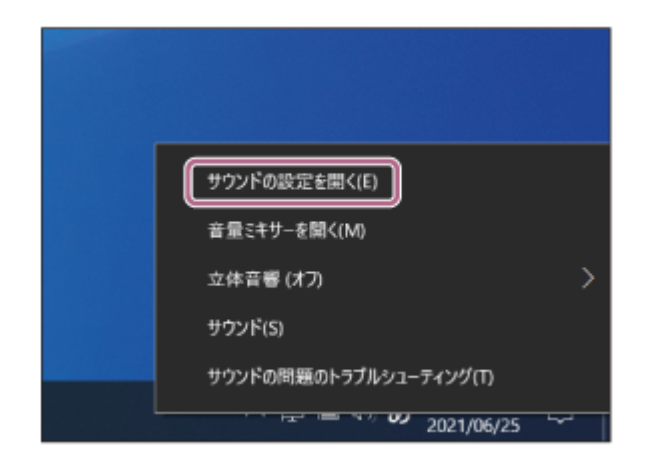

2. [出力デバイスを選択してください]のブルダウンメニューから[ヘッドホン(WI-C100 Stereo)]を選 ぶ。

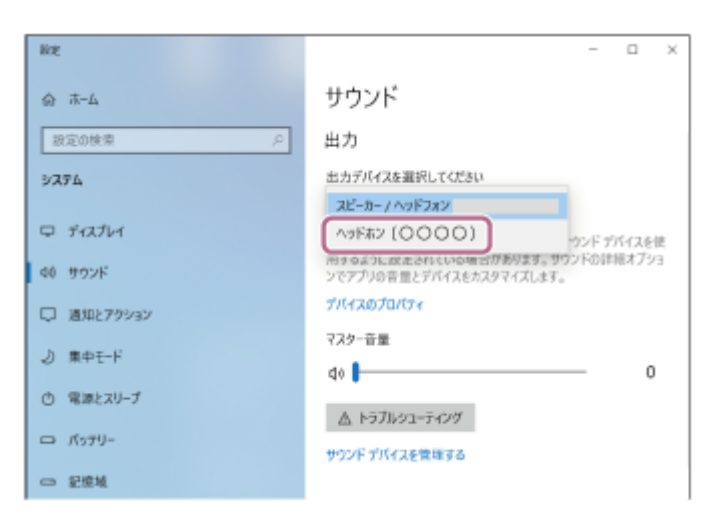

プルダウンメニューに[ヘッドホン(WI-C100 Stereo)]が表示されていない場合は、[サウンドコントロ ール パネル]をクリック後、[サウンド]の[再生]タブ画面上で右クリックし、[切断されているデバイ スの表示]にチェックを入れてください。

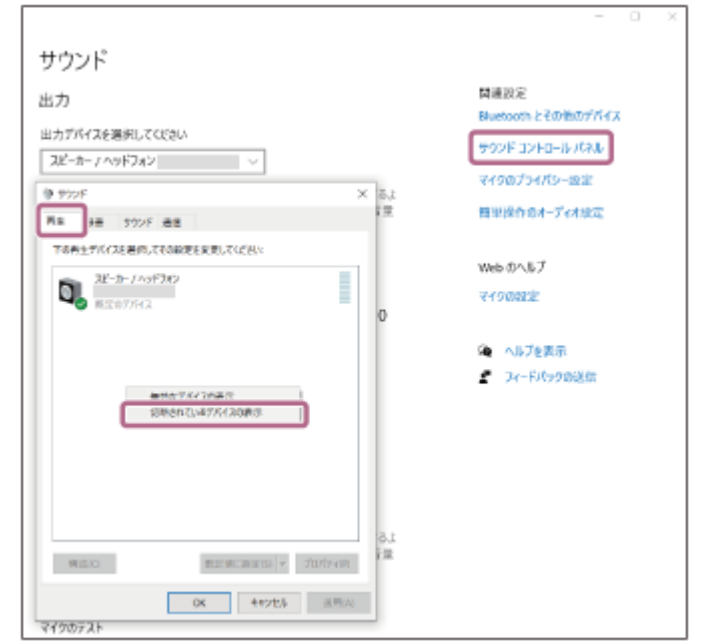

**3.** 表示されたメニューから[接続]を選ぶ。

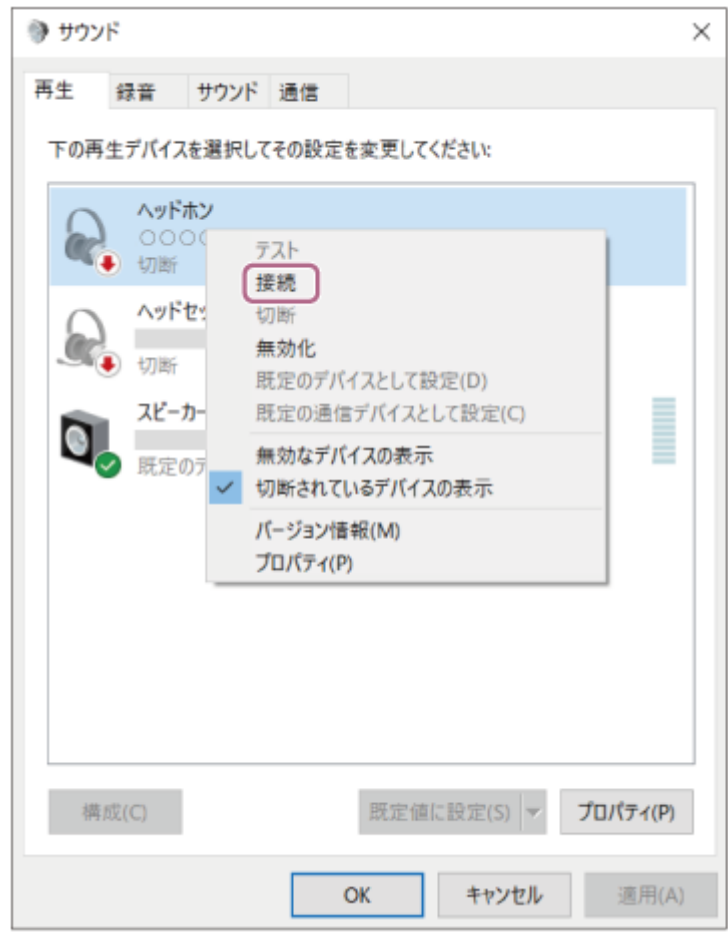

音声ガイダンス「ブルートゥース、接続しました」が流れます。

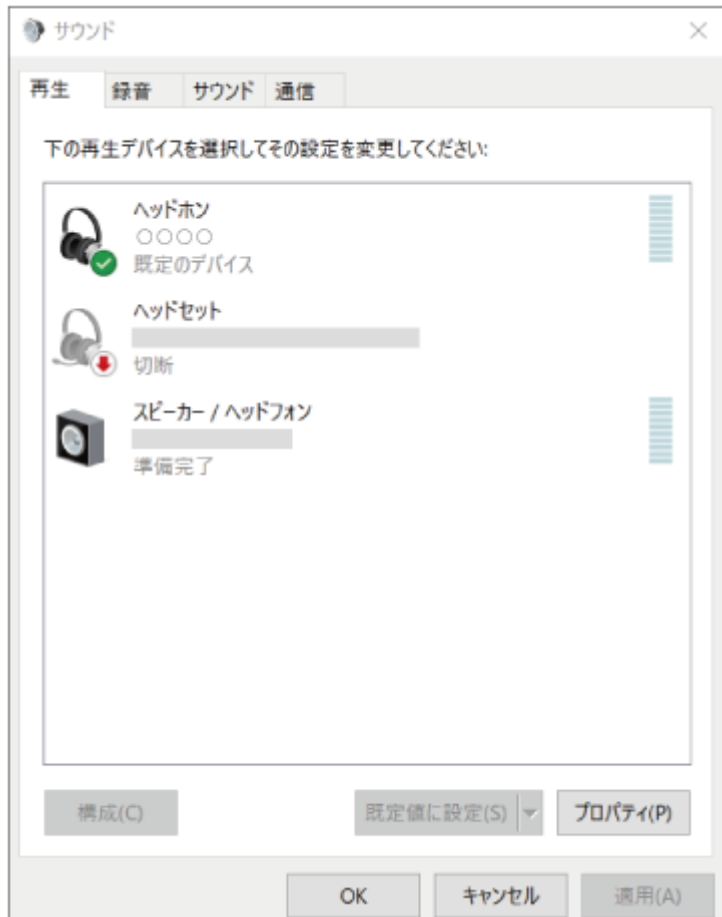

#### **ヒント**

■ 上記の操作は一例です。詳しくは、お使いのパソコンの取扱説明書をご覧ください。

#### **ご注意**

- **る楽再生時の音質がよくない場合は、パソコンの設定で音楽再生の接続 (A2DP) が有効になっていることを確認してくださ** い。詳しくは、お使いのパソコンの取扱説明書をご覧ください。
- 近くに前回接続していたBluetooth機器があるときは、ヘッドセットの電源を入れただけで自動的に接続されることがありま す。その場合は、前回接続していた機器のBluetooth機能をオフにするか電源を切ってください。
- パソコンと接続できなくなった場合は、パソコンでヘッドセットのペアリング情報をいったん削除してからペアリングしなおし てください。パソコンの操作については、お使いのパソコンの取扱説明書をご覧ください。

#### **関連項目**

- [Bluetooth接続をするには](#page-24-0)
- [パソコンを機器登録\(ペアリング\)してから接続する\(Windows® 10\)](#page-45-0)
- [Bluetooth接続した機器の音楽を聞く](#page-71-0)
- [Bluetooth接続を切断するには\(使い終わるには\)](#page-74-0)

## <span id="page-61-0"></span>**機器登録(ペアリング)済みのパソコンと接続する(Windows 8.1)**

操作をはじめる前に、以下を確認してください。

- ■お使いのパソコンによっては、内蔵のBluetoothアダプターをオンにする必要があります。Bluetoothアダプターを オンにする方法や、お使いのパソコンがBluetoothアダプターを内蔵しているかご不明な場合は、パソコンに付属の 取扱説明書をご覧ください。
- **1 パソコンがスタンバイ(スリープ)や休止状態になっている場合は、解除する。**

### **ヘッドセットの電源を入れる。 2**

(り) (電源)ボタンを約2秒間押したままにします。

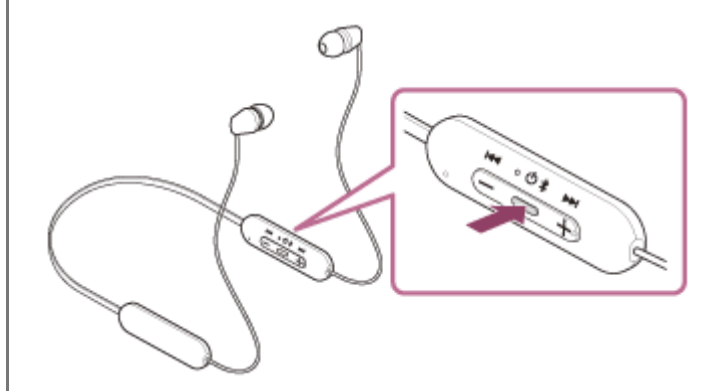

音声ガイダンス「電源が入りました」が流れます。 ボタンから指を離したあともランプ(青)が点滅します。

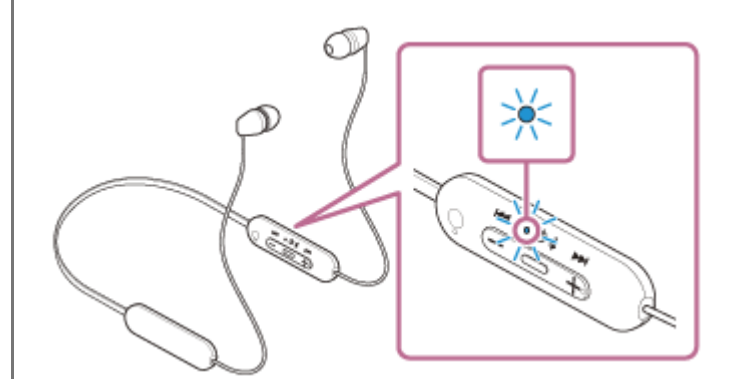

前回接続した機器に自動的に接続したときは、音声ガイダンス「ブルートゥース、接続しました」が流れます。 パソコンで接続状態を確認してください。接続されていないときは手順 ● に進んでください。

#### **3 パソコンでヘッドセットを選ぶ。**

- **1.** スタート画面から、[デスクトップ]を選ぶ。
- **2.** [スタート]ボタンを右クリックして、ポップアップメニューから[コントロールパネル]を選ぶ。
- **3.** [ハードウェアとサウンド]-[サウンド]の順に選ぶ。

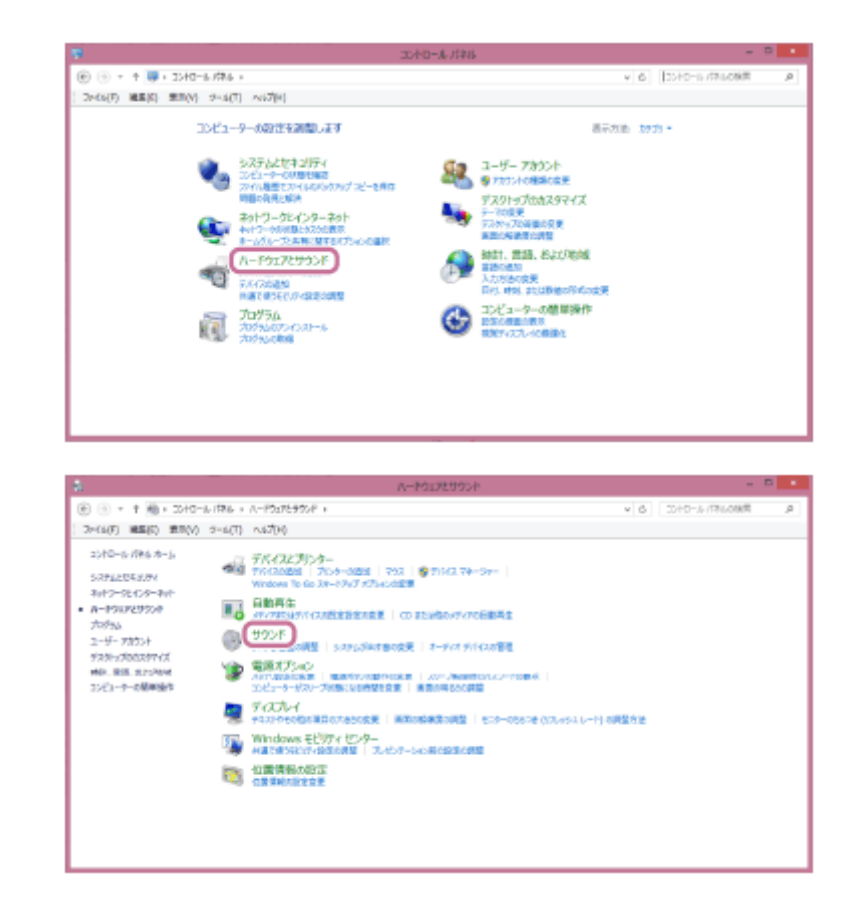

[WI-C100]を右クリックする。 **4.**

> [サウンド]画面に [WI-C100] が表示されていない場合は、 [サウンド]画面上で右クリックし、 [切断 されているデバイスの表示]にチェックを入れてください。

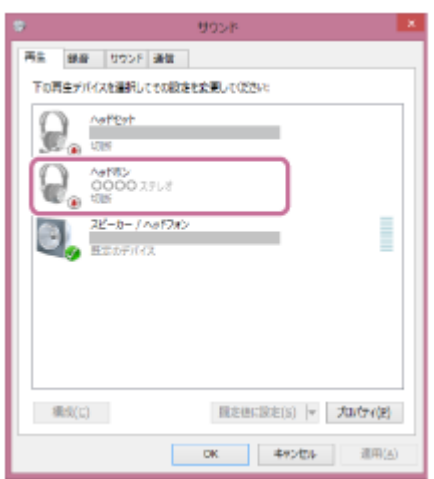

**5.** 表示されたメニューから[接続]を選ぶ。

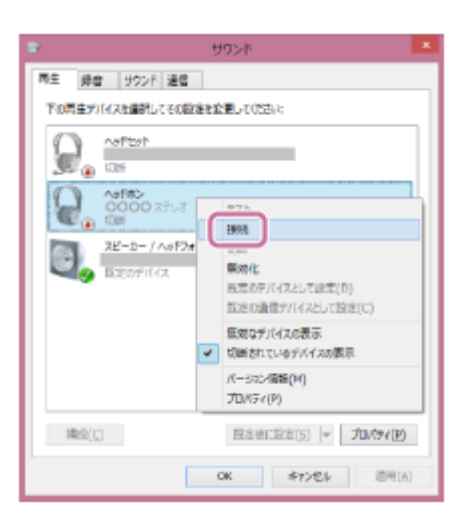

接続が完了します。 音声ガイダンス「ブルートゥース、接続しました」が流れます。

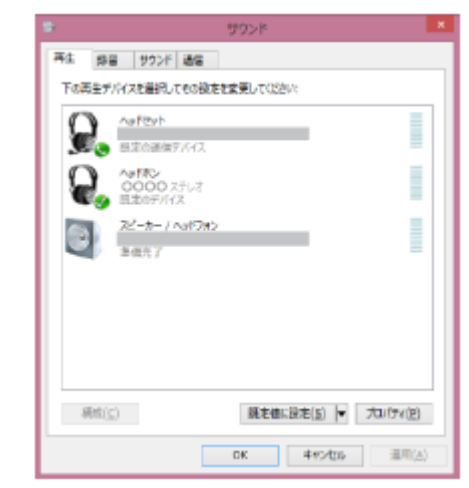

## **ヒント**

● 上記の操作は一例です。詳しくは、お使いのパソコンの取扱説明書をご覧ください。

#### **ご注意**

- **音楽再生時の音質がよくない場合は、パソコンの設定で音楽再生の接続 (A2DP) が有効になっていることを確認してくださ** い。詳しくは、お使いのパソコンの取扱説明書をご覧ください。
- 近くに前回接続していたBluetooth機器があるときは、ヘッドセットの電源を入れただけで自動的に接続されることがありま す。その場合は、前回接続していた機器のBluetooth機能をオフにするか電源を切ってください。
- パソコンと接続できなくなった場合は、パソコンでヘッドセットのペアリング情報をいったん削除してからペアリングしなおし てください。パソコンの操作については、お使いのパソコンの取扱説明書をご覧ください。

#### **関連項目**

- [Bluetooth接続をするには](#page-24-0)
- [パソコンを機器登録\(ペアリング\)してから接続する\(Windows 8.1\)](#page-50-0)
- [Bluetooth接続した機器の音楽を聞く](#page-71-0)
- **[Bluetooth接続を切断するには\(使い終わるには\)](#page-74-0)**

## <span id="page-64-0"></span>**機器登録(ペアリング)済みのパソコンと接続する (Mac)**

#### **対応OS**

macOS(バージョン10.15以降) 操作をはじめる前に、以下を確認してください。

- お使いのパソコンによっては、内蔵のBluetoothアダプターをオンにする必要があります。Bluetoothアダプターを オンにする方法や、お使いのパソコンがBluetoothアダプターを内蔵しているかご不明な場合は、パソコンに付属の 取扱説明書をご覧ください。
- パソコンのスピーカーをONモードに設定する。 パソコンのスピーカーが ■ 「消音 (OFF) 」モードになっていると、ヘッドセットからも音が出ません。

パソコンのスピーカーがONモードの状態

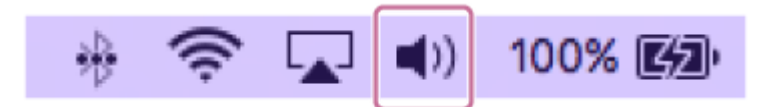

**1 パソコンがスタンバイ(スリープ)や休止状態になっている場合は、解除する。**

## **ヘッドセットの電源を入れる。 2**

(り) (電源)ボタンを約2秒間押したままにします。

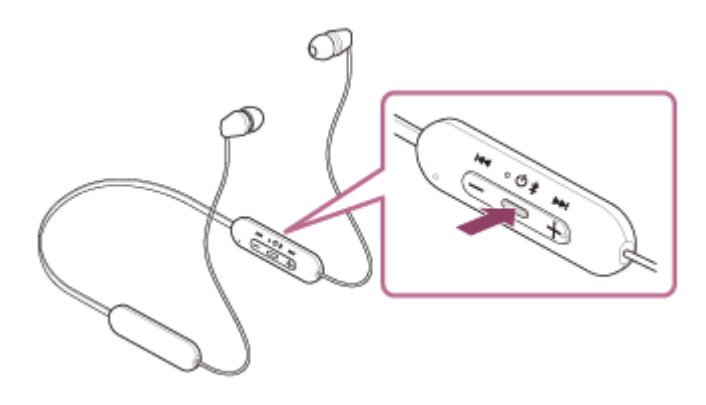

音声ガイダンス「電源が入りました」が流れます。 ボタンから指を離したあともランプ(青)が点滅します。

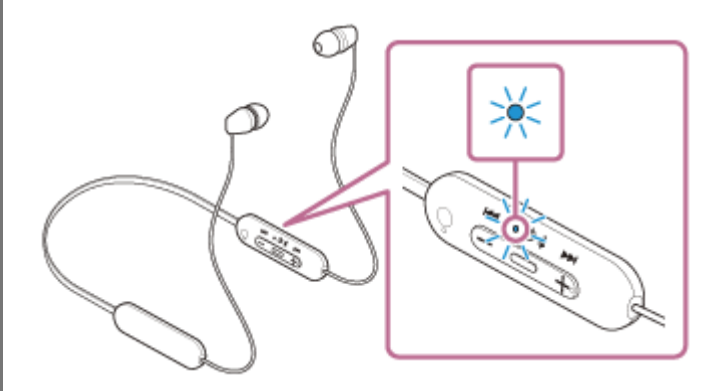

前回接続した機器に自動的に接続したときは、音声ガイダンス「ブルートゥース、接続しました」が流れます。 パソコンで接続状態を確認してください。接続されていないときは手順 ● に進んでください。

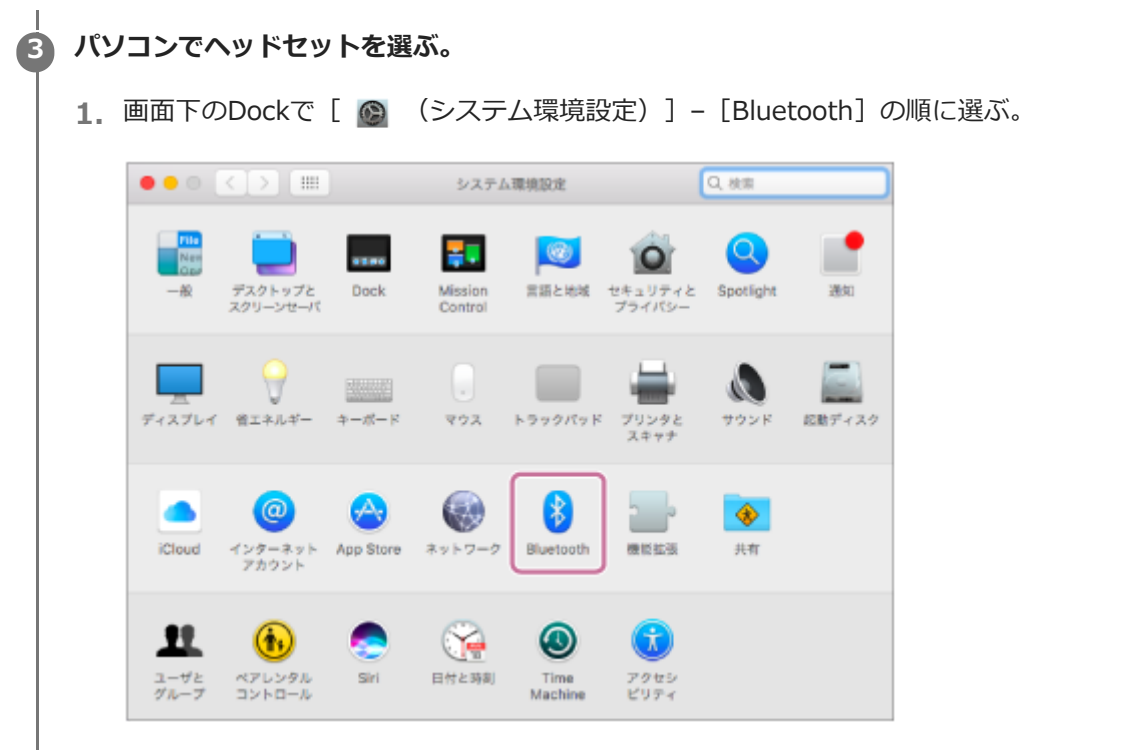

2. LBluetooth」画面で、パソコンのControlボタンを押しながら [WI-C100] をクリックし、ボップアップメ ニューから[接続]を選ぶ。

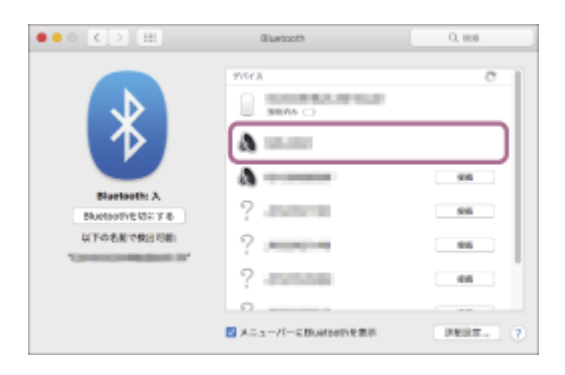

接続が完了します。 音声ガイダンス「ブルートゥース、接続しました」が流れます。

### **ヒント**

上記の操作は一例です。詳しくは、お使いのパソコンの取扱説明書をご覧ください。

#### **ご注意**

- 音楽再生時の音質がよくない場合は、パソコンの設定で音楽再生の接続(A2DP)が有効になっていることを確認してくださ い。詳しくは、お使いのパソコンの取扱説明書をご覧ください。
- 近くに前回接続していたBluetooth機器があるときは、ヘッドセットの電源を入れただけで自動的に接続されることがありま す。その場合は、前回接続していた機器のBluetooth機能をオフにするか電源を切ってください。
- パソコンと接続できなくなった場合は、パソコンでヘッドセットのペアリング情報をいったん削除してからペアリングしなおし てください。パソコンの操作については、お使いのパソコンの取扱説明書をご覧ください。

#### **関連項目**

- [Bluetooth接続をするには](#page-24-0)
- [パソコンを機器登録\(ペアリング\)してから接続する\(Mac\)](#page-54-0)
- [Bluetooth接続した機器の音楽を聞く](#page-71-0)
- [Bluetooth接続を切断するには\(使い終わるには\)](#page-74-0)

## <span id="page-67-0"></span>**Bluetooth機器を機器登録(ペアリング)してから接続する**

接続したい機器を登録しておく操作をペアリングといいます。初めてヘッドセットと組み合わせて使う場合は、最初に 機器をペアリングしてください。 操作をはじめる前に、以下を確認してください。

- ヘッドセットとBluetooth機器が1 m以内に置かれている。
- 充電式電池が充分に充電されている。
- 接続するBluetooth機器の取扱説明書を準備する。

## **ヘッドセットをペアリングモードにする。 1**

お買い上げ後に初めてペアリングするときや、ヘッドセットを初期化した後(ヘッドセットにペアリング情報がな い場合)は、ヘッドセットの電源を入れると自動的にペアリングモードになります。この場合は、手順 2 に進 んでください。

ヘッドセットに2台目以降の機器をペアリングするとき(ヘッドセットにすでに他のペアリング情報がある場合) は、 (り (電源)ボタンを約5秒間押したままにして、手動でペアリングモードにします。

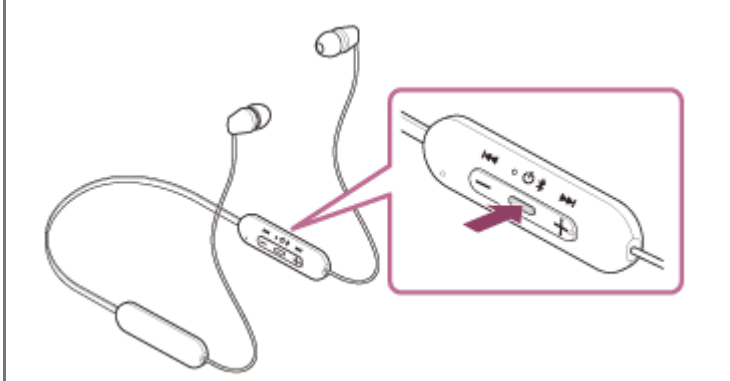

ランプ(青)が2回ずつ点滅を繰り返します。音声ガイダンス「ブルートゥース、ペアリングモード」が流れま す。

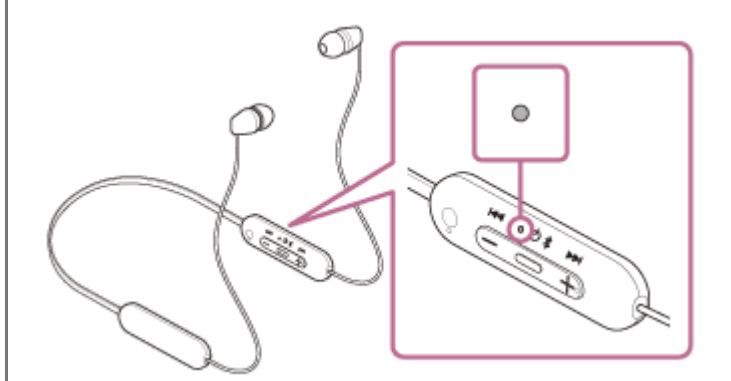

**Bluetooth機器でペアリング操作を行い、ヘッドセットを検索する。 2**

Bluetooth機器の画面の検出機器一覧に「WI-C1001 と表示されます。 表示されない場合は、もう一度手順 ● から行ってください。

#### **Bluetooth機器の画面に表示されている[WI-C100]を選び、互いの機器をペアリングする。 3**

パスキー(\*)を要求された場合は「0000」を入力してください。 \* パスキーは、パスコード、PINコード、PINナンバー、パスワードなどと呼ばれる場合があります。

#### **Bluetooth機器でBluetooth接続操作を行う。**

ペアリングが完了すると自動的にヘッドセットと接続される機器もあります。 音声ガイダンス「ブルートゥー ス、接続しました」が流れます。 接続されない場合は、[「機器登録\(ペアリング\)済みのBluetooth機器と接続する」](#page-69-0)をご覧ください。

### **ヒント**

**4**

- 上記の操作は一例です。詳しくは、お使いのBluetooth機器の取扱説明書をご覧ください。
- ペアリングしたBluetooth機器の情報をすべて削除するには、「[初期化する」](#page-124-0)をご覧ください。

#### **ご注意**

- 5分以内にペアリングを完了しなかった場合、ヘッドセットのペアリングモードは解除され、電源が切れます。この場合、もう 一度手順 から操作を行ってください。
- 一度Bluetooth機器をペアリングすれば再びペアリングする必要はありませんが、以下の場合はもう一度ペアリングが必要で す。
	- 修理を行ったなど、ペアリング情報が削除されてしまったとき
	- 9台目の機器をペアリングしたとき ヘッドセットは合計8台までの機器をペアリングすることができます。8台分をペアリングしたあと新たな機器をペアリング すると、8台の中で接続した日時が最も古いペアリング情報が、新たな機器の情報で上書きされます。
	- 接続相手のBluetooth機器からヘッドセットとの接続履歴が削除されたとき
	- ヘッドセットを初期化したとき

すべてのペアリング情報が削除されます。この場合は接続相手の機器からヘッドセットのペアリング情報を一度削除してもう 一度ペアリングをしてください。

ヘッドセットは複数の機器をペアリングできますが、それらを同時に再生することはできません。

#### **関連項目**

- [Bluetooth接続をするには](#page-24-0)
- ■[機器登録\(ペアリング\)済みのBluetooth機器と接続する](#page-69-0)
- [Bluetooth接続した機器の音楽を聞く](#page-71-0)
- [Bluetooth接続を切断するには\(使い終わるには\)](#page-74-0)
- [初期化する](#page-124-0)

## <span id="page-69-0"></span>**機器登録(ペアリング)済みのBluetooth機器と接続する**

- **ヘッドセットの電源を入れる。 1**
	- (り) (電源) ボタンを約2秒間押したままにします。

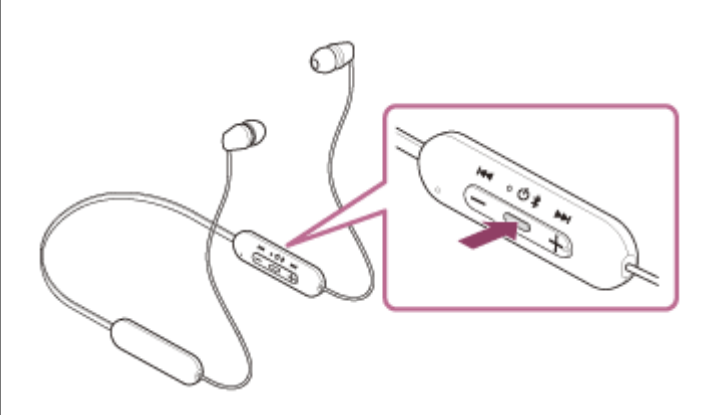

音声ガイダンス「電源が入りました」が流れます。 ボタンから指を離したあともランプ(青)が点滅します。

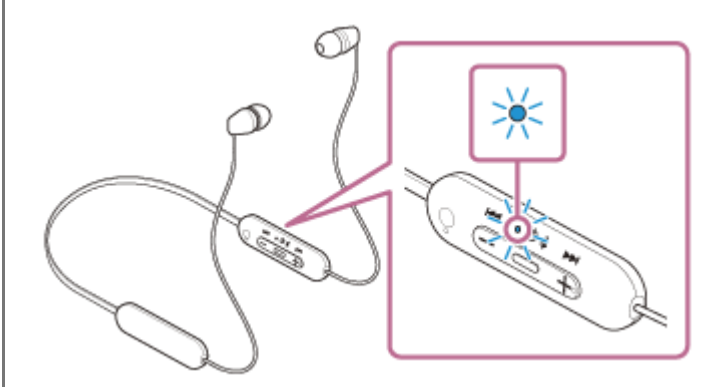

前回接続した機器に自動的に接続したときは、音声ガイダンス「ブルートゥース、接続しました」が流れます。 Bluetooth機器で接続状態を確認してください。接続されていないときは手順 2 に進んでください。

## **Bluetooth機器を操作してBluetooth接続する。 2**

Bluetooth機器の操作については、お使いのBluetooth機器の取扱説明書をご覧ください。 接続すると、音声ガイ ダンス「ブルートゥース、接続しました」が流れます。

### **ヒント**

■ 上記の操作は一例です。詳しくは、お使いのBluetooth機器の取扱説明書をご覧ください。

### **ご注意**

- 近くに前回接続していたBluetooth機器があるときは、ヘッドセットの電源を入れただけで自動的に接続されることがありま す。その場合は、前回接続していた機器のBluetooth機能をオフにするか電源を切ってください。
- **Bluetooth機器と接続できなくなった場合は、Bluetooth機器でヘッドセットのペアリング情報をいったん削除してからペアリ** ングしなおしてください。Bluetooth機器の操作については、Bluetooth機器の取扱説明書をご覧ください。

#### **関連項目**

- [Bluetooth接続をするには](#page-24-0)
- [Bluetooth機器を機器登録\(ペアリング\)してから接続する](#page-67-0)
- [Bluetooth接続した機器の音楽を聞く](#page-71-0)
- [Bluetooth接続を切断するには\(使い終わるには\)](#page-74-0)

## <span id="page-71-0"></span>**Bluetooth接続した機器の音楽を聞く**

お使いのBluetooth機器が次のプロファイルに対応していれば、Bluetooth接続した機器の音楽をヘッドセットで聞いた り、ヘッドセットから機器を操作したりできます。

- A2DP(Advanced Audio Distribution Profile) 高音質な音楽をワイヤレスで楽しめます。
- AVRCP(Audio Video Remote Control Profile) 音量調節などの操作ができます。

操作はBluetooth機器によって異なることがあります。お使いのBluetooth機器の取扱説明書をあわせてご覧ください。

**1 ヘッドセットとBluetooth機器を接続する。**

## **ヘッドセットを装着する。 2**

リモコン部が左側に来るようにしてネックバンドを首にかけ、左右のユニットを耳に装着します。リモコン部と左 のユニットには凸点がついています。

ネックバンドや左右のユニットを上下左右に動かして、おさまりのよい位置に調節してください。

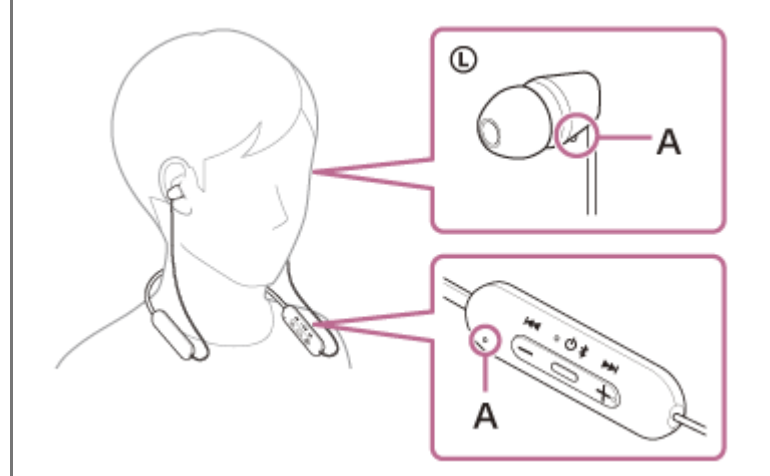

**A:**凸点(突起)

**4**

**3 Bluetooth機器を再生して、適度な音量に調節する。**

**ヘッドセットの+/-ボタンを押して、音量を調節する。**

+ボタンには凸点 (突起) がついています。
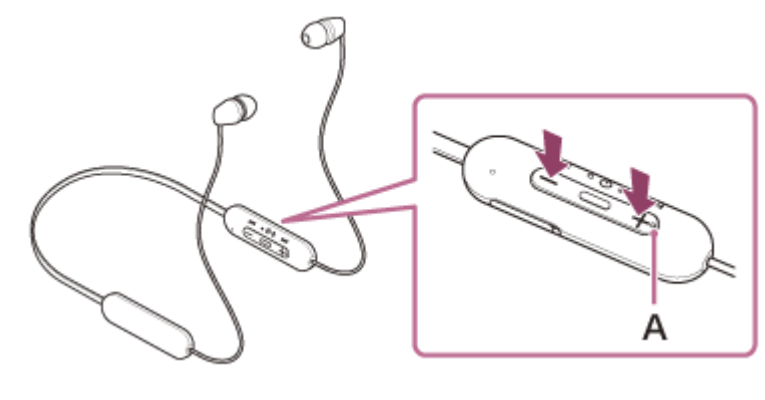

**A:**凸点(突起)

音量が最大または最小になると、警告音が鳴ります。

### **ヒント**

- ヘッドセットはSCMS-T方式のコンテンツ保護に対応しています。SCMS-T方式対応の携帯電話やワンセグTVなどの音楽(また は音声)を、ヘッドセットで聞くことができます。
- Bluetooth機器によっては、機器側で音量調節や音声出力先の設定が必要な場合があります。
- ヘッドセットは、通話するときの音量と音楽を聞くときの音量を、それぞれ調節することができます。音楽再生中に音量を変え ても、通話時の音量は変わりません。

### **ご注意**

■ 通信状態が悪いと、ヘッドセットの操作に対してBluetooth機器が誤動作する場合があります。

#### **関連項目**

- [Bluetooth接続をするには](#page-24-0)
- [音楽再生時にできること\(Bluetooth接続\)](#page-73-0)

# <span id="page-73-0"></span>**音楽再生時にできること(Bluetooth接続)**

お使いのBluetooth機器が機器操作機能(対応プロファイル:AVRCP)に対応していれば、以下のような操作が可能で す。Bluetooth機器によってできる機能は異なりますので、お使いの機器の取扱説明書をご覧ください。

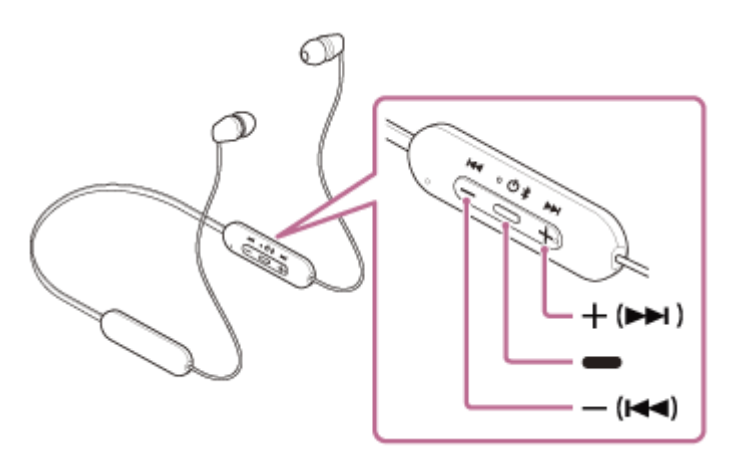

各ボタンには以下の機能があります。

- (再生)
- 再生:一時停止中に1回押します。
- 一時停止:再生中に1回押します。
- (音量-) / k< (前)
- + (音量+) /▶▶ (次)
- 音量を調節します。
- ピポーンと音が鳴るまで押したままにすると、前(または再生中) /次の曲の頭出しをします。その後ボタンを離 してから1秒以内に繰り返し短く押すと、ピポーンと音が鳴り前の曲/次の曲の頭出しができます。

#### **ご注意**

- 通信状態が悪いと、ヘッドセットの操作に対してBluetooth機器が誤動作する場合があります。
- 接続する機器、使用する音楽ソフトやアプリによってできる機能が異なります。上記の操作をしても異なる動作をしたり、動作 しない場合があります。

# <span id="page-74-0"></span>**Bluetooth接続を切断するには(使い終わるには)**

#### **Bluetooth機器を操作してBluetooth接続を切断する。 1**

切断すると、音声ガイダンス「ブルートゥース、切断しました」が流れます。

#### **ヘッドセットの電源を切る。 2**

音声ガイダンス「電源を切ります」が流れます。

### **ヒント**

■ Bluetooth機器の種類によっては、音楽の再生を終了すると、自動的にBluetooth接続を切断する場合があります。

### **関連項目**

[ヘッドセットの電源を切る](#page-23-0)

# **360 Reality Audioについて**

# **360 Reality Audioとは**

360 Reality Audioは、ソニーの360立体音響技術を使った新しい音楽体験です。 ボーカルやコーラス、楽器などの音源一つひとつに位置情報をつけ、球状の空間に配置。 アーティストの生演奏に囲まれているかのような、没入感のある立体的な音場を体感できます。

# **使用条件**

iOSやAndroidを搭載したスマートフォンやタブレットに360 Reality Audioに対応した音楽ストリーミングサービス (有料)のアプリをダウンロードしてお使いください。

"Sony | Headphones Connect"アプリにより音場やヘッドセットの音響特性を最適化することで、よりリアルな臨場 感を楽しめます。

360 Reality Audioについて詳しくは、下記URLをご覧ください。 <https://www.sony.net/360RA/>

### **ご注意**

一部の国や地域ではサービスを利用できません。

# <span id="page-76-0"></span>**音質モードについて**

Bluetooth再生時の音質モードを次の2通りから選べます。"Sony | Headphones Connect"アプリで、設定を切り替え たり、音質モードを確認したりすることができます。 **音質優先:**再生音質を優先します(お買い上げ時の設定)。 **接続優先:**接続の途切れにくさを優先します。

再生音質を優先したいときは、音質優先に設定してください。

音切れしやすいなど接続が不安定なときは、接続優先に設定してください。

### **ご注意**

- 音質や使用条件などにより、再生時間が短くなる場合があります。
- お使いの環境によっては、接続優先にしても音の途切れが改善されない場合もあります。

#### **関連項目**

["Sony | Headphones Connect"アプリでできること](#page-92-0)

# <span id="page-77-0"></span>**対応コーデックについて**

コーデックとはBluetooth接続で音声を無線伝送する際に使用する「音声圧縮変換方式」のことです。 ヘッドセットが音楽再生の接続(A2DP)時に対応しているコーデックは、SBCとAACの2種類です。

■ SBC

Subband Codecの略です。 SBCは、Bluetooth機器が標準で使用する音声圧縮技術です。 Bluetooth機器は必ずSBCに対応しています。

AAC

Advanced Audio Codingの略です。 AACは、主にiPhoneなどのApple製品で使用されており、SBCに比べ高音質です。

接続機器が上記のいずれかのコーデックで音楽を送信してきたとき、自動的にそのコーデックに対応し音楽再生しま す。

SBCよりも高音質なコーデックに対応している接続機器の場合、対応しているコーデックの中から希望するコーデック で音楽を楽しむために、事前に接続機器側の設定が必要な場合があります。 コーデックの設定については接続機器の取扱説明書をご確認ください。

#### **関連項目**

[音質モードについて](#page-76-0)

# <span id="page-78-0"></span>**DSEEについて**

DSEEは、圧縮された音源で失われがちな高音域をCD音質相当までヘッドセット内で補完します。 ストリーミング再生やMP3、Bluetoothの伝送コーデックなどにより圧縮された音源を、自然で広がりのある音で再生 します。

DSEEは"Sony | Headphones Connect"アプリを使用して設定し、Bluetooth接続時のみ有効です。

### **ご注意**

■ DSEEを [Auto] に設定していると、使用可能時間が短くなります。

### **関連項目**

["Sony | Headphones Connect"アプリでできること](#page-92-0)

## <span id="page-79-0"></span>**電話を受ける**

お使いのスマートフォン/携帯電話がBluetoothプロファイルのHFP (Hands-free Profile)またはHSP (Headset Profile)に対応していれば、ヘッドセットとBluetooth接続してハンズフリー通話ができます。

- スマートフォン/携帯電話がHFPとHSPの両方に対応している場合は、HFPを使用してください。
- 操作はスマートフォン/携帯電話によって異なることがあります。お使いのスマートフォン/携帯電話の取扱説明 書もあわせてご覧ください。
- ■お使いの接続機器やアプリケーションによっては、ヘッドセットの操作で機能が正しく動作しない場合がありま す。

### **着信音について**

着信すると、ヘッドセットから着信音が聞こえ、ランプ(青)が速く点滅します。 ヘッドセットから聞こえる着信音は、スマートフォン/携帯電話によって以下のいずれかとなります。

- ヘッドセットの着信音
- スマートフォン/携帯電話の着信音
- スマートフォン/携帯電話のBluetooth接続専用の着信音

**1 あらかじめヘッドセットとスマートフォン/携帯電話をBluetooth接続しておく。**

#### **着信したら、 (通話)ボタンを押して電話を受ける。 2**

音楽再生中に着信すると、音楽が一時停止し、着信音が聞こえます。

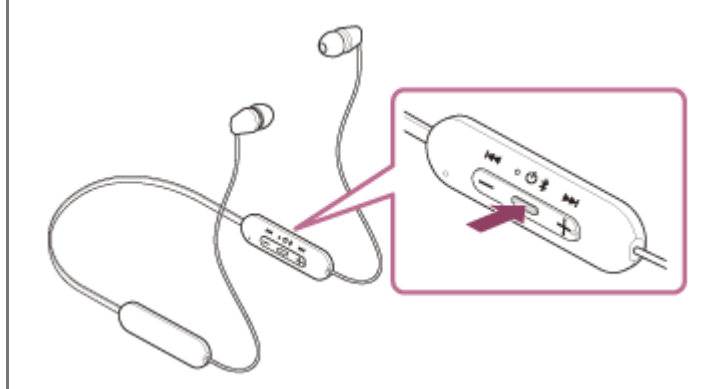

ヘッドセットのマイクを通して会話できます。

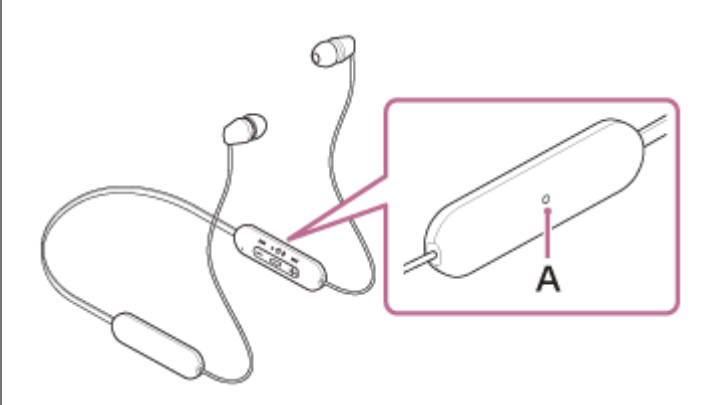

**A:**リモコン部のマイク

## **ヘッドセットから着信音が聞こえない場合は**

- HFPまたはHSPで接続されていない可能性があります。スマートフォン/携帯電話側の接続状況を確認してく ださい。
- 再生中の音楽が自動的に一時停止しない場合は、手動で一時停止してください。

#### **ヘッドセットの+/-ボタンを押して、音量を調節する。 3**

音量が最大または最小になると、警告音が鳴ります。

#### **通話が終了したら、 (通話)ボタンを押して電話を切る。**

音楽再生中に着信したときは、電話を切ると再生を再開します。

### **ヒント**

**4**

- スマートフォン/携帯電話を操作して電話を受けた場合、機種によっては、スマートフォン/携帯電話での通話が優先されるこ とがあります。HFPまたはHSP接続の場合、ヘッドセットの ● (通話)ボタンを約2秒間押したままにするか、スマートフォ ン/携帯電話を操作して、通話をヘッドセットに切り替えてください。
- 通話の音量は、待ち受け中には調節できません。
- ヘッドセットは、通話するときの音量と音楽を聞くときの音量を、それぞれ調節することができます。音楽再生中に音量を変え ても、通話時の音量は変わりません。

#### **ご注意**

- お使いの接続機器や再生アプリケーションによっては、音楽再生中に着信した通話を終了しても、自動的に再生を再開しないこ とがあります。
- スマートフォン/携帯電話は、ヘッドセットから50 cm以上離してお使いください。ヘッドセットとスマートフォン/携帯電話 が近いとノイズが入ることがあります。
- 通話時にヘッドセットのマイクが作動して、ヘッドセットから自分の声が聞こえます(サイドトーン機能)。このとき、ヘッド セットから周囲の音やヘッドセットの操作音が聞こえますが故障ではありません。
- ヘッドセットのマイクが衣服などに擦れると、通話の音声にノイズが入る場合があります。通話時はマイクの収音部分(穴)が 衣服などに触れないよう、リモコン部の向きを変えてお使いください。

#### **関連項目**

- [Bluetooth接続をするには](#page-24-0)
- [電話をかける](#page-81-0)
- [通話時にできること](#page-83-0)

# <span id="page-81-0"></span>**電話をかける**

お使いのスマートフォン/携帯電話がBluetoothプロファイルのHFP (Hands-free Profile) またはHSP (Headset Profile)に対応していれば、ヘッドセットとBluetooth接続してハンズフリー通話ができます。

- スマートフォン/携帯電話がHFPとHSPの両方に対応している場合は、HFPを使用してください。
- 操作はスマートフォン/携帯電話によって異なることがあります。お使いのスマートフォン/携帯電話の取扱説明 書もあわせてご覧ください。
- お使いの接続機器やアプリケーションによっては、ヘッドセットの操作で機能が正しく動作しない場合がありま す。
- **1 ヘッドセットとスマートフォン/携帯電話をBluetooth接続する。**

#### **お使いのスマートフォン/携帯電話を操作して発信する。 2**

発信すると、ヘッドセットから発信音が聞こえます。 音楽再生中に発信すると、音楽が一時停止します。 ヘッドセットから発信音が聞こえない場合は、スマートフォンや携帯電話を操作するか、ヘッドセットの ■ (通 話)ボタンを約2秒間押したままにして、ヘッドセットに音声を切り替えます。

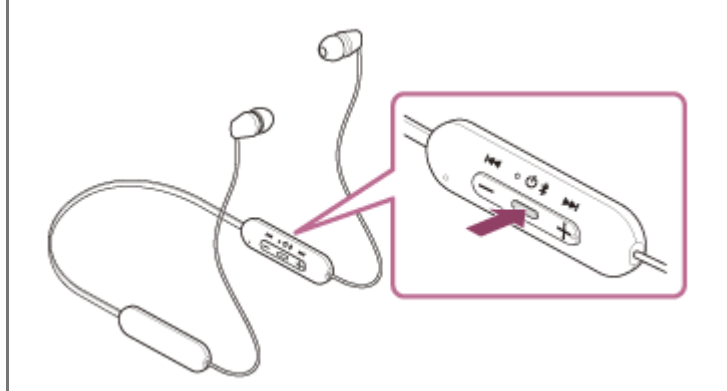

ヘッドセットのマイクを通して会話できます。

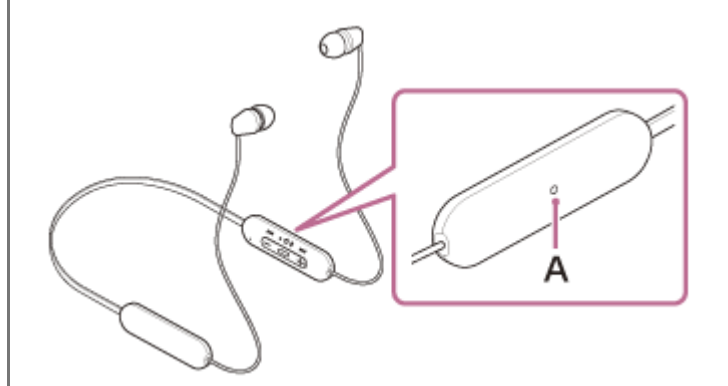

**A:**リモコン部のマイク

**3**

**ヘッドセットの+/-ボタンを押して、音量を調節する。**

音量が最大または最小になると、警告音が鳴ります。

**4 通話が終了したら、 (通話)ボタンを押して電話を切る。**

音楽再生中に発信したときは、電話を切ると再生を再開します。

#### **ヒント**

- 通話の音量は、待ち受け中には調節できません。
- ヘッドセットは、通話するときの音量と音楽を聞くときの音量を、それぞれ調節することができます。音楽再生中に音量を変え ても、通話時の音量は変わりません。

#### **ご注意**

- お使いの接続機器や再生アプリケーションによっては、音楽再生中に発信した通話を終了しても、自動的に再生を再開しないこ とがあります。
- スマートフォン/携帯電話は、ヘッドセットから50 cm以上離してお使いください。ヘッドセットとスマートフォン/携帯電話 が近いとノイズが入ることがあります。
- 通話時にヘッドセットのマイクが作動して、ヘッドセットから自分の声が聞こえます(サイドトーン機能)。このとき、ヘッド セットから周囲の音やヘッドセットの操作音が聞こえますが故障ではありません。
- ヘッドセットのマイクが衣服などに擦れると、通話の音声にノイズが入る場合があります。通話時はマイクの収音部分(穴)が 衣服などに触れないよう、リモコン部の向きを変えてお使いください。

#### **関連項目**

- [Bluetooth接続をするには](#page-24-0)
- [電話を受ける](#page-79-0)
- [通話時にできること](#page-83-0)

## <span id="page-83-0"></span>**通話時にできること**

通話時にできることは、お使いのスマートフォン/携帯電話が対応しているプロファイルによって異なります。また、 プロファイルが同じでも、スマートフォン/携帯電話によってできる機能が異なります。 お使いの接続機器やアプリケーションによっては、タッチセンサーコントロールパネルの操作で機能が正しく動作しな い場合があります。

お使いのスマートフォン/携帯電話の取扱説明書をご覧ください。

### **スマートフォン/携帯電話がHFP(Hands-free Profile)対応のとき**

#### **待ち受け中/音楽再生中**

■ (通話) ボタンを0.5秒以内に2回押すと、スマートフォン/携帯電話のボイスダイヤル機能や、Android搭載ス マートフォンのGoogle™アプリ、iPhoneのSiriを起動します。

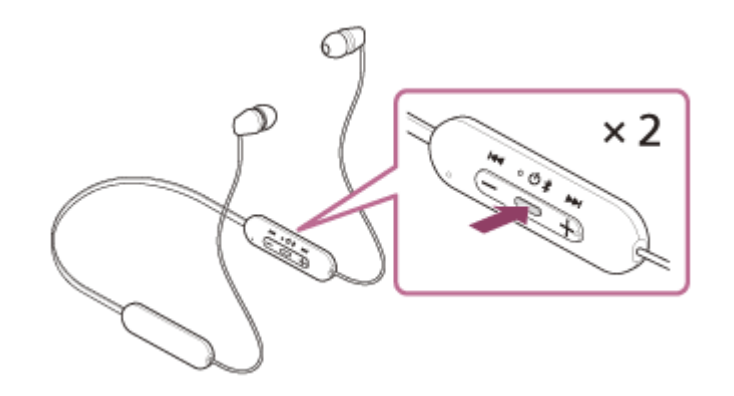

#### **発信中**

- ■ (通話) ボタンを1回押すと、発信を中断します。
- ● (通話)ボタンを約2秒間押したままにすると、通話機器をヘッドセット⇔スマートフォン/携帯電話で切り替 えます。

#### **着信中**

- ■ (通話)ボタンを1回押すと、電話を受けます。
- (通話) ボタンを約2秒間押したままにすると、着信を拒否します。

#### **通話中**

- ■ (通話) ボタンを1回押すと、通話を終了します。
- (通話)ボタンを約2秒間押したままにすると、通話機器をヘッドセット⇔スマートフォン/携帯電話で切り替 えます。

### **スマートフォン/携帯電話がHSP(Headset Profile)対応のとき**

#### **発信中**

■■ (通話)ボタンを1回押すと、発信を中断します。

#### **着信中**

■ ● (通話) ボタンを1回押すと、電話を受けます。

■■ (通話)ボタンを1回押すと、通話を終了します。

## **関連項目**

- [電話を受ける](#page-79-0)
- [電話をかける](#page-81-0)

# **パソコンでビデオ通話する**

パソコンでビデオ通話するときに、ヘッドセットからワイヤレスで通話することができます。 **1 ヘッドセットとパソコンをBluetooth接続する。 2 パソコンのビデオ通話用アプリを起動する。 ビデオ通話用アプリの設定(\*)を確認する。** パソコンでビデオ通話するときは、音楽再生の接続(A2DP)ではなく、通話の接続(HFP/HSP)を選びま す。音楽再生の接続を選ぶと、通話できない場合があります。 ■スピーカーの設定で、通話の接続[ヘッドセット (WI-C100 Hands-Free)](\*\*)を選択します。([ヘッ ドホン (WI-C100 Stereo)] (\*\*)は音楽再生の接続です。) マイクの設定で、通話の接続[ヘッドセット (WI-C100 Hands-Free)](\*\*)を選択します。 お使いのビデオ通話用アプリによっては、スピーカーの設定やマイクの設定で、通話の接続[ヘッドセット (WI-C100 Hands-Free)](\*\*)や音楽再生の接続[ヘッドホン (WI-C100 Stereo)](\*\*)を選択でき ず、[WI-C100]のみ表示される場合があります。その場合は、[WI-C100]を選択してください。 その他、よくあるお問い合せとその回答をサポートホームページでご案内していますので、ご参照ください。 **3** \* お使いのビデオ通話用アプリによっては、機能がない場合があります。 \*\* 名称はお使いのパソコンやビデオ通話用アプリによって異なります。

### **ヒント**

ー ビデオ通話用アプリの設定が確認できない場合や、通話の接続 [ヘッドセット (WI-C100 Hands-Free)] を選択できない場合 [は、パソコンの設定から\[ヘッドセット \(WI-C100 Hands-Free\)\]を選択し、接続してください。 「機器登録\(ペアリング\)](#page-57-0) 済みのパソコンと接続する(Windows 10)」、 [「機器登録\(ペアリング\)済みのパソコンと接続する\(Windows 8.1\)](#page-61-0)」、 「[機器登録\(ペアリング\)済みのパソコンと接続する \(Mac\)](#page-64-0)」をご参照ください。

### **ご注意**

お使いのパソコンやアプリケーションによって、ビデオ通話中にヘッドセットが正しく動作しない場合があります。また、パソ コンを再起動すると症状が改善する場合があります。

#### **関連項目**

- [Bluetooth接続をするには](#page-24-0)
- [パソコンを機器登録\(ペアリング\)してから接続する\(Windows® 10\)](#page-45-0)
- [パソコンを機器登録\(ペアリング\)してから接続する\(Windows 8.1\)](#page-50-0)
- [パソコンを機器登録\(ペアリング\)してから接続する\(Mac\)](#page-54-0)
- $\rightarrow$  機器登録 (ペアリング) 済みのパソコンと接続する (Windows 10)
- ■機器登録(ペアリング)済みのパソコンと接続する (Windows 8.1)
- [機器登録\(ペアリング\)済みのパソコンと接続する \(Mac\)](#page-64-0)
- [Bluetooth接続を切断するには\(使い終わるには\)](#page-74-0)
- [サポートホームページで調べる](#page-107-0)

# **Bluetooth接続を切断するには(使い終わるには)**

#### **Bluetooth機器を操作してBluetooth接続を切断する。 1**

切断すると、音声ガイダンス「ブルートゥース、切断しました」が流れます。

#### **ヘッドセットの電源を切る。 2**

音声ガイダンス「電源を切ります」が流れます。

### **ヒント**

■ Bluetooth機器の種類によっては、音楽の再生を終了すると、自動的にBluetooth接続を切断する場合があります。

### **関連項目**

[ヘッドセットの電源を切る](#page-23-0)

# **音声アシスト機能(Googleアプリ)を使う**

Android搭載スマートフォンに搭載されているGoogleアプリを起動して、ヘッドセットのマイクから、声でAndroid搭 載スマートフォンを操作できます。

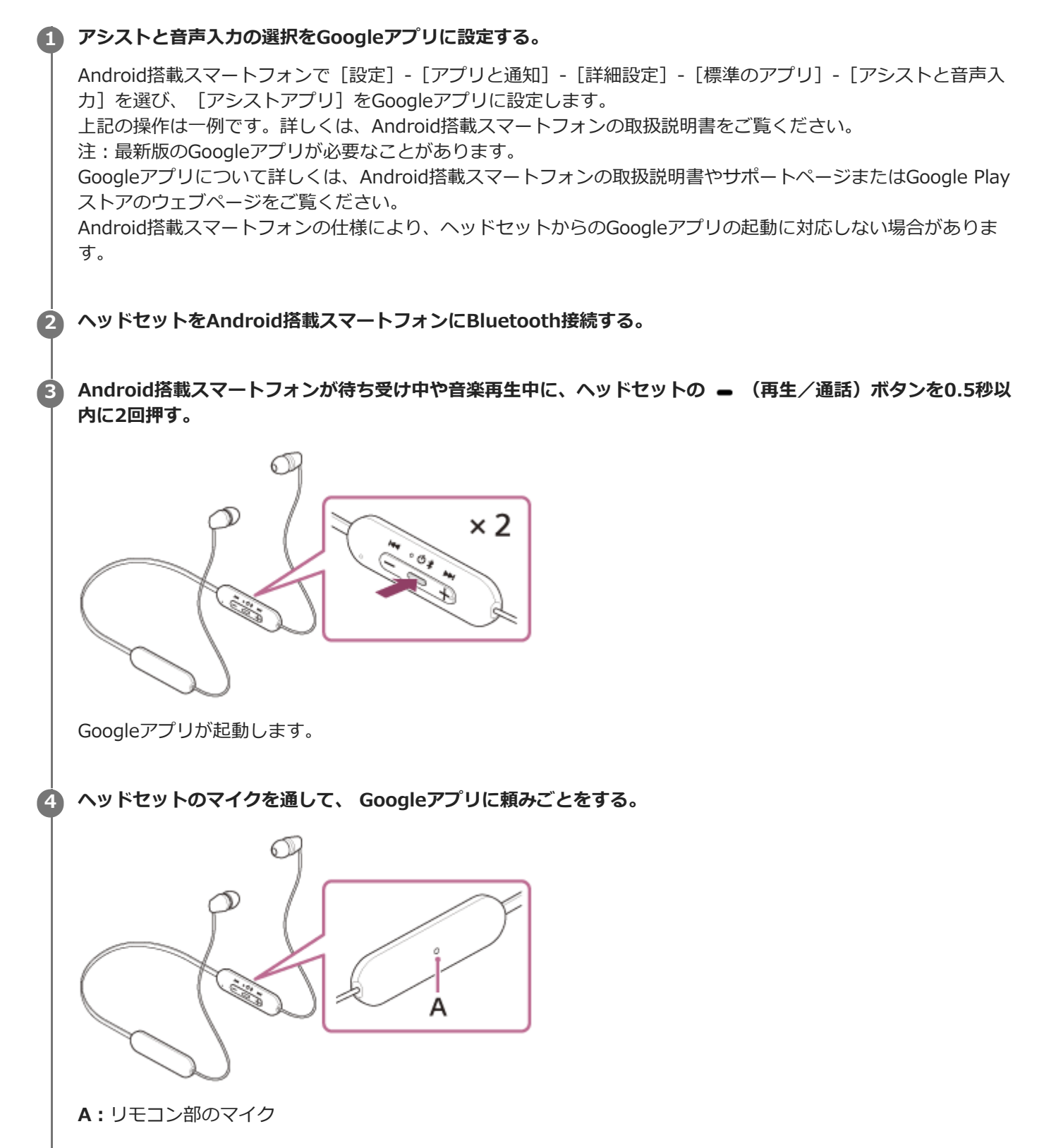

Googleアプリと連携しているアプリなどについて詳しくは、Android搭載スマートフォンの取扱説明書をご覧くだ さい。

#### **ご注意**

- Android搭載スマートフォンで"Ok Google"を有効にしていても、"Ok Google"の音声でGoogleアプリを起動することはできま せん。
- 音声アシスト機能を使用する際に、ヘッドセットのマイクが作動して、ヘッドセットから自分の声が聞こえます(サイドトーン 機能)。このとき、ヘッドセットから周囲の音やヘッドセットの操作音が聞こえますが故障ではありません。
- ヘッドセットのマイクが衣服などに擦れると、入力する音声にノイズが入る場合があります。音声入力時はマイクの収音部分 (穴) が衣服などに触れないよう、リモコン部の向きを変えてお使いください。
- **コスマートフォンの仕様やアプリのバージョンによりGoogleアプリが起動しない場合があります。**
- 音声アシスト機能に対応していない機器と接続した場合、Googleアプリは動作しません。
- ■ (再生/通話)ボタンを押したままにするとヘッドセットの電源が切れますのでご注意ください。

# **音声アシスト機能(Siri)を使う**

iPhoneに搭載されているSiriを起動して、ヘッドセットのマイクから、声でiPhoneを操作できます。

## **Siriを有効にする。 1**

iPhoneで [設定] - [Siriと検索] の順に選び、 [ホームボタンを押してSiriを使用] と [ロック中にSiriを許可] をオンにします。 上記の操作は一例です。詳しくは、iPhoneの取扱説明書をご覧ください。 注:Siriについて詳しくは、iPhoneの取扱説明書やサポートページをご覧ください。

**2 ヘッドセットをiPhoneにBluetooth接続する。**

**iPhoneが待ち受け中や音楽再生中に、ヘッドセットの (再生/通話)ボタンを0.5秒以内に2回押す。 3**

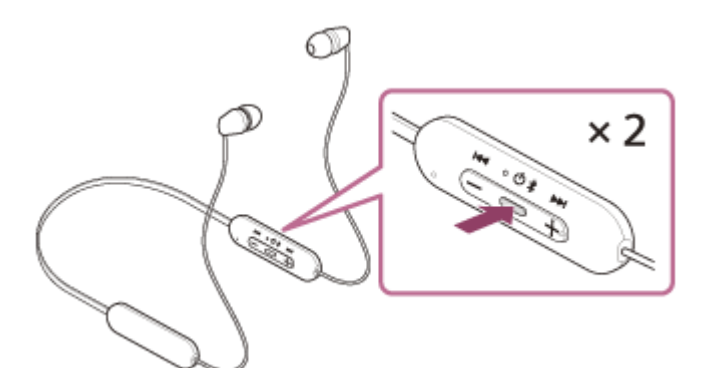

Siriが起動します。

**ヘッドセットのマイクを通して、 Siriに頼みごとをする。 4**

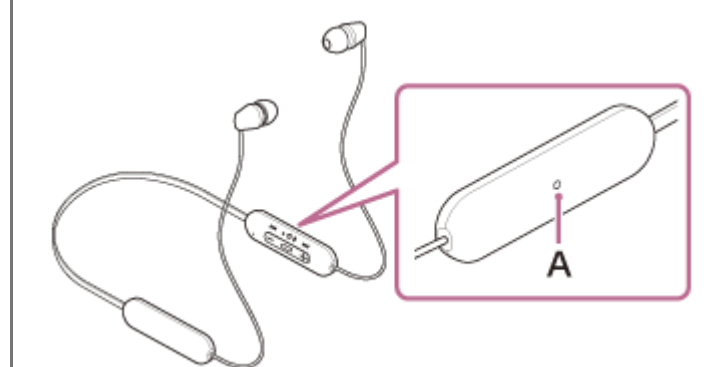

**A:**リモコン部のマイク

Siriと連携しているアプリなどについて詳しくは、iPhoneの取扱説明書をご覧ください。 Siriを起動した後、頼みごとをしないで一定時間がたつと、Siriが解除されます。

#### **ご注意**

iPhoneで"Hey Siri"を有効にしていても、"Hey Siri"の音声でSiriを起動することはできません。

- 音声アシスト機能を使用する際に、ヘッドセットのマイクが作動して、ヘッドセットから自分の声が聞こえます(サイドトーン 機能)。このとき、ヘッドセットから周囲の音やヘッドセットの操作音が聞こえますが故障ではありません。
- ヘッドセットのマイクが衣服などに擦れると、入力する音声にノイズが入る場合があります。音声入力時はマイクの収音部分 (穴) が衣服などに触れないよう、リモコン部の向きを変えてお使いください。
- スマートフォンの仕様やアプリのバージョンによりSiriが起動しない場合があります。
- ■■ (再生/通話)ボタンを押したままにするとヘッドセットの電源が切れますのでご注意ください。

# <span id="page-92-0"></span>**"Sony | Headphones Connect"アプリでできること**

"Sony | Headphones Connect"アプリをインストールしたスマートフォンとヘッドセットをBluetooth接続すると、以 下のことができます。

- ヘッドセットのソフトウェアアップデート
- 音声ガイダンスの言語変更
- 音声ガイダンスのオン/オフ切り替え
- Bluetooth接続モード設定(音質モード)
- ヘッドセットの電源オフ
- ヘッドセットの接続状態と設定の確認
- ヘッドセットのソフトウェアバージョンの確認
- Bluetooth接続コーデックの表示
- イコライザー設定
- イコライザー設定のカスタム設定
- DSEE設定
- ヘッドセットの充電式電池の残量表示
- 音楽再生時/通話時の音量調節
- ●音楽の再生/一時停止、前(または再生中)の曲の頭出し/次の曲の頭出し
- かんたん機器登録 (ペアリング)
- CLEAR BASS設定
- 360 Reality Audio設定

"Sony | Headphones Connect"アプリについて詳しくは、下記URLをご覧ください。 [https://rd1.sony.net/help/mdr/hpc/h\\_zz/](https://rd1.sony.net/help/mdr/hpc/h_zz/)

### **ヒント**

 $\rightarrow$  オーディオ機器によって"Sony | Headphones Connect"アプリでできる操作は異なります。アプリの仕様および画面デザイン は予告なく変更する場合があります。

#### **関連項目**

- ["Sony | Headphones Connect"アプリをインストールする](#page-93-0)
- [充電式電池の残量を確認する](#page-20-0)
- [音質モードについて](#page-76-0)
- [対応コーデックについて](#page-77-0)
- [DSEEについて](#page-78-0)

<span id="page-93-0"></span>![](_page_93_Picture_0.jpeg)

# **"Sony | Headphones Connect"アプリをインストールする**

![](_page_93_Picture_3.jpeg)

### **関連項目**

["Sony | Headphones Connect"アプリでできること](#page-92-0)

# **"Sony | Headphones Connect"アプリからサポート情報を見る**

"Sony | Headphones Connect"アプリから最新のサポート情報を見ることができます。

**1 "Sony | Headphones Connect"アプリ画面から[ヘルプ]を選択する。**

**2 [Headphones Connect ヘルプ]画面が開き、サポート情報が表示される。**

**3 参照したい項目を選択する。**

# **ソフトウェアを最新の状態に保つ方法(快適にご使用いただくために)**

お使いのヘッドセットに最新のソフトウェアがある場合、"Sony | Headphones Connect"アプリの画面上に通知が表 示されます。画面の指示に従ってアップデートを行ってください。

最新のソフトウェアをインストールすることで、新しい機能を楽しむことができたり、いくつかの問題が解決すること があります。

常にソフトウェアを最新の状態にしてお使いください。

ヘッドセットの最新のソフトウェアおよびアップデートの方法について詳しくは、サポートページ内のお知らせなどを ご確認ください。

"Sony | Headphones Connect"アプリで [ソフトウェアの自動ダウンロード]設定を有効にしている場合 (お買い上 げ時の設定)、自動的にソフトウェアのダウンロードと転送が開始されます。 以下の方法でも、ヘッドセットのソフトウェアアップデートを行うことができます。

**"Sony | Headphones Connect"アプリをインストールしたスマートフォンに、サーバーからアップデート用ソ フトウェアをダウンロードする。 1**

**2 スマートフォンからヘッドセットへアップデート用ソフトウェアを転送する。**

**3 画面の表示に従ってアップデートを行う。**

### **ご注意**

- ヘッドセットの自動電源オフ機能を無効に変更してからアップデートをすることをおすすめします。 お買い上げ時の設定では、ヘッドセットをBluetooth接続していない状態が15分続くと自動的に電源が切れます。 "Sony | Headphones Connect"アプリを使うと、この設定を変更できます。
- アップデートで使用しているモバイルデバイスに他のBluetooth機器が接続されている場合、アップデートが完了するまで、す べてのBluetooth機器の電源を切ってください。 モバイルデバイスにBluetooth Low Energyに対応した機器(ウェアラブル端末・スマートウォッチなど)が接続されていると アップデートができない場合があります。
- ヘッドセットのアップデートが完了できない場合、以下の点を注意してください。
	- モバイルデバイスにある、"Sony | Headphones Connect"アプリ以外のアプリをすべて終了する。
	- ヘッドセットとモバイルデバイスを充分に充電する。
	- ヘッドセットとアップデートで使用するモバイルデバイスをできるだけ近づけてアップデートを行う。
	- 周辺の無線LAN機器やBluetooth機器などの近くでアップデートを行わない。
	- アップデートはスマートフォンの省電力モード(\*)をオフにして行う。
	- お使いのスマートフォンのOSバージョンによって、省電力モードではアップデートが完了しない場合があります。
- 名称はお使いのスマートフォンによって異なります。

#### **関連項目**

["Sony | Headphones Connect"アプリでできること](#page-92-0)

# **使用上のご注意**

### **Bluetooth通信について**

- Bluetooth無線技術ではおよそ10 m程度までの距離で通信できますが、障害物(人体、金属、壁など)や電波状態 によって通信有効範囲は変動します。
- Bluetooth機器が発生する電波は、電子医療機器などの動作に影響を与える可能性があります。場合によっては事故 を発生させる原因になりますので、次の場所ではヘッドセットおよびBluetooth機器の電源を切ってください。

病院内/電車内の優先席付近/ガソリンスタンドなど引火性ガスの発生する場所/自動ドアや火災報知機の近く

- ヘッドセットを航空機内で使用する場合は、客室乗務員の指示に従ってください。電波が影響を及ぼし、誤動作に よる事故の原因となるおそれがあります。
- 無線技術の特性により送信側での音声・音楽再生に比べてヘッドセット側での再生が遅れるため、動画視聴時やゲ ームでご使用の場合、映像と音声がずれる場合があります。
- ヘッドセットは、Bluetooth無線技術を使用した通信時のセキュリティーとして、Bluetooth標準規格に準拠したセ キュリティー機能に対応していますが、設定内容などによってセキュリティーが充分でない場合があります。 Bluetooth通信を行う際はご注意ください。
- Bluetooth通信時に情報の漏洩が発生しましても、当社は一切の責任を負いかねますので、あらかじめご了承くださ い。
- ヘッドセットはすべてのBluetooth機器とのBluetooth接続を保証するものではありません。
	- 接続するBluetooth機器は、Bluetooth SIG, Inc.の定めるBluetooth標準規格に適合し、認証を取得している必 要があります。
	- 接続する機器が上記Bluetooth標準規格に適合していても、機器の特性や仕様によっては、接続できない、操作 方法や表示・動作が異なるなどの現象が発生する場合があります。
	- ハンズフリー通話中、接続機器や通信環境により、雑音が入ることがあります。
- 接続する機器によっては、通信ができるようになるまで時間がかかることがあります。
- ヘッドセットはマルチポイント接続に対応していません。
- マルチポイント機能に対応していると、ヘッドセットを音楽再生機器(ポータブルミュージックプレイヤーなどの A2DPプロファイル対応機器)と通話機器(スマートフォンなどのHFP/HSPプロファイル対応機器)に同時に接続 して、音楽を聞きながら電話の待ち受けや通話ができます。

### **静電気に関するご注意**

空気が乾燥する時期にヘッドセットを使用すると、耳にピリピリと痛みを感じることがありますが、これはヘッド セットの故障ではなく人体に蓄積される静電気によるものです。静電気の発生しにくい天然素材の衣服を身につけ ていただくことにより影響が軽減されます。

### **装着に関するご注意**

- 使用後は、ゆっくりと耳から取り外してください。
- ヘッドセットは密閉度を高めていますので、強く押された場合や急に耳から外した場合、鼓膜などを痛める危険が あります。 また、ヘッドセットを装着したときに、振動板から音が生じる場合がありますが、故障ではありませ ん。

### **その他のご注意**

- ヘッドセットは精密機器のため落としたりぶつけたりなどの強いショックを与えないでください。
- 携帯電話でご使用の際、電波状況、場所の影響により、ご使用できない場合があります。
- ドライバーユニットに息を吹きかけないでください。
- ヘッドセットを使用中に気分が悪くなった場合は、すぐに使用を中止してください。
- イヤーピースは長期の使用・保存により破損したり劣化するおそれがあります。
- イヤーピースが汚れたらヘッドセットから外して、薄めた中性洗剤で手洗いしてください。洗浄後は水気をよくふ いてから取り付けてください。外しにくいときは、乾いた柔らかい布でくるむと外しやすくなります。
- 水や異物が入ると火災や感電の原因になります。万一、水や異物が入ったときは、すぐに使用を中止し、ソニーの 相談窓口またはお買い上げ店にご相談ください。

#### **お手入れのしかた**

ヘッドセットの外装の汚れは、柔らかい布でから拭きしてください。汚れがひどいときは、うすい中性洗剤溶液で しめらせた布で拭いてください。シンナー、ベンジン、アルコールなどは表面の仕上げをいためたり、破損につな がるため使わないでください。

#### **ヘッドセットを医療機器の近くで使わない**

- 電波が心臓ペースメーカーや医療用電気機器に影響を与えるおそれがあります。満員電車などの混雑した場所や医 療機関の屋内では使わないでください。
- ヘッドセットは磁石を使用しているため、ペースメーカー、水頭症治療用圧可変式シャントなどの医療機器に影響 を与えるおそれがあります。ヘッドセットをこれらの医療機器をご使用の方に近づけないでください。これらの医 療機器を使用されている場合、ヘッドセットのご使用前に担当医師にご相談ください。

#### **ヘッドセットを磁気カードに近づけない**

ヘッドセットは磁石を使用しています。磁気を利用したカード類を近づけると、カードの磁気が変化して使えなく なることがあります。

#### **関連項目**

[電話・ファックスで問い合わせる](#page-105-0)

# **水濡れによる焼損や故障を防ぐために**

## **ヘッドセットの防滴性能について**

下記のような状況を避け、ヘッドセットに水分や汚れが付かないよう注意してください。 万一水分や汚れが付いてしまった場合は、[「ヘッドセットが水に濡れてしまった場合は」](#page-100-0)の内容に従い、お手入れをし てから使用してください。

■ キッチンでの水仕事や洗面所で手を洗った後、水に濡れた手をよく拭かずにヘッドセットに触れる。

![](_page_98_Picture_6.jpeg)

汗をかいた衣服の胸ポケットに入れる。

![](_page_98_Picture_8.jpeg)

冷えたペットボトルと一緒にカバンの中に入れる。

![](_page_98_Picture_10.jpeg)

飲食をしているときに、うっかり飲み物をこぼしてしまう。

![](_page_99_Picture_0.jpeg)

### **関連項目**

[電話・ファックスで問い合わせる](#page-105-0)

# <span id="page-100-0"></span>**ヘッドセットが水に濡れてしまった場合は**

# **ヘッドセットの防滴性能について**

- ヘッドセットは、JIS C 0920「電気機械器具の外郭による保護等級(IPコード)」の「水の浸入に対する保護等 級」であるIPX4相当の防滴仕様となっています。 使いかたによっては内部に水が入り、火災や感電、故障の原因となる恐れがあります。以下の点を充分にご理解、 ご確認のうえ、ご使用ください。 IPX4とは:あらゆる方向からの、飛沫に対して本体機能を保護するものです。 (USB Type-C端子のフタが完全に閉まっている状態であること。)
- ヘッドセットの音導管(音出口の筒部)、通気孔は非耐水エリアです。
- 音導管、通気孔、マイク穴に水が入ったままになると、一時的に以下のような症状等が出ることがありますが、故 障ではありません。
	- 音が聞こえづらくなる
	- 異常な音が出る
	- 通話音声が聞こえづらくなる

## **ヘッドセットの防滴性能の対象となる液体**

![](_page_100_Picture_159.jpeg)

性能については、上記条件による当社測定に基づいたものです。お客様の誤った取り扱いが原因の浸水による故障は保 証対象外となりますので、あらかじめご了承ください。

## **性能を保つために**

下記の点をご確認のうえ、正しくご使用ください。

- $-$ ご使用の際は、USB Type-C端子のフタが完全に閉まっていることを確認してください。異物が付着していたり、す き間があって完全に閉まっていない場合には、性能を保持できないばかりか、内部に水が入り込み故障の原因にな る場合もあります。
- ■ヘッドセットの音出口に向けて、水を強く当てないでください。
- 水中に落下させたり、水中で使用したりしないでください。
- 寒冷地などでは、凍結するおそれがあります。使用後は必ず水滴を拭き取るようにしてください。
- ヘッドセットを水の中に入れたり、風呂場など、湿度の高いところで使用しないでください。
- ヘッドセットを落下させたり、衝撃を与えたりしないでください。変形や破損により、性能劣化の原因となること があります。
- ヘッドセットに水がかかった場合は、
	- **1.** ヘッドセットに付着した水滴は乾いた柔らかい布などで拭き取ってください。
	- **2.** イヤーピースを取りはずして音導管と通気孔を下に向け、2、3回振って水滴を取り除いてください。

![](_page_100_Picture_24.jpeg)

**3.** マイク穴を下に向け、乾いた布などに10回程度軽くたたくように当てて内部にたまった水を出してください。

![](_page_101_Picture_1.jpeg)

**4.** その状態のまま常温で放置し乾燥させてください。

ヘッドセットが汗などで濡れたまま充電すると、端子が腐食します。充電する前に乾いた柔らかい布で水分を完全 に拭き取り、常温で放置して乾燥させてから充電してください。 お手入れをしないで故障した場合の修理は無償保証の対象外となります。

![](_page_101_Picture_4.jpeg)

ヘッドセットの端子が汚れたときは、乾いた柔らかい布で清掃してください。

ズボンのポケットやシャツの胸ポケットに入れたまま洗濯をしないでください。

![](_page_101_Picture_7.jpeg)

ひび割れや変形が見られるときは、水のかかる場所でのご使用を控えていただくか、ソニーの修理相談窓口または お買い上げ店にご相談ください。

### **関連項目**

[電話・ファックスで問い合わせる](#page-105-0)

# **ライセンスについて**

■本製品には、弊社がその著作権者とのライセンス契約に基づき使用しているソフトウェアが搭載されております。 当該ソフトウェアの著作権者様の要求に基づき、弊社はこれらの内容をお客様に通知する義務があります。ライセ ンスに関して、内容をご一読くださいますようお願い申し上げます。ライセンス内容は、以下のURLよりご覧くだ さい。

<https://rd1.sony.net/help/mdr/sl/22/>

第三者が提供するサービスは予告なく、変更・停止・終了することがあります。ソニーは、そのような事態に対し ていかなる責任も負いません。

## **商標について**

- Microsoft およびWindows、Windows Mediaは、米国Microsoft Corporationの米国およびその他の国における登 録商標、または商標です。
- iPhone、iPod touch、macOS、MacおよびSiriは米国および他の国々で登録されたApple Inc.の商標です。 「iPhone」の商標は、アイホン株式会社からライセンスを受け使用しています。
- App Storeは、⽶国および他の国々で登録されたApple Inc.のサービスマークです。
- IOSは、Ciscoの米国およびその他の国における商標または登録商標であり、ライセンスに基づき使用されていま す。
- Google、AndroidおよびGoogle PlayはGoogle LLCの商標です。
- Bluetooth®ワードマークおよびロゴは、Bluetooth SIG, Inc.が所有する登録商標であり、ソニーグループ株式会 社及びその子会社はこれらのマークをライセンスに基づいて使用しています。
- ■ウォークマン®、WALKMAN®、WALKMAN®ロゴは、ソニーグループ株式会社またはその関連会社の登録商標で す。
- USB Type-C®およびUSB-C®は、USB Implementers Forumの登録商標です。
- DSEEはソニーグループ株式会社またはその関連会社の商標または登録商標です。
- その他、本書で登場するシステム名、製品名は、一般に各開発メーカーの登録商標あるいは商標です。なお、本文 中では™、®マークは明記していません。

# **保証書とアフターサービス**

### **保証書**

- この製品には保証書が添付されていますのでお買い上げの際お受け取りください。
- 所定事項の記入および記載内容をお確かめのうえ、大切に保存してください。
- 保証期間は、お買い上げ日より1年間です。

### **アフターサービス**

#### **調子が悪いときはまずチェックを**

このヘルプガイドと使用上のご注意/主な仕様をもう一度ご覧になってお調べください。

#### **それでも具合の悪いときは**

内部を開けずに、お買い上げ店またはソニーの相談窓口にご相談ください。

#### **保証期間中の修理は**

保証書の記載内容に基づいて修理させていただきます。 詳しくは保証書をご覧ください。

#### **保証期間経過後の修理は**

修理によって機能が維持できる場合は、ご要望により有料修理させていただきます。

#### **部品の保有期間について**

ワイヤレスステレオヘッドセットの補修用部品を製造終了後6年間保有しています。ただし、故障の状況その他の事情 により、修理に代えて製品交換をする場合がありますのでご了承ください。

#### **関連項目**

#### [電話・ファックスで問い合わせる](#page-105-0)

# <span id="page-105-0"></span>**電話・ファックスで問い合わせる**

ヘッドセットについてご不明な点や技術的なご質問、故障と思われるときのご相談については、下記の問い合わせ先を ご利用ください。

### **お問い合わせの際は、次のことをお知らせください。**

- ■セット本体に関するご質問時:
	- 型名:WI-C100
	- 製造(シリアル)番号:本体に記載

![](_page_105_Figure_8.jpeg)

- ご相談内容:できるだけ詳しく お買い上げ年月日
- ■接続に関するご質問時: 質問の内容によっては、ヘッドセットに接続される機器についてご質問させていただく場合があります。事前にわ かる範囲でご確認いただき、お知らせください。

### **使い方相談窓口**

- フリーダイヤル:0120-333-020 上記番号へ接続後、最初のガイダンスが流れている間に「309」+「#」を押してください。直接、担当窓口へおつ なぎします。
- 携帯電話・一部のIP電話:050-3754-9577 上記番号へ接続後、最初のガイダンスが流れている間に「309」+「#」を押してください。直接、担当窓口へおつ なぎします。
- FAX: 0120-333-389

#### **修理相談窓口**

- フリーダイヤル: 0120-222-330 上記番号へ接続後、最初のガイダンスが流れている間に「309」+「#」を押してください。直接、担当窓口へおつ なぎします。
- 携帯電話・一部のIP電話:050-3754-9599 上記番号へ接続後、最初のガイダンスが流れている間に「309」+「#」を押してください。直接、担当窓口へおつ なぎします。
- FAX: 0120-333-389

# <span id="page-107-0"></span>**サポートホームページで調べる**

<https://www.sony.jp/support/headphone/> 接続対応機器情報、サポート情報、よくあるお問い合わせとその回答をご案内しています。
# **故障かな?と思ったら**

修理を依頼する前に、もう一度下記の項目をチェックしてみてください。

- ■本ヘルプガイドの各項目や「困ったときは」で調べる。
- ヘッドセットを充電する。 充電することで問題が解決することがあります。 接続機器を再起動する。
- お使いのパソコン・スマートフォンなどの接続機器を再起動することで問題が解決することがあります。
- ヘッドセットをリセットする。 ヘッドセットを初期化する。 音量調節などを工場出荷時の設定に戻し、すべての機器登録(ペアリング)情報を削除します。
- サポートホームページで調べる。

それでも解決しない場合、ソニーの相談窓口までお問い合わせください。 なお、保証書とアフターサービスについては、「[保証書とアフターサービス」](#page-104-0)をご参照ください。

### **関連項目**

- [ヘッドセットを充電する](#page-16-0)
- [保証書とアフターサービス](#page-104-0)
- [電話・ファックスで問い合わせる](#page-105-0)
- [サポートホームページで調べる](#page-107-0)
- [リセットする](#page-123-0)
- [初期化する](#page-124-0)

# **電源が入らない**

- 充電式電池が充分に充電されているか確認してください。
- 充電中は電源を入れることができません。USB Type-Cケーブルを外して、電源を入れてください。
- ヘッドセットをリセットしてください。
- ■ヘッドセットを初期化し、もう一度機器登録(ペアリング)をしてください。

### **関連項目**

- [ヘッドセットを充電する](#page-16-0)
- [充電式電池の残量を確認する](#page-20-0)
- [ヘッドセットの電源を入れる](#page-22-0)
- [リセットする](#page-123-0)
- [初期化する](#page-124-0)

## **充電できない**

### **共通**

- 周囲の温度が15 ℃~35 ℃の範囲で充電することをおすすめします。この範囲を超えると、効率のよい充電ができ ないことがあります。
- ヘッドセットをリセットしてください。
- ■ヘッドセットを初期化し、もう一度機器登録 (ペアリング) をしてください。

### **USB ACアダプターで充電する場合**

- USB ACアダプターが電源コンセントにしっかり接続されているか確認してください。
- 市販のUSB ACアダプターを使用する場合、出力電流0.5 A (500 mA) 以上が供給可能なものをご使用ください。

### **パソコンで充電する場合**

- USB Type-CケーブルがきちんとパソコンのUSB端子に接続されているか確認してください。
- パソコンの電源が入っているか確認してください。パソコンがスタンバイ(スリープ)や休止状態に入っている場 合は解除してください。
- ヘッドセットとパソコンがUSBハブなどを経由せずに直接つながれているか確認してください。
- 接続しているパソコンのUSB端子に問題がある可能性があります。パソコンに別のUSB端子がある場合は、その端 子に接続しなおしてください。
- パソコンのOSを最新の状態にしてください。
- 上記に当てはまらない場合は、パソコンを再起動し、USB接続をしなおしてください。

### **関連項目**

- [ヘッドセットを充電する](#page-16-0)
- [リセットする](#page-123-0)
- [初期化する](#page-124-0)

## **充電時間が長い**

- パソコンで充電する場合は、ヘッドセットとパソコンがUSBハブなどを経由せずに直接つながれているか確認して ください。
- 周囲の温度が15 ℃~35 ℃の範囲で充電することをおすすめします。この範囲を超えると、効率のよい充電ができ ないことがあります。
- 上記に当てはまらない場合は、パソコンを再起動し、USB接続をしなおしてください。

### **関連項目**

[ヘッドセットを充電する](#page-16-0)

# **使用時間が短い(電池の持続時間が短い)**

- 以下の設定を行うと、電池の使用可能時間が短くなります。
	- $-$  DSEE
	- イコライザー
	- Bluetooth再生時の音質モード:音質優先

上記の設定を同時に行うと、電池の使用可能時間はさらに短くなります。

- 長い間使わなかったときは、充電式電池の持続時間が短くなることがあります。充電と放電を何度か繰り返すと、 充分に充電できるようになります。長期にわたって保存する場合は、過放電防止のため、半年に1回程度の充電を行 ってください。
- ●周囲の温度が15 ℃~35 ℃の範囲で充電することをおすすめします。この範囲を超えると、効率のよい充電ができ ないことがあります。それでも問題が解決しない場合は、ソニーの相談窓口にご相談ください。
- 電池の持続時間が極端に短くなった場合は、充電式電池の交換時期です。ソニーの修理相談窓口にご相談くださ い。

### **関連項目**

[使用可能時間](#page-19-0)

# **音が出ない**

- ■接続先の機器とヘッドセットの電源が入っているか確認してください。
- 音楽を再生するときは、ヘッドセットと送信側Bluetooth機器がA2DPでBluetooth接続されているか確認してくだ さい。
- 音量が小さすぎるときは音量を上げてください。
- 接続先の機器で正しく再生されているか確認してください。
- パソコンと接続しているとき、パソコンの音声出力先はBluetooth機器になっているか確認してください。
- Bluetooth機器とヘッドセットをもう一度機器登録(ペアリング)してください。
- ■お使いのスマートフォンやパソコンの再起動をしてください。
- ヘッドセットをリセットしてください。
- ■ヘッドセットを初期化し、もう一度ペアリングをしてください。

### **関連項目**

- [Bluetooth接続をするには](#page-24-0)
- [Bluetooth接続した機器の音楽を聞く](#page-71-0)
- [パソコンでビデオ通話する](#page-85-0)
- [リセットする](#page-123-0)
- [初期化する](#page-124-0)

# **音が小さい**

- イヤーピースのサイズが耳の穴の大きさに合っていなかったり、ヘッドセットが耳に正しく装着できていないと、 正しい音質、音量が得られない可能性があります。 その場合は、以下をお試しください。
	- ヘッドセットが耳に正しく装着できているか確認してください。また、イヤーピースがより耳の奥に入るよう装 着してください。
- 接続先の機器とヘッドセットの音量を調節してください。
- Bluetooth機器とヘッドセットをもう一度接続しなおしてください。
- ヘッドセットの音導管(音出口の筒部)、通気孔は非耐水エリアです。音導管、通気孔、マイク穴に水が入ったま まになると、一時的に音が小さくなりますが、故障ではありません。
- ヘッドセットをリセットしてください。
- ■ヘッドセットを初期化し、もう一度機器登録(ペアリング)をしてください。

### **ご注意**

接続機器によって、ヘッドセットと音量が連動するもの、連動しないものがあります。一度ヘッドセットの音量が下がってしま うと、連動しない機器の音量操作ではヘッドセットの音量が上げられません。 その場合は、ヘッドセットと接続先の機器両方の音量を上げてください。

#### **関連項目**

- [リセットする](#page-123-0)
- [初期化する](#page-124-0)

# **音質が悪い、ノイズや異音が聞こえる**

- イヤーピースのサイズが耳の穴の大きさに合っていなかったり、ヘッドセットが耳に正しく装着できていないと、 正しい音質、音量が得られない可能性があります。 その場合は、以下をお試しください。
	- ヘッドセットが耳に正しく装着できているか確認してください。また、イヤーピースがより耳の奥に入るよう装 着してください。
- 再生機器の音量が大きすぎる場合は、音量を下げてください。
- 音楽を再生するときは、ヘッドセットと送信側Bluetooth機器がHFPやHSPでのBluetooth接続になっていたら、接 続機器を操作してA2DPでのBluetooth接続に切り替えてください。
- パソコンのビデオ通話用アプリを使用するときは、パソコンを操作してHFPやHSPでのBluetooth接続に切り替えて ください。

ビデオ通話時は、通信回線の影響により、音質が悪くなる場合があります。

- ヘッドセットを前回接続していたBluetooth機器に接続する場合は、ヘッドセットの電源を入れたときにHFP/HSP のみBluetooth接続される場合があります。接続機器を操作して、A2DPでBluetooth接続してください。
- ヘッドセットを使ってパソコンの音楽を聞く際、最初の数秒間のみ音質が悪い場合(例えばボーカルの声が聞こえ にくい、など)があります。これはパソコンの仕様(通信開始時は通話優先で接続し、数秒後に音質優先に切り替 わる)であり、ヘッドセットの故障ではありません。
	- もし数秒たっても音質が悪い場合は、パソコン側でA2DPでの接続操作をしてください。パソコンの操作について は、お使いのパソコンの取扱説明書をご覧ください。

### **関連項目**

- [Bluetooth接続した機器の音楽を聞く](#page-71-0)
- [パソコンでビデオ通話する](#page-85-0)
- ["Sony | Headphones Connect"アプリでできること](#page-92-0)
- ■[対応コーデックについて](#page-77-0)

## **音が途切れやすい**

- ヘッドセットを接続優先に設定してください。詳しくは、[「音質モードについて](#page-76-0)」をご覧ください。
- 送信機器のワイヤレス再生品質設定の変更により改善される場合があります。詳しくは送信機器の取扱説明書をご 覧ください。
- ■接続するBluetooth機器のアンテナ部と、ヘッドセットの内蔵アンテナ部分との間に障害物がある場合は、障害物を 避けてください。ヘッドセットのアンテナは、下記の図で点線で示した位置に内蔵されています。

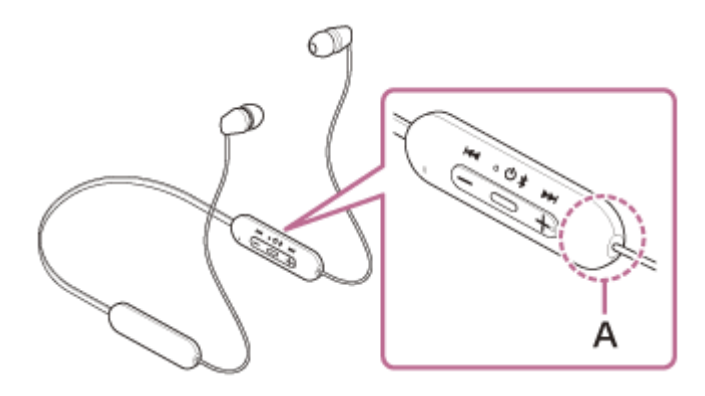

**A:**内蔵アンテナの位置

- Bluetooth通信は以下の状況において、ノイズや音途切れが発生したり、接続できなくなることがあります。
	- ヘッドセットとBluetooth機器の間に人体がある場合 この場合は、ヘッドセットのアンテナと同じ方向にBluetooth機器を置くとBluetooth通信が改善されます。
	- ヘッドセットとBluetooth機器の間に金属、壁などの障害物がある場合
	- $-$ 無線LANが構築されている場所や、電子レンジを使用中の周辺、その他電磁波が発生している場所など
	- 駅構内や満員電車の中など他の無線通信オーディオ機器や人体が近くにある場合
- スマートフォンで音楽を聞いているときは、不要なアプリを閉じたり、スマートフォンを再起動すると改善される 場合があります。パソコンで音楽を聞いているときは、不要なアプリやウィンドウを閉じて、パソコンを再起動し てください。
- ヘッドセットとお使いのBluetooth機器をもう一度接続しなおしてください。
- ヘッドセットをリセットしてください。
- ヘッドセットを初期化し、もう一度機器登録(ペアリング)をしてください。

### **関連項目**

- [音質モードについて](#page-76-0)
- [リセットする](#page-123-0)
- [初期化する](#page-124-0)

# **機器登録(ペアリング)できない**

- ヘッドセットとBluetooth機器の距離を1 m以内に近づけてください。
- お買い上げ時やヘッドセットを初期化した後、修理返却後などに1台目をペアリングするときは、ヘッドセットの電 源を入れると自動的にペアリングモードになります。2台目以降の機器をペアリングする場合は、ヘッドセットの (電源)ボタンを約5秒間押したままにしてペアリングモードに設定する必要があります。
- ヘッドセットを初期化した後や修理返却後に機器をペアリングしなおす場合、接続する機器にヘッドセットのペア リング情報が残っているとペアリングできない場合があります(iPhoneなど)。その場合は接続する機器にペアリ ングされているヘッドセットのペアリング情報を削除してからペアリングを行ってください。
- ■お使いのスマートフォンやパソコンなどの接続機器を一度再起動してから、もう一度ペアリングをしてください。
- ヘッドセットをリセットしてください。
- ■ヘッドセットを初期化し、もう一度ペアリングをしてください。

### **関連項目**

[Bluetooth接続をするには](#page-24-0)

- [リセットする](#page-123-0)
- [初期化する](#page-124-0)

# **Bluetooth接続ができない**

- ■ヘッドセットの電源が入っているか確認してください。
- Bluetooth機器の電源が入っていてBluetooth機能がオンになっていることを確認してください。
- ヘッドセットが前回接続していた別のBluetooth機器と自動的に接続されたときは、Bluetooth接続に失敗すること があります。その場合は、前回接続していたBluetooth機器を操作してBluetooth接続を切断してください。
- Bluetooth機器がスリープ状態になっていないか確認してください。スリープ状態になっている場合は解除してくだ さい。
- Bluetooth接続が切断されていないか確認してください。切断されている場合は、もう一度Bluetooth接続を開始し てください。
- Bluetooth機器側でヘッドセットの接続履歴情報を削除した場合、もう一度機器登録(ペアリング)が必要です。
- ヘッドセットをリセットしてください。
- ■ヘッドセットを初期化し、もう一度ペアリングをしてください。

### **関連項目**

- [Bluetooth接続をするには](#page-24-0)
- [リセットする](#page-123-0)
- [初期化する](#page-124-0)

# **ヘッドセットを操作できない**

■ヘッドセットをリセットしてください。この操作をしても、機器登録(ペアリング)情報は削除されません。 ■ リセットしても操作できないときは、ヘッドセットを初期化してください。

### **関連項目**

[リセットする](#page-123-0)

[初期化する](#page-124-0)

## **通話相手の声が聞こえない・声が小さい、通話相手に声が届かない・声が小さい**

- イヤーピースのサイズが耳の穴の大きさに合っていなかったり、ヘッドセットが耳に正しく装着できていないと、 正しい音質、通話性能が得られない可能性があります。 その場合は、以下をお試しください。
	- ヘッドセットが耳に正しく装着できているか確認してください。また、イヤーピースがより耳の奥に入るよう装 着してください。
- 接続先の機器とヘッドセットの電源が入っているか確認してください。
- 接続先の機器とヘッドセットの音量が小さすぎるときは音量を上げてください。
- ビデオ通話用アプリを使用するとき、ビデオ通話用アプリの設定(\*)を開き、スピーカー、もしくはマイクの設定 が[ヘッドセット (WI-C100 Hands-Free)](\*\*)になっているかを確認してください。ビデオ通話用アプリの設 定が確認できない場合や、通話の接続[ヘッドセット (WI-C100 Hands-Free)]を選択できない場合は、パソコン の設定から[ヘッドセット (WI-C100 Hands-Free)]を選択し、接続してください。
	- \* お使いのビデオ通話用アプリによっては、機能がない場合があります。
	- \*\* 名称はお使いのパソコンやビデオ通話用アプリによって異なります。
- Bluetooth機器を操作して接続しなおしてください。プロファイルは、HFPまたはHSPを選んでください。
- ○ヘッドセットで音楽を聞いているときは再生を停止して、ヘッドセットの (通話)ボタンを押して着信に応答し てください。
- ヘッドセットをリセットしてください。
- ヘッドセットを初期化し、もう一度機器登録(ペアリング)をしてください。

### **関連項目**

- [Bluetooth接続をするには](#page-24-0)
- [電話を受ける](#page-79-0)
- [電話をかける](#page-81-0)
- [リセットする](#page-123-0)
- [初期化する](#page-124-0)

# **イヤーピースが破損した、紛失した**

■イヤーピースを新しいものと交換するときは、別売のEP-EX11シリーズをお買い求めください。

# **耳が痛くなる**

■ヘッドセットが耳に正しく装着できているか確認してください。

■ヘッドセットを長時間装着し続けると耳が痛くなる場合があります。適宜休憩をはさみながら使用してください。

# <span id="page-123-0"></span>**リセットする**

ヘッドセットの電源が入らない、または電源が入っているのに操作ができない場合は、ヘッドセットをリセットしてく ださい。

## **ヘッドセットを電源コンセントにつなぐ。 1**

市販のUSB Type-Cケーブルと別売のUSB ACアダプター(推奨:AC-UD20)を使用します。

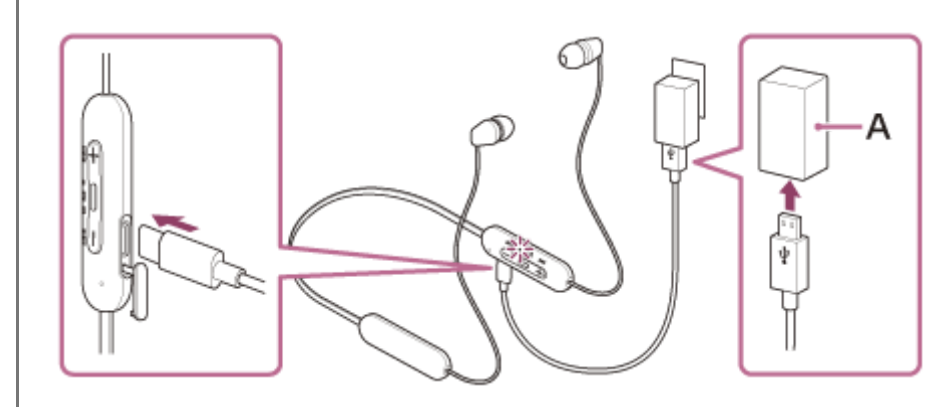

**A:**USB ACアダプター

**+(音量+)ボタンと-(音量-)ボタンを同時に押す。 2**

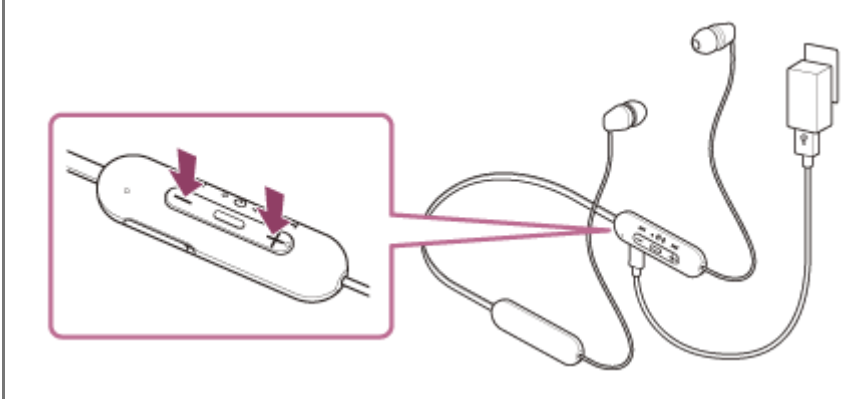

ヘッドセットがリセットされます。

機器登録(ペアリング)情報、その他の設定は保持されます。 症状が改善されないときはヘッドセットを初期化してください。

### **関連項目**

### [初期化する](#page-124-0)

<span id="page-124-0"></span>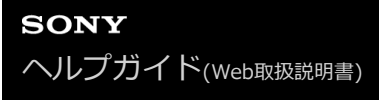

# **初期化する**

ヘッドセットをリセットしても症状が改善されないときは、初期化してください。

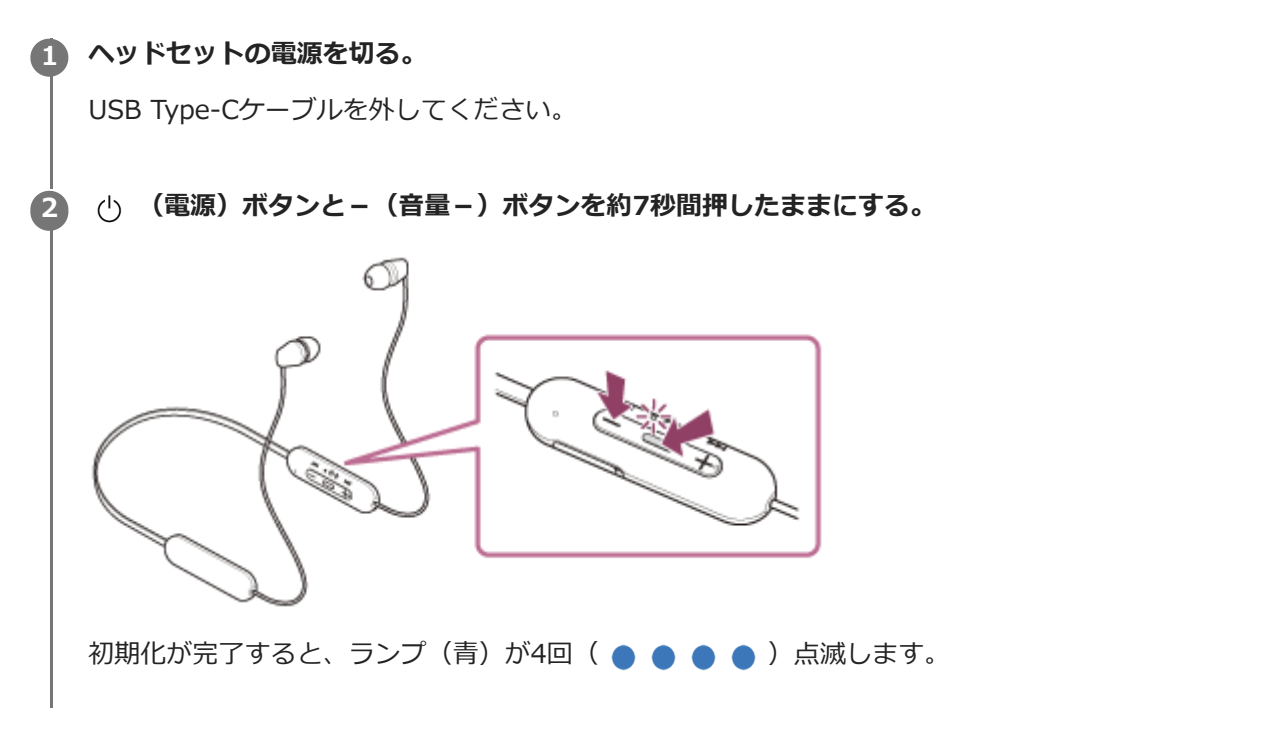

音量調節などを工場出荷時の設定に戻し、すべての機器登録(ペアリング)情報を削除します。この場合は接続相手の 機器からヘッドセットのペアリング情報を一度削除してもう一度ペアリングをしてください。 初期化しても動作が改善されないときは、ソニーの相談窓口またはお買い上げ店へお問い合わせください。

### **関連項目**

- [電話・ファックスで問い合わせる](#page-105-0)
- [リセットする](#page-123-0)

[ヘルプガイド](#page-0-0)(Web取扱説明書)

ワイヤレスステレオヘッドセット WI-C100

## **主な仕様**

**ヘッドセット**

### **電源:**

DC 3.7 V:内蔵充電式リチウムイオン電池 DC 5 V:USB充電時

### **許容動作温度:**

0 ℃~40 ℃

### **電池持続時間:**

### Bluetooth接続

- 連続音楽再生:最大25時間
- 連続通話:最大15時間

### **ご注意**

コーデックや使用条件などにより短くなる場合があります。

### **充電時間:**

約3時間 (10分充電時 約60分音楽再生可能)

### **ご注意**

■ 使用条件により変わる場合があります。

### **充電温度:**

5 ℃~35 ℃

### **質量:**

約20 g

### **通信仕様**

**通信方式:** Bluetooth標準規格 Ver. 5.0

**出力:**

Bluetooth標準規格 Power Class 2

### **最大通信距離:**

見通し距離 約10 m(\*1)

### **使用周波数帯域:**

2.4 GHz帯(2.4000 GHz - 2.4835 GHz)

# **対応Bluetoothプロファイル(\*2):**

A2DP AVRCP HFP **HSP** 

### **対応コーデック(\*3):**

SBC AAC

### **伝送帯域(A2DP):**

20 Hz - 20 000 Hz (44.1 kHzサンプリング時)

\*1 通信距離は目安です。周囲環境により通信距離が変わる場合があります。

\*2 Bluetoothプロファイルとは、Bluetooth機器の特性ごとに機能を標準化したものです。

\*3 音声圧縮変換方式のこと

ヘッドセットの仕様および外観は、改良のため予告なく変更することがありますが、ご了承ください。

# **対応iPhone/iPod**

iPhone 12 Pro Max iPhone 12 Pro iPhone 12 iPhone 12 mini iPhone SE(第2世代) iPhone 11 Pro Max iPhone 11 Pro iPhone 11 iPhone XS Max iPhone XS iPhone XR iPhone X iPhone 8 Plus iPhone 8 iPhone 7 Plus iPhone 7 iPhone SE iPhone 6s Plus iPhone 6s iPhone 6 Plus iPhone 6 iPhone 5s iPod touch (第7世代) iPod touch (第6世代) ※ 2022年1月 現在